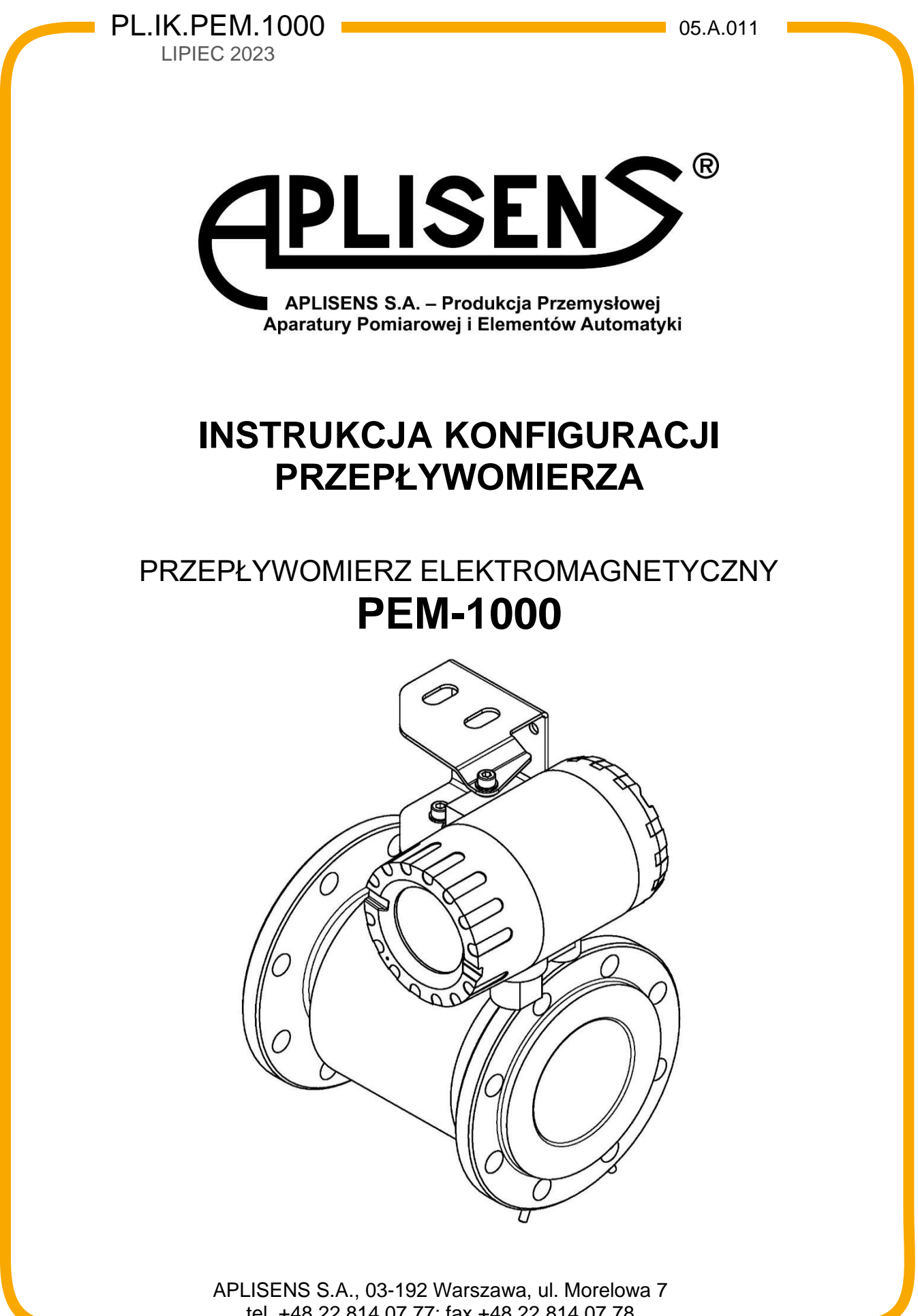

tel. +48 22 814 07 77; fax +48 22 814 07 78 [www.aplisens.pl,](http://www.aplisens.pl/) e-mail: [aplisens@aplisens.pl](mailto:aplisens@aplisens.pl)

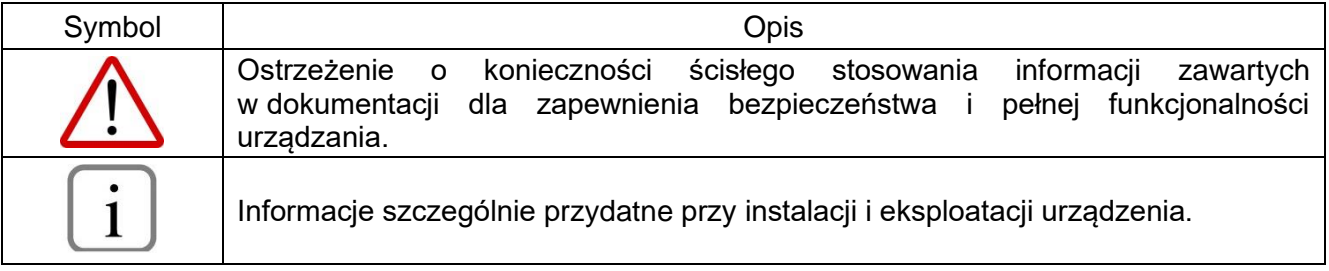

## **PODSTAWOWE WYMAGANIA I BEZPIECZEŃSTWO UŻYTKOWANIA**

- − Producent nie ponosi odpowiedzialności za szkody wynikłe z niewłaściwego zainstalowania urządzenia, nieutrzymania go we właściwym stanie technicznym oraz użytkowania niezgodnego z jego przeznaczeniem.
- − Instalacja powinna być przeprowadzona przez wykwalifikowany personel posiadający uprawnienia do instalowania urządzeń elektrycznych oraz aparatury kontrolno-pomiarowej. Na instalatorze spoczywa obowiązek wykonania instalacji zgodnie z niniejszą instrukcją oraz przepisami i normami, dotyczącymi bezpieczeństwa i kompatybilności elektromagnetycznej, właściwymi dla rodzaju wykonywanej instalacji.
- − W instalacji z aparaturą kontrolno-pomiarową istnieje, w przypadku przecieku, zagrożenie dla personelu od strony medium pod ciśnieniem. W trakcie instalowania, użytkowania i przeglądów urządzenia należy uwzględnić wszystkie wymogi bezpieczeństwa i ochrony.
- − W przypadku niesprawności urządzenie należy odłączyć i oddać do naprawy producentowi lub jednostce przez niego upoważnionej.

W celu zminimalizowania możliwości wystąpienia awarii i związanych z tym zagrożeń dla personelu, unikać instalowania urządzenia w szczególnie niekorzystnych warunkach, gdzie występują następujące zagrożenia:

- − Możliwość udarów mechanicznych, nadmiernych wstrząsów i wibracji.
- − Nadmierne wahania temperatury.
- − Kondensacja pary wodnej, zapylenie, oblodzenie.

Zmiany wprowadzane w produkcji wyrobów mogą wyprzedzać aktualizację dokumentacji papierowej użytkownika. Aktualne instrukcje obsługi znajdują się na stronie internetowej producenta pod adresem [www.aplisens.pl.](http://www.aplisens.pl/)

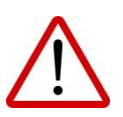

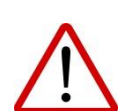

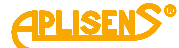

# **SPIS TREŚCI**

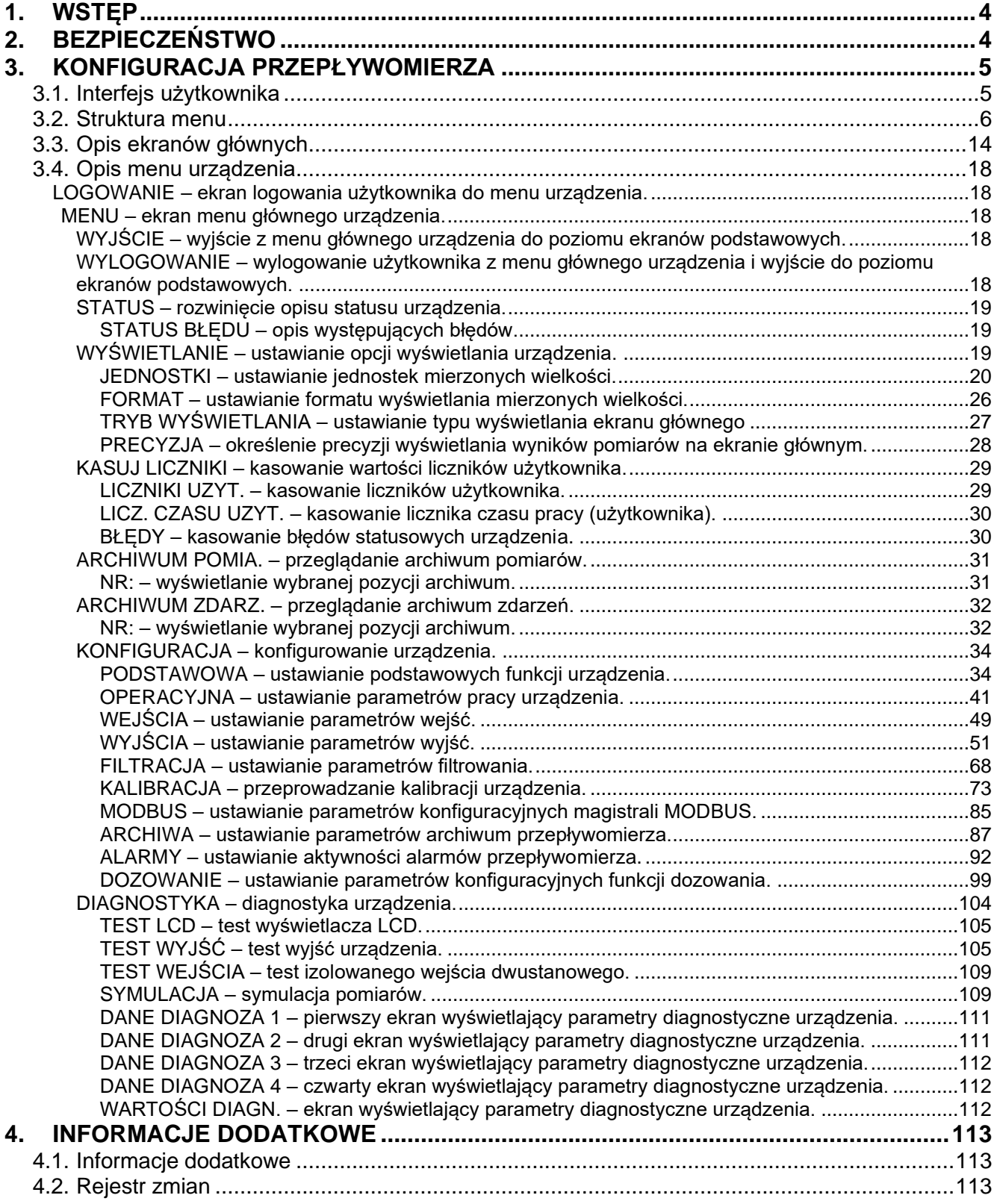

# **SPIS RYSUNKÓW**

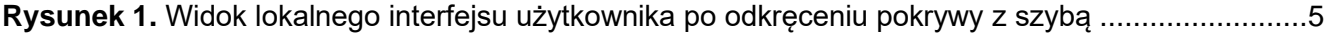

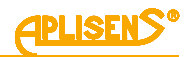

## <span id="page-3-0"></span>**1. WSTĘP**

Przedmiotem niniejszej instrukcji są przepływomierze elektromagnetyczne w dwóch wersjach wykonania:

- − kompaktowej posiadającej oznaczenie **PEM-1000ALW** z przetwornikiem umieszczonym bezpośrednio na czujniku pomiarowym;
- − rozdzielnej posiadającej oznaczenie **PEM-1000NW** z przetwornikiem połączonym kablem i umieszczonym w odległości do 50 m od czujnika pomiarowego.

Instrukcja zawiera dane, wskazówki oraz zalecenia dotyczące konfiguracji przetworników. Przed przystąpieniem do konfigurowania przepływomierza należy się zapoznać z Instrukcją Obsługi IO.PEM.1000 dostępną na stronie internetowej producenta [www.aplisens.pl.](http://www.aplisens.pl/)

# <span id="page-3-1"></span>**2. BEZPIECZEŃSTWO**

- − Instalację i uruchomienie urządzenia oraz wszelkie czynności związane z eksploatacją należy wykonywać po dokładnym zapoznaniu się z treścią niniejszej instrukcji obsługi.
- − Instalacja i konserwacja powinna być przeprowadzona przez wykwalifikowany personel, posiadający uprawnienia do instalowania urządzeń elektrycznych oraz pomiarowych.
- − Urządzenia należy używać zgodnie z jego przeznaczeniem z zachowaniem dopuszczalnych parametrów.
- − Zastosowane przez producenta zabezpieczenia zapewniające bezpieczeństwo urządzenia mogą być mniej skuteczne, jeżeli urządzenie eksploatuje się w sposób niezgodny z jego przeznaczeniem.
- − Przed montażem bądź demontażem urządzenia należy bezwzględnie odłączyć je od źródła zasilania.
- − Nie dopuszcza się żadnego rodzaju napraw ani innych ingerencji w układ elektroniczny urządzenia. Oceny uszkodzenia i ewentualnej naprawy może dokonać jedynie producent lub jednostka przez niego upoważniona.
- − Nie należy używać przyrządów uszkodzonych. W przypadku niesprawności urządzenia należy je wyłączyć z eksploatacji.

## <span id="page-4-0"></span>**3. KONFIGURACJA PRZEPŁYWOMIERZA**

## <span id="page-4-1"></span>**3.1. Interfejs użytkownika**

Obsługa przepływomierza odbywa się lokalnie za pomocą trzech przycisków oraz wyświetlacza umiejscowionych pod odkręcaną pokrywą wyświetlacza.

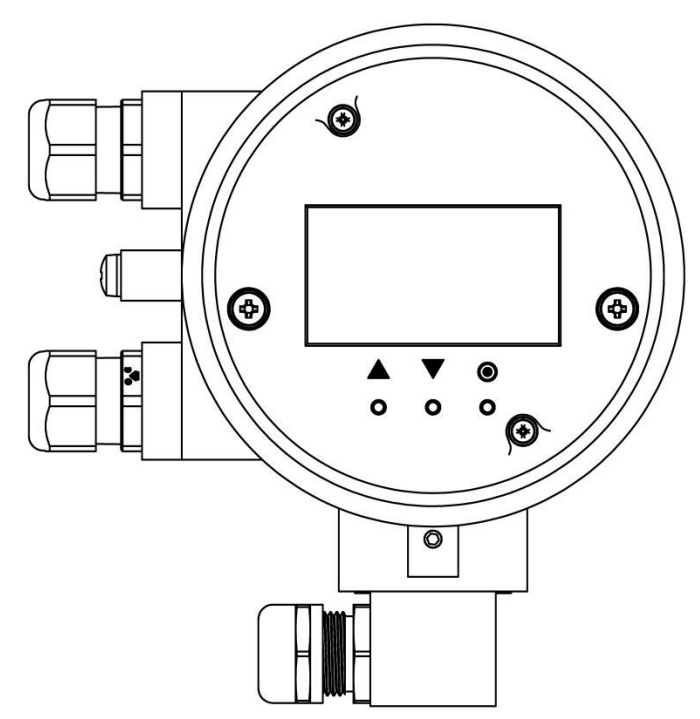

<span id="page-4-2"></span>**Rysunek 1.** Widok lokalnego interfejsu użytkownika po odkręceniu pokrywy z szybą

Przyciskom (oznaczonym odpowiednio symbolami), przypisano następujące działania:

Przycisk lewy [↑] najczęściej spełnia funkcję klawisza przejścia do góry, w lewo lub zmniejszającego wartość.

Przycisk środkowy [↓] najczęściej spełnia funkcję klawisza przejścia w dół, w prawo lub zwiększającego wartość.

Przycisk prawy [●] najczęściej spełnia funkcję klawisza wyboru/zatwierdzania (*Enter*) ewentualnie zmiany wartości.

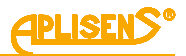

## <span id="page-5-0"></span>**3.2. Struktura menu**

Używane w opisie skróty dotyczące przycisków oraz wyświetlacza:

- PL lewy przycisk,
- − PS środkowy przycisk,
- − PP prawy przycisk,
- − L1 pierwsza linia wyświetlacza LCD,
- − L2 druga linia wyświetlacza LCD,
- − L3 trzecia linia wyświetlacza LCD,
- − L4 czwarta linia wyświetlacza LCD.

Przypisane funkcje działania przycisków (zależne od pozycji menu):

- − PL najczęściej spełnia funkcję klawisza przejścia do góry, w lewo lub zmniejszającego wartość.
- − PS najczęściej spełnia funkcję klawisza przejścia w dół, w prawo lub zwiększającego wartość.
- − PP najczęściej spełnia funkcję klawisza wyboru/zatwierdzania (Enter) ewentualnie zmiany wartości.
- − Jednoczesne naciśnięcie przycisków PL i PP przez czas co najmniej 1 sekundy powoduje "szybkie wyjście" z każdego poziomu menu bezpośrednio do ekranu głównego.

Logowanie do menu przepływomierza z różnym poziomem uprawnień do funkcji następuje poprzez wprowadzenie odpowiedniego czterocyfrowego PIN-u:

- − UZYTKOWNIK użytkownik z ograniczoną funkcjonalnością niemający dostępu do wybranych pozycji menu, fabrycznie ustawiony PIN to "1000".
- − ADMINISTRATOR (A) administrator z pełną funkcjonalnością niemający ograniczeń w dostępie do pozycji menu, fabrycznie ustawiony PIN to "1020".

Po zalogowaniu do menu przepływomierza jako UZYTKOWNIK i próbie wybrania funkcji, do której dostęp jest ograniczony na ekranie wyświetlony zostaje komunikat o braku dostępu do opcji *"*BRAK DOSTEPU DO TEJ OPCJI*"*.

Na diagramach przedstawiono sposób poruszania się po strukturze menu lokalnego przepływomierza PEM-1000.

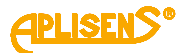

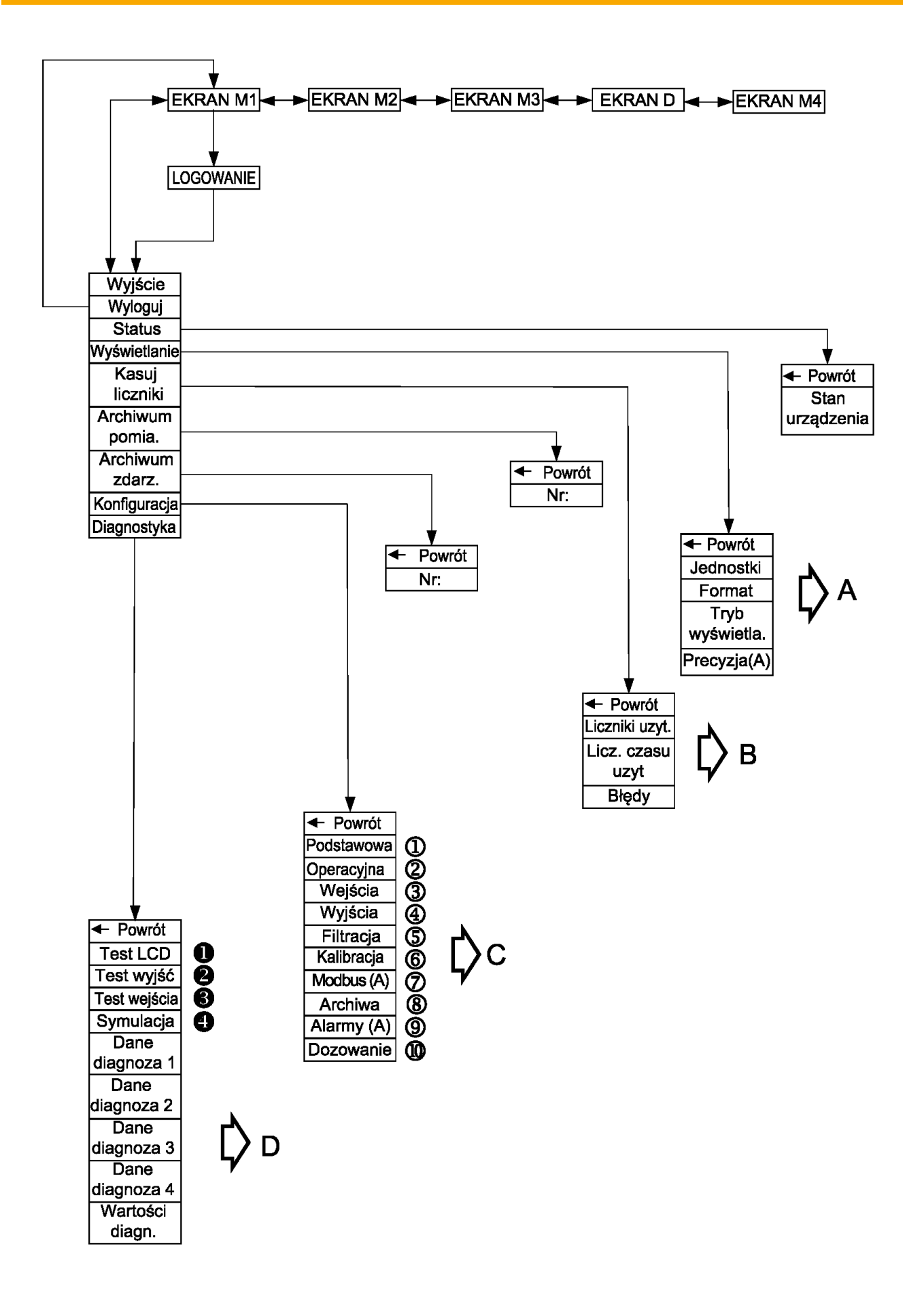

**APLISEN** 

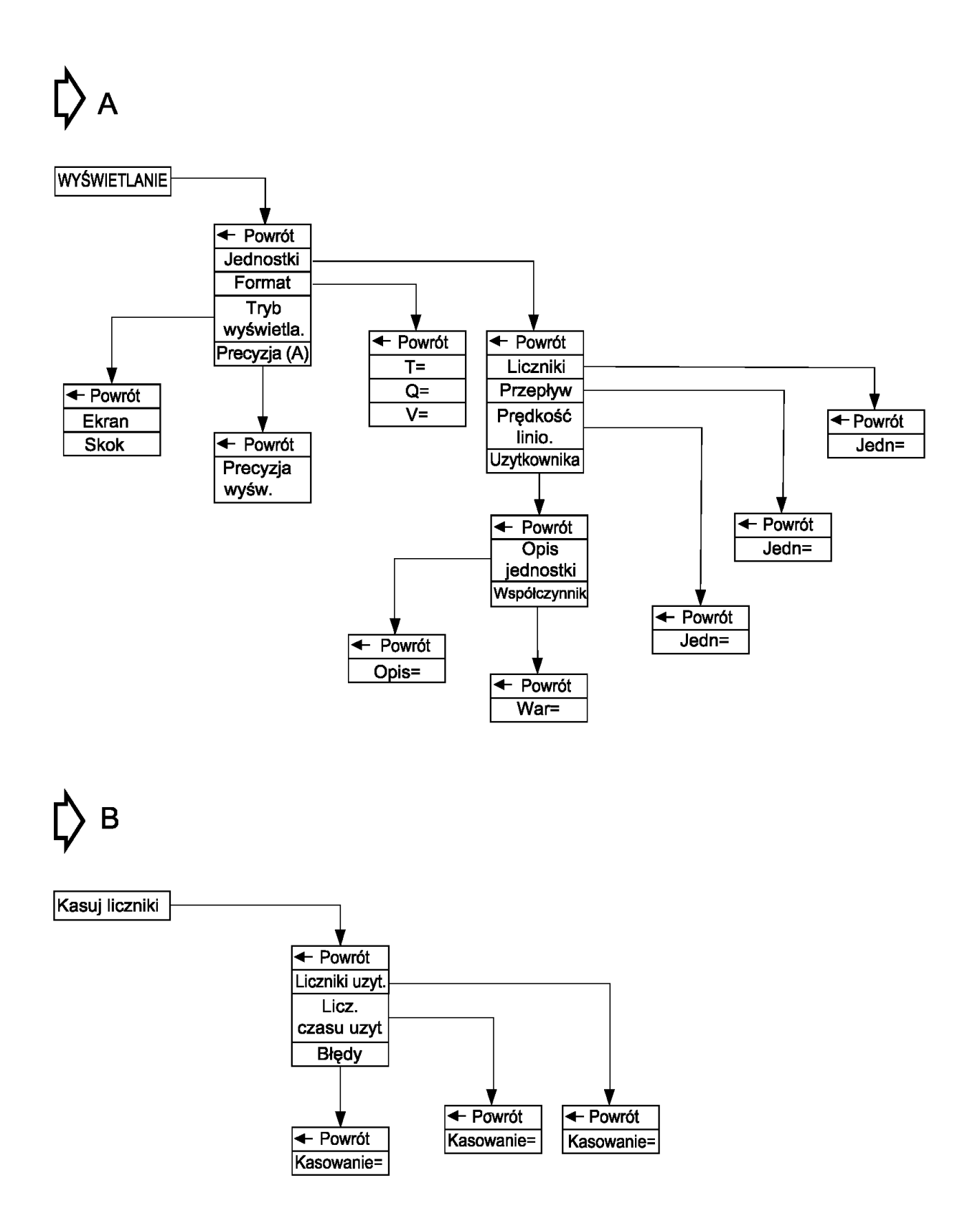

**(1)** PODSTAWOWA  $\leftarrow$  Powrót **Ustaw** date/czas Ustaw język **Ustaw PINy Ustaw** + Powrót domyślne (A) ← Powrót T: Numer seryjny Język=  $\overline{D}$ :  $\overline{\text{+}$  Powrót  $\leftarrow$  Powrót Pin Zapisz Uzytkownika domyślne(S) Pin **Ustaw** Administra.(A) ← Powrót + Powrót domyślne Zapis=  $SN =$ **Ustaw** fabryczne(S) + Powrót + Powrót  $PIN:$ PIN:  $\overline{\text{+}$  Powrót + Powrót Ustaw= Ustaw= 2 OPERACYJNA  $\overline{\text{+} \text{ Powrót}}$ *<u>Srednica</u>* rury (A) Тур czujnika (A) **Niski** przepływ + Powrót  $TYP =$ Pusta rura Odciecie zera + Powrót  $\leftarrow$  Powrót Metoda  $\leftarrow$  Powrót Tryb Wł/Wył= pomiaru(A)  $\leftarrow$ Powrót dokładny Wł/Wył= Wartość  $DN =$ Wartość Tryb szybki  $\leftarrow$  Powrót ╈  $TYP=$  $\leftarrow$  Powrót  $\leftarrow$  Powrót  $\leftarrow$  Powrót Wł/Wył= **PRÓG ZERA WARTOŚĆ** Próg=  $\odot$ **WEJŚCIA** Podstawa=  $\leftarrow$  Powrót WWw- $\leftarrow$  Powrót Wartość Wejście steruj.  $\leftarrow$  Powrót  $\overline{\triangleleft}$  Powrót Wł/Wył= Wartość Tryb= Opóznienie  $\leftarrow$  Powrót OPÓZNIENIE

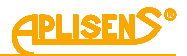

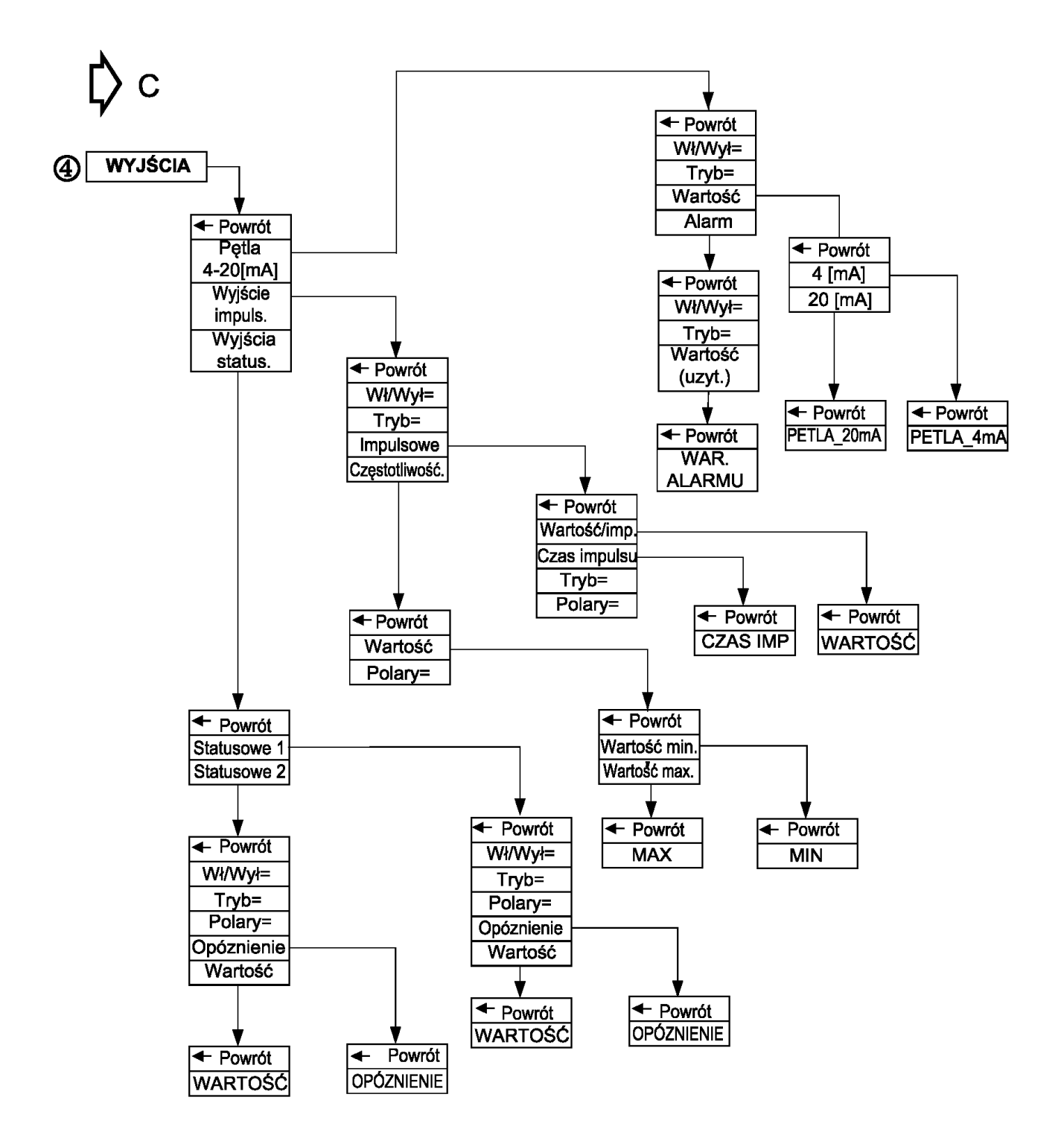

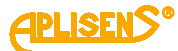

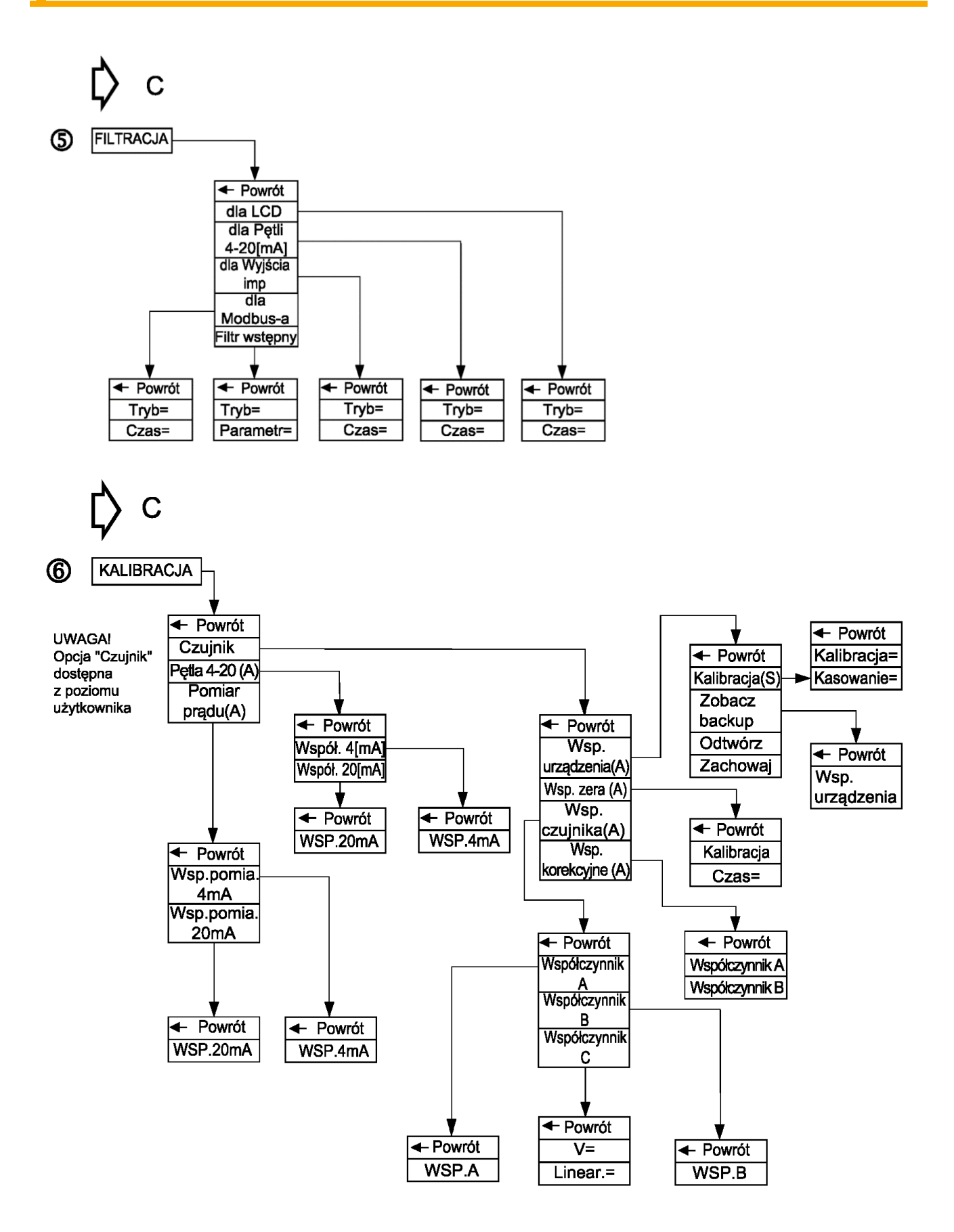

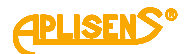

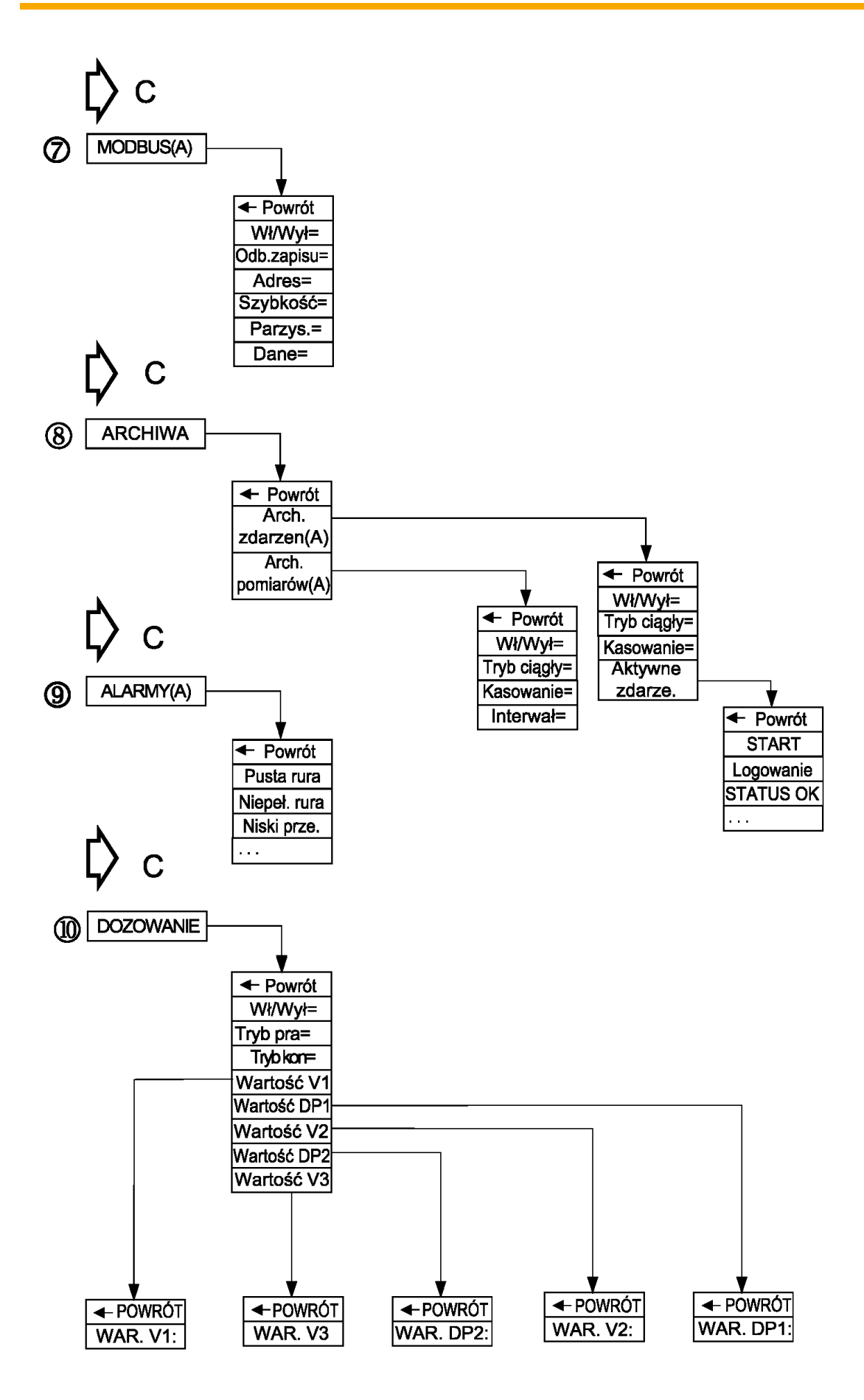

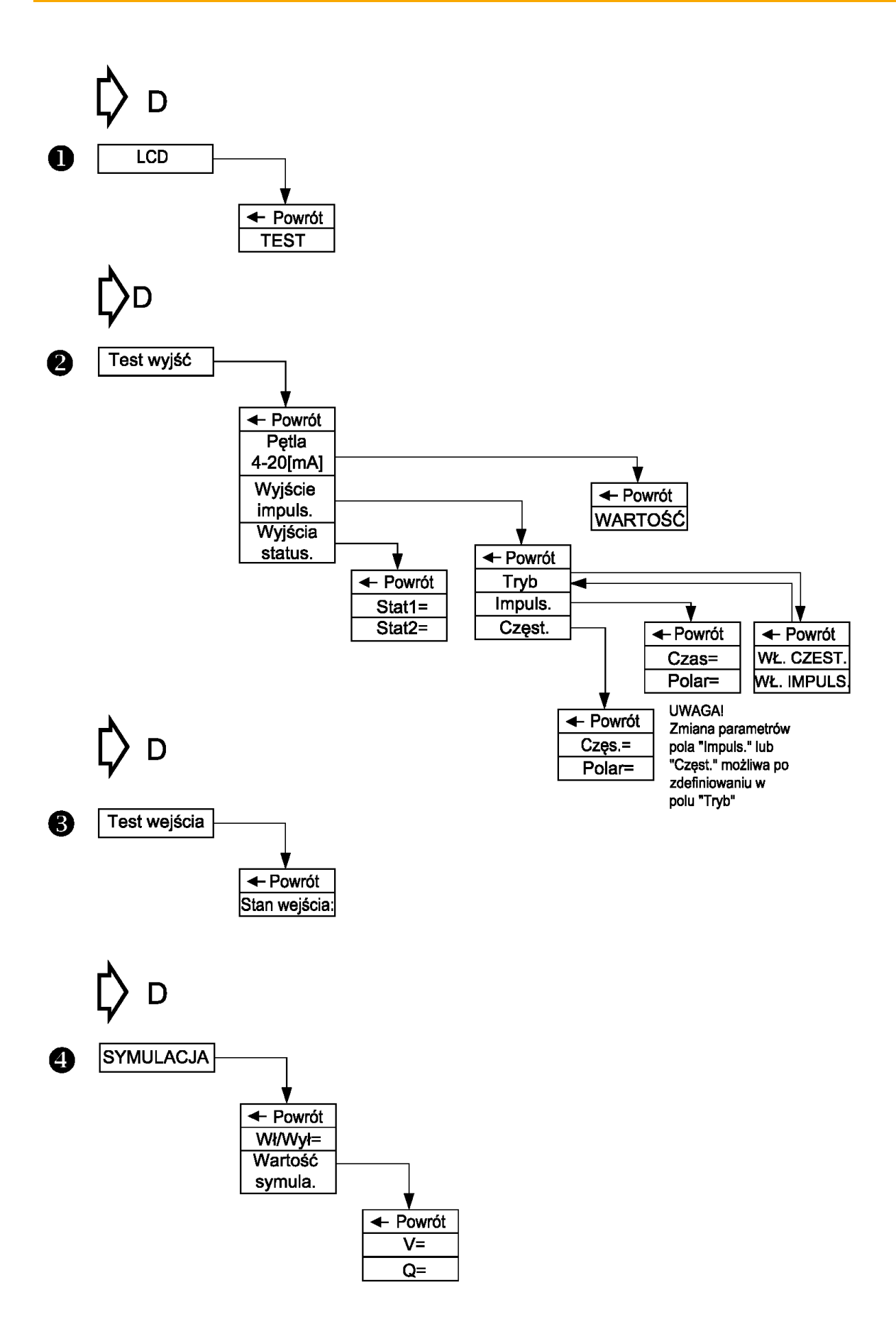

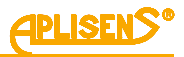

## <span id="page-13-0"></span>**3.3. Opis ekranów głównych**

Ekrany podstawowe niewymagające logowania użytkownika:

#### **EKRAN M1**

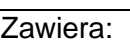

L1 – wartość przepływu Q ze znakiem wyrażona w odpowiednich jednostkach (domyślnie m<sup>3</sup>/h) i wyświetlana w ustawionym formacie. Dla formatu typu normalny w przypadku liczby niemieszczącej się na ekranie wyświetlany jest symbol "------". W przypadku braku komunikacji z frontendem wyświetlany jest symbol "\*\*\*\*\*\*".

L2 – wartość licznika głównego T ze znakiem wyrażona w odpowiednich jednostkach (domyślnie m<sup>3</sup>) i wyświetlana w ustawionym formacie. Dla formatu typu normalny w przypadku liczby niemieszczącej się na ekranie wyświetlany jest symbol ..-------".

**L3** – aktualny status urządzenia:

- − OK;
- − E\_FE\_XX błąd frontendu wraz z kodem XX;
- − E\_SENS\_XX błąd czujnika wraz z kodem XX;
- − E\_MEM\_XX błąd pamięci wraz z kodem XX;
- − PUSTA pusta rura;
- − NIEPEŁNA niepełna rura,

oraz stan:

- − BRAK KALI– urządzenie z nieskalibrowaną elektroniką;
- − SYMULACJA urządzenie działające w trybie symulacji pomiarów;
- − ZABLOK dostęp do menu zablokowany;
- − ODBLOK użytkownik zalogowany;
- − E\_COIL błąd rezystancji cewki czujnika;
- − Q\_LOW niski poziom przepływu;
- − I\_SATL dolny próg nasycenia pętli prądowej;
- − I\_SATH górny próg nasycenia pętli prądowej;
- − I\_AL\_L prąd alarmowy, dolny próg;
- − I\_AL\_H prąd alarmowy, górny próg;
- − I\_AL\_C prąd alarmowy, próg użytkownika;
- − I\_AL\_V prąd alarmowy, próg równy ostatniej poprawnej wartości;
- − PO\_SAT urządzenie jest w stanie przesycenia wyjścia impulsowego, ilość impulsów przekroczyła górny próg zakresu wyjścia.

**L4** – aktualna data oraz czas systemowy.

#### Przyciski:

**PS** – przejście do drugiego ekranu głównego.

**PP** – po wciśnięciu przez czas 2 sekund następuje przejście do ekranu logowania (gdy użytkownik nie jest zalogowany) lub ekranu menu (gdy użytkownik jest zalogowany).

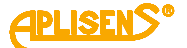

### **EKRAN M2**

Zawiera:

**L1** – wartość licznika dodatniego TP wyrażona w odpowiednich jednostkach (*domyślnie m<sup>3</sup>* ) i wyświetlana w ustawionym formacie. Dla formatu typu *normalny* w przypadku liczby niemieszczącej się na ekranie wyświetlany jest symbol *"--------".*

**L2** – wartość licznika ujemnego TM wyrażona w odpowiednich jednostkach (*domyślnie m<sup>3</sup>* ) i wyświetlana w ustawionym formacie. Dla formatu typu *normalny* w przypadku liczby niemieszczącej się na ekranie wyświetlany jest symbol *"--------".*

**L3** – wartość przepływu liniowego V ze znakiem wyrażona w odpowiednich jednostkach (*domyślnie m/s*) i wyświetlana w ustawionym formacie. Dla formatu typu *normalny* w przypadku liczby niemieszczącej się na ekranie wyświetlany jest symbol *"-------".*  W przypadku braku komunikacji z frontendem wyświetlany jest symbol *"\*\*\*\*\*\*".*

**L4** – licznik czas pracy urządzenia CT (format wyświetlania czasu: *dni:godziny:minuty:sekundy*).

Przyciski:

**PL** – przejście do pierwszego ekranu głównego.

**PS** – przejście do trzeciego ekranu głównego.

### **EKRAN M3**

Zawiera:

**L1** – komunikat *EKRAN UZYTKOWNI:*.

**L2** – wartość licznika dodatniego użytkownika (kasowalnego) TP wyrażona w odpowiednich jednostkach (*domyślnie m<sup>3</sup>* ) i wyświetlana w ustawionym formacie. Dla formatu typu *normalny* w przypadku liczby niemieszczącej się na ekranie wyświetlany jest symbol *"------ --".*

**L3** – wartość licznika ujemnego użytkownika (kasowalnego) TM wyrażona w odpowiednich jednostkach (*domyślnie m<sup>3</sup>* ) i wyświetlana w ustawionym formacie. Dla formatu typu *normalny* w przypadku liczby niemieszczącej się na ekranie wyświetlany jest symbol *"------ --".*

**L4** – licznik czas pracy urządzenia użytkownika (kasowalny) CT (format wyświetlania czasu: *dni:godziny:minuty:sekundy*).

Przyciski:

**PL** – przejście do drugiego ekranu głównego.

**PS** – przejście do czwartego ekranu głównego (opcjonalnie do ekranu z informacjami o dozowaniu dla włączonej tej funkcjonalności).

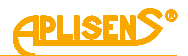

### **EKRAN D**

Opcjonalny ekran zawierający informacje o dozowaniu na poziomie ekranów podstawowych niewymagający logowania użytkownika, wyświetlany tylko w przypadku włączenia funkcji dozowania w odpowiednim menu.

#### Zawiera:

**L1** – aktualna wartość licznika pierwszego kanału dozowania D1= zliczającego w dół i odmierzającego dozowaną ilość substancji (ustawioną w odpowiednim menu wartość *V1*) oraz ewentualny dalszy przepływ (po zakończeniu odmierzanej dozy ze znakiem ujemnym), wyrażona w odpowiednich jednostkach (*domyślnie m<sup>3</sup>* ) i wyświetlana w ustawionym formacie. Dla formatu typu normalny w przypadku liczby niemieszczącej się na ekranie wyświetlany jest symbol "--------".

**L2** – aktualna wartość licznika drugiego kanału dozowania D2= zliczającego w dół i odmierzającego dozowaną ilość substancji (ustawioną w odpowiednim menu wartość *V2*) oraz ewentualny dalszy przepływ (po zakończeniu odmierzanej dozy ze znakiem ujemnym), wyrażona w odpowiednich jednostkach (*domyślnie m<sup>3</sup>* ) i wyświetlana w ustawionym formacie. Dla formatu typu normalny w przypadku liczby niemieszczącej się na ekranie wyświetlany jest symbol "--------". Dla przypadku dozowania ustawionego w tryb pracy zależnej obu kanałów, licznik D2= pokazuje stałą wartość (ustawioną w odpowiednim menu wartość *V3*) progu decydującego o zmniejszeniu prędkości dozowania.

#### **L3** – status dozowania Dozowa=:

- − GOTOW stan gotowości funkcji oraz "przeładowanie" liczników dozowania;
- − START włączona funkcja dozowania;
- − STOP zatrzymana funkcja dozowania;
- − ustawiony tryb działania funkcji dozowania X/Y, gdzie:
	- o X może przyjąć wartość:
		- I niezależna praca obu kanałów dozowania;
		- D powiązana ze sobą praca obu kanałów dozowania;
	- o Y może przyjąć wartości:
		- I sterowanie za pomocą wejścia dwustanowego;
		- B sterowanie za pomocą klawiatury urządzenia;
		- M sterowanie za pomocą magistrali MODBUS.

**L4** – stan obu wyjść statusowych dwustanowych możliwych do użycia w funkcji dozowania ST1= i ST2=:

- − "–-" wyjście wyłączone lub ustawione w inny tryb pracy;
- − WŁ wyjście sterowane tzn. dozowanie włączone;
- − WYŁ wyjście niesterowane tzn. dozowanie zatrzymane.

Przyciski:

**PL** – przejście do trzeciego ekranu głównego.

**PS** – przejście do czwartego ekranu głównego.

**PP** – sterowanie dozowaniem dla ustawionego trybu kontroli dozowania za pomocą klawiatury. Naciskanie klawisza powoduje naprzemiennie startowanie i stopowanie dozowania, natomiast ciągłe naciśnięcie klawisza przez czas około 3 sekund powoduje "przeładowanie" liczników dozowania oraz ustawienie funkcji w stan gotowości.

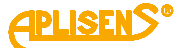

### **EKRAN M4**

Czwarty z ekranów podstawowych niewymagający logowania użytkownika.

Zawiera:

L1 – wersje hardwaru urządzenia w formacie X.Y.ZZZZ, gdzie ZZZZ są czterema najmłodszymi cyframi numeru seryjnego urządzenia.

**L2** – wersje softwaru urządzenia.

**L3** – wersje czujnika urządzenia.

**L4** – suma kontrolna (32 bitowe CRC wyświetlane w formacie XX-XX-XX-XX) liczona z obszaru pamięci zawierającego funkcje odpowiedzialne za metrologię przepływomierza. Aktualna wartość *CRC: 9E-C9-5E-9D*.

Przyciski:

**PL** – przejście do trzeciego ekranu głównego (opcjonalnie do ekranu z informacjami o dozowaniu dla włączonej tej funkcjonalności).

#### **PRZYKŁADOWE EKRANY DLA DN50**

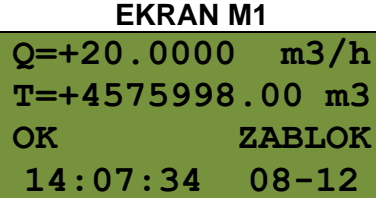

#### **EKRAN M2**

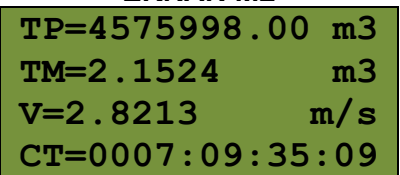

**EKRAN M3**

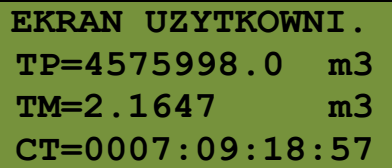

#### **EKRAN M4**

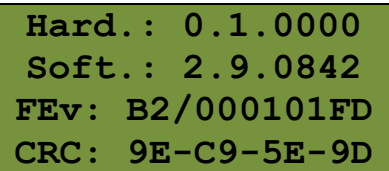

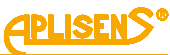

## <span id="page-17-4"></span><span id="page-17-3"></span><span id="page-17-2"></span><span id="page-17-1"></span><span id="page-17-0"></span>**3.4. Opis menu urządzenia Objaśnienia menu dostępnego z ekranu EKRAN M1** 1 **LOGOWANIE** – ekran logowania użytkownika do menu urządzenia. W zależności od wprowadzonego pinu można zalogować się z różnym poziomem uprawnień do funkcji przepływomierza tzn. jako użytkownik (UZYTKOWNIK z ograniczoną funkcjonalnością) lub administrator (ADMINISTRATOR z pełną funkcjonalnością). Zawiera: *L1* – komunikat *LOGOWANIE:*. *L2* – wprowadzany czterocyfrowy PIN (cyfry nieedytowane w danym momencie są maskowane znakiem "\*"). *L3* – znacznik "*^*" wskazujący pozycję edytowaną. *L4* – komunikat *Wprowadz* (potwierdzenie wprowadzania pinu) po ustawieniu kursora w prawej skrajnej pozycji. *L5* – symbole wskazujące działanie przycisków PL i PS. Przyciski: *PL* – przesuwanie w lewo pozycji wprowadzania pinu. *PS* – przesuwanie w prawo pozycji wprowadzania pinu. *PP* – zmiana cyfry edytowanej lub potwierdzenie wprowadzanego pinu. 1 LOGOWANIE **MENU** – ekran menu głównego urządzenia. Zawiera: *L1* – komunikat zależny od poziomu uprawnień, dla użytkownika *MENU (UZYTKO.),* a dla administratora *MENU (ADMINI.): L2* – wskazywana znacznikiem "*>*" pozycja menu możliwa do wyboru. *L3* – kolejne pozycje menu. *L4* – kolejne pozycje menu. Przyciski: *PL* – przesuwanie w górę pozycji menu. *PS* – przesuwanie w dół pozycji menu. *PP* – wybranie wskazywanej pozycji menu (dla pozycji *Wyjście* przycisk musi być wciśnięty przez czas 1 sekundy, natomiast dla pozycji *Wylogowanie* przez czas 2 sekund). 1 LOGOWANIE-MENU **WYJŚCIE** – wyjście z menu głównego urządzenia do poziomu ekranów podstawowych. 2 LOGOWANIE-MENU **WYLOGOWANIE** – wylogowanie użytkownika z menu głównego urządzenia i wyjście do poziomu ekranów podstawowych.

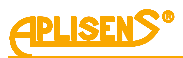

<span id="page-18-2"></span><span id="page-18-1"></span><span id="page-18-0"></span>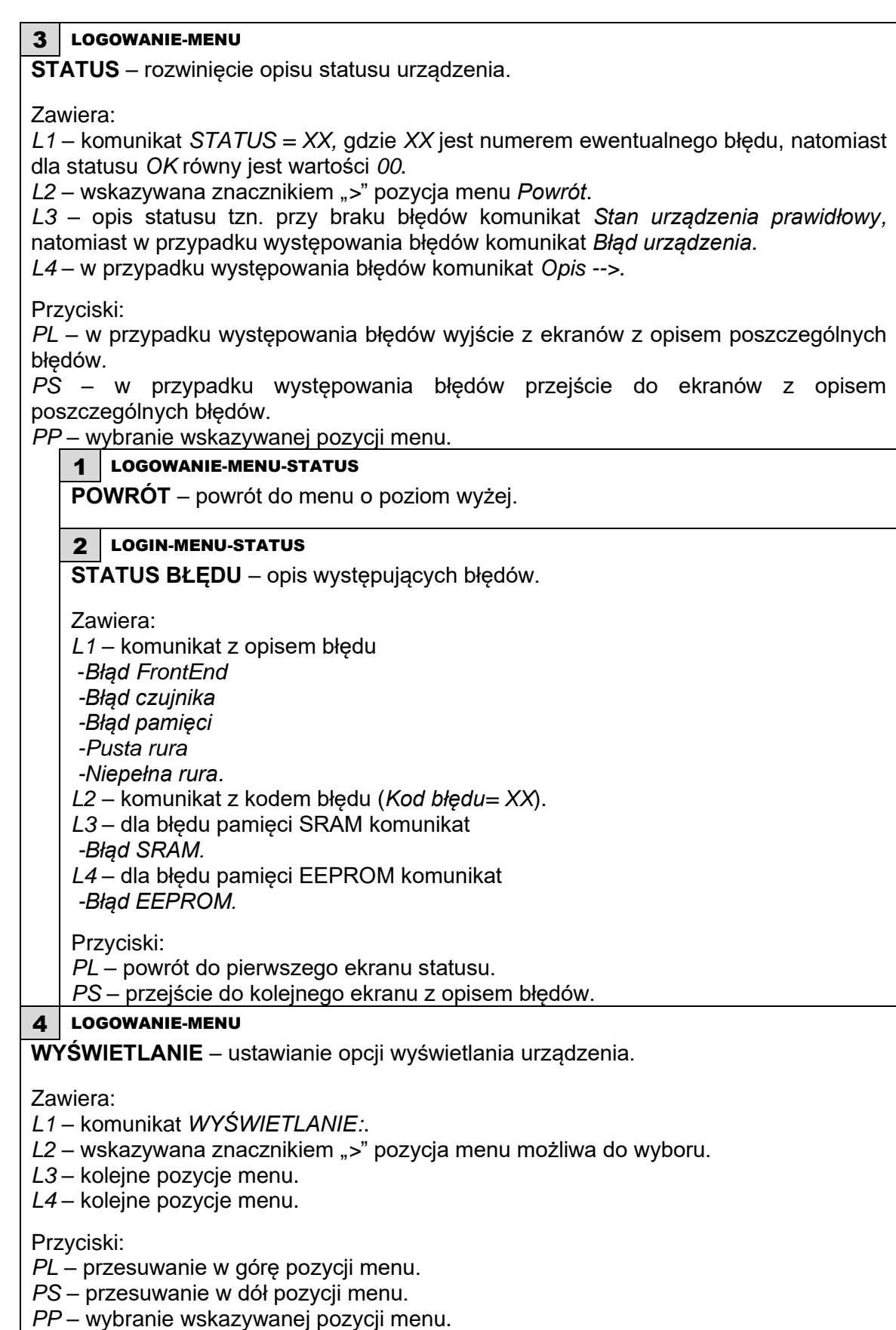

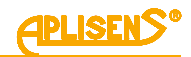

<span id="page-19-0"></span>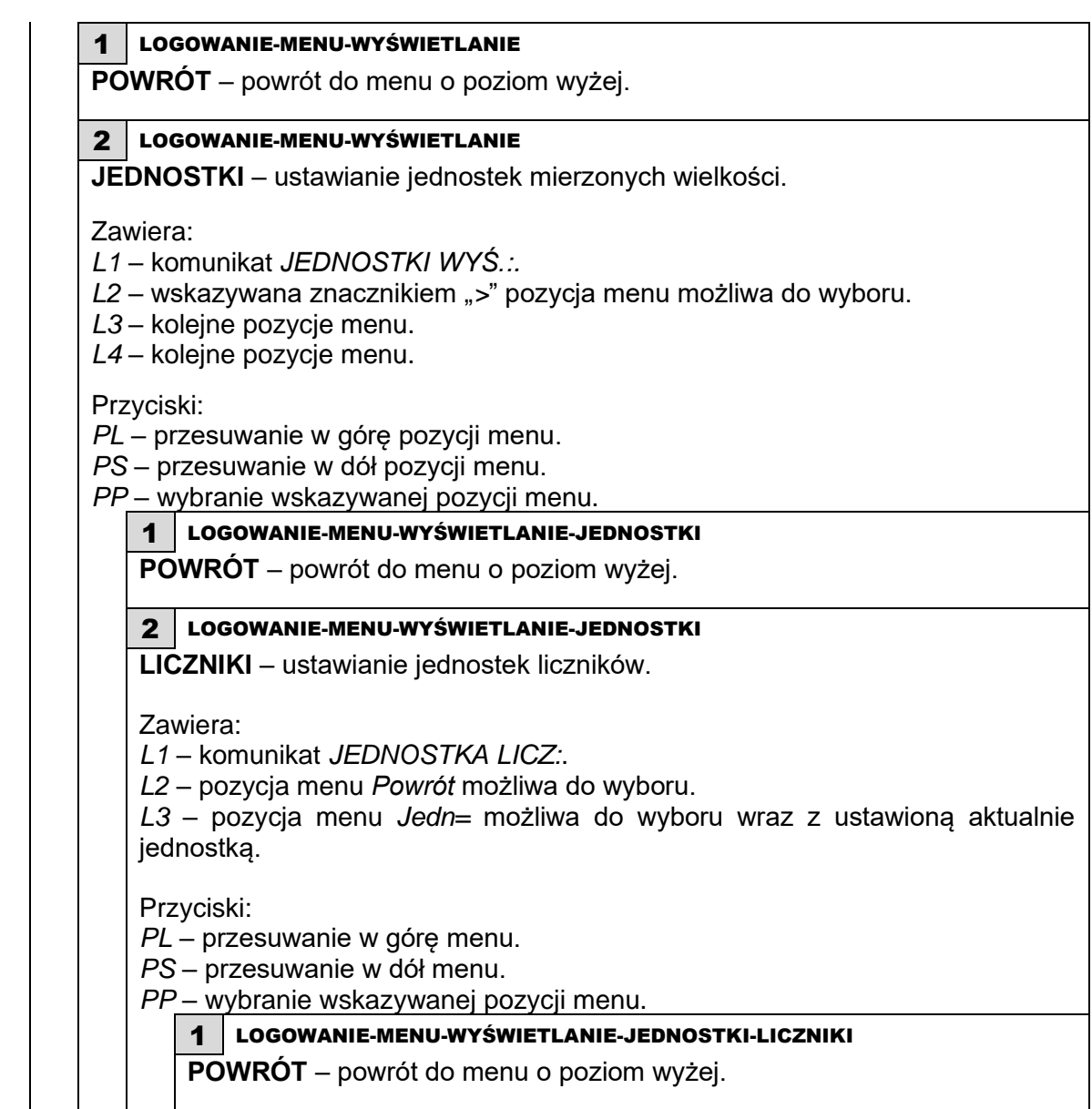

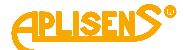

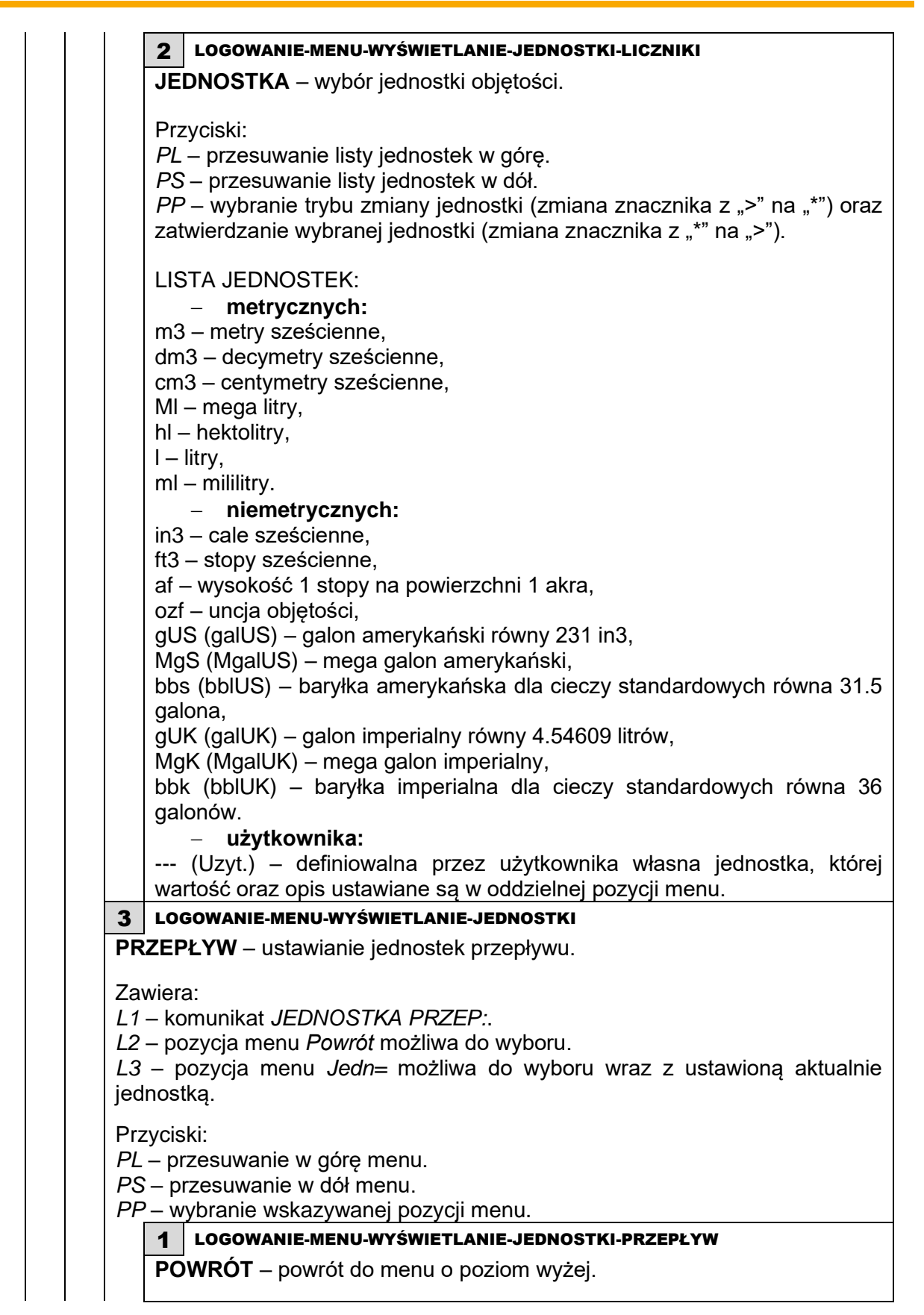

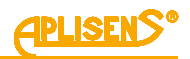

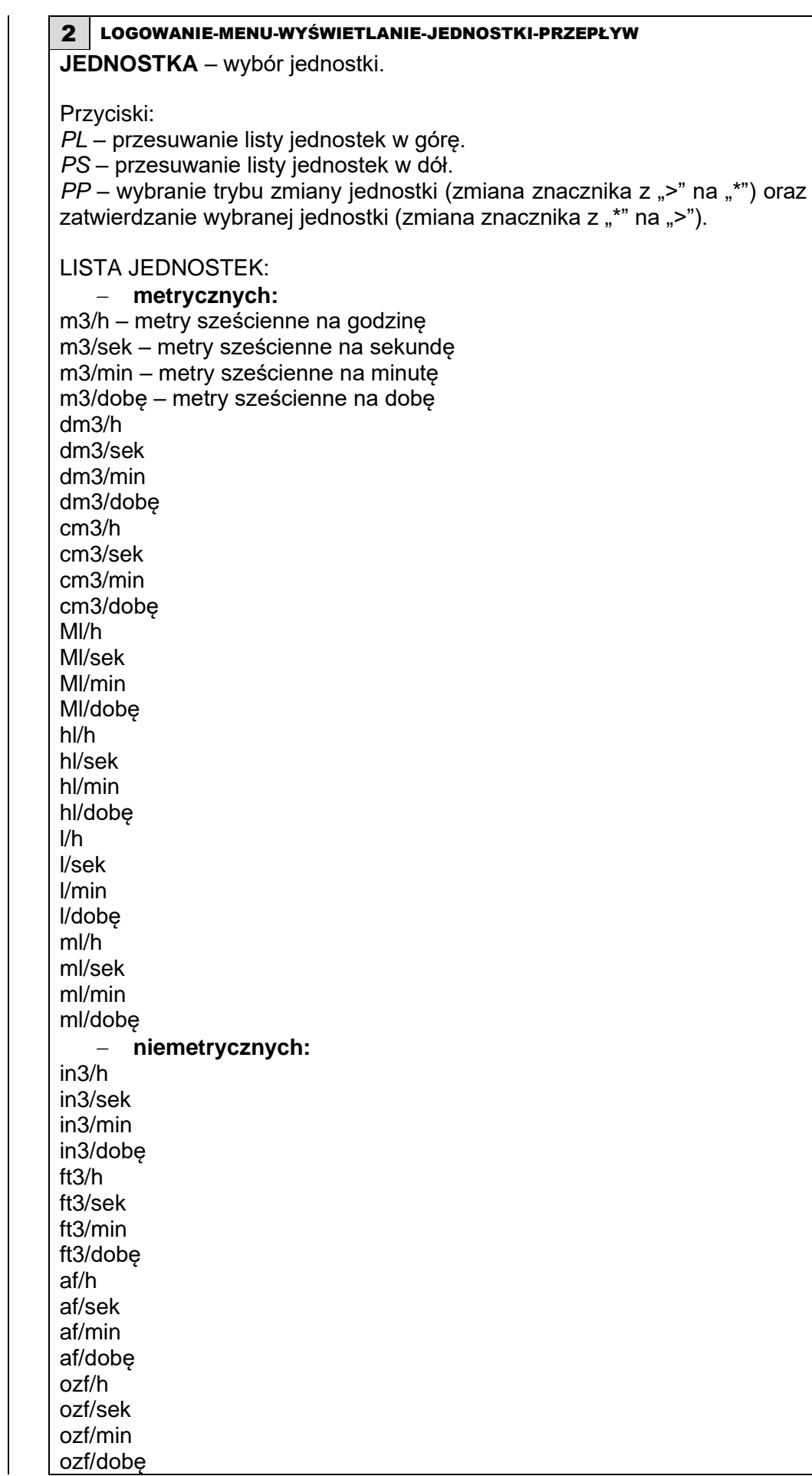

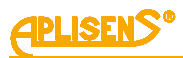

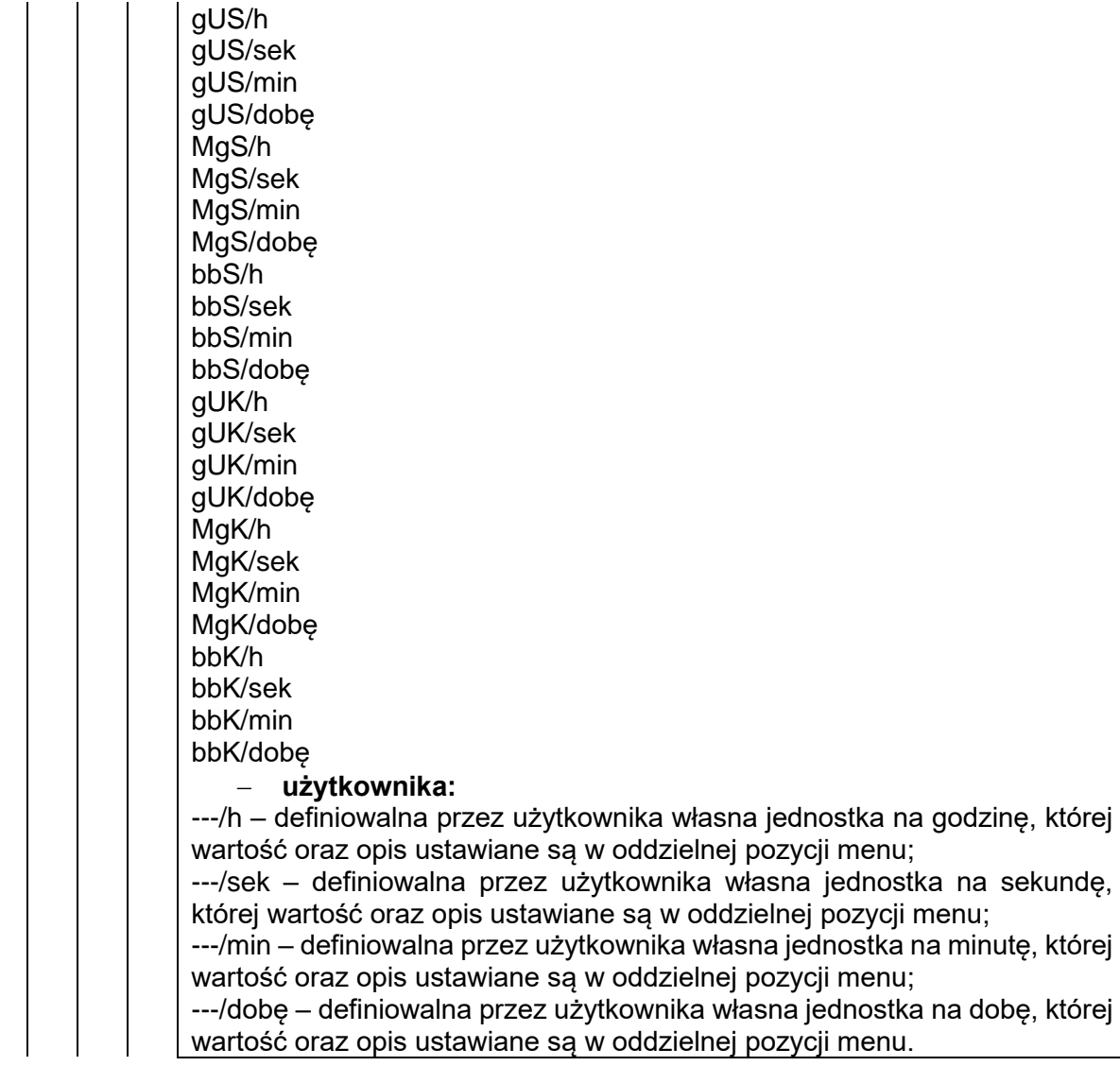

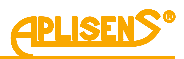

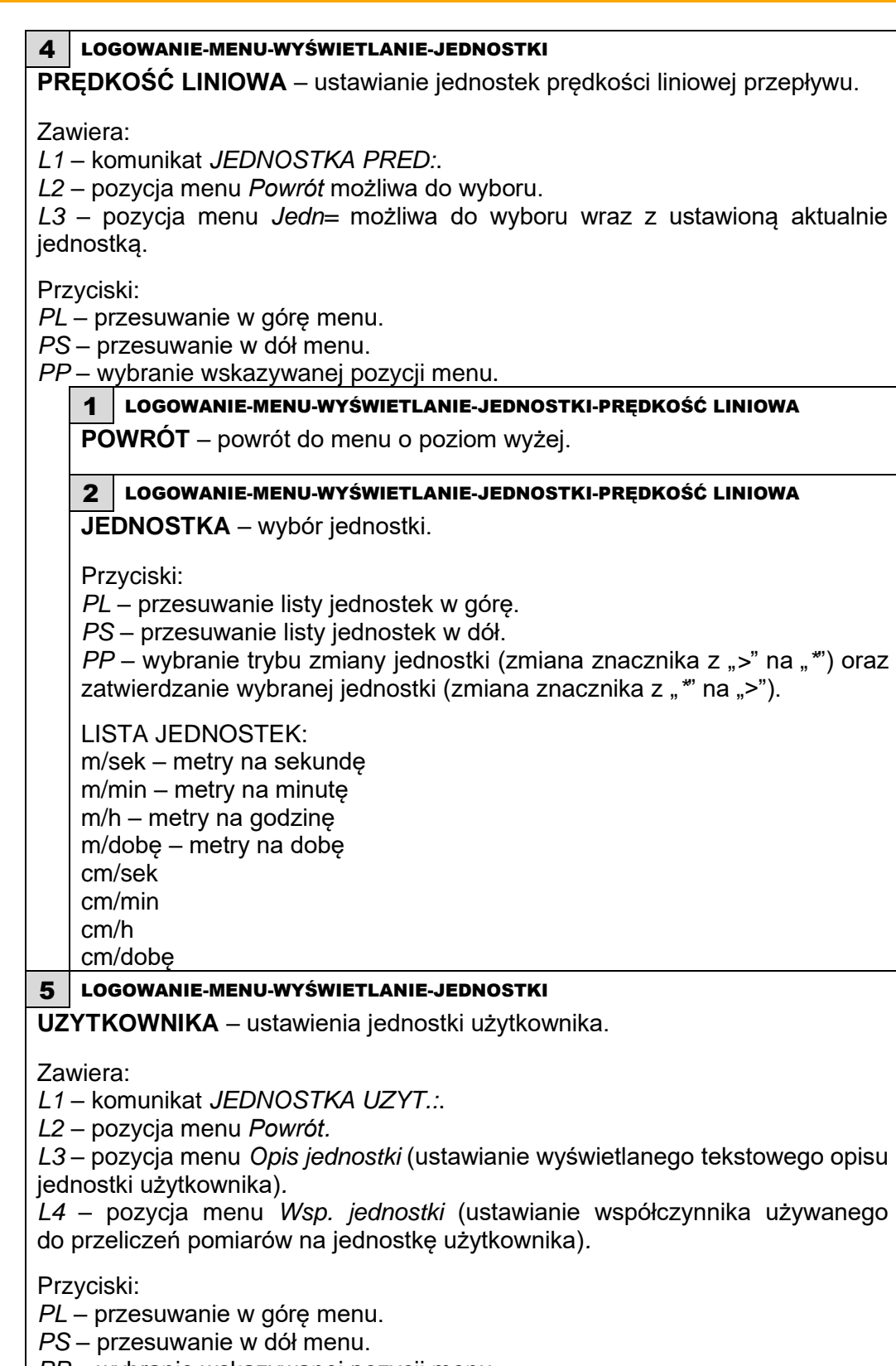

*PP* – wybranie wskazywanej pozycji menu.

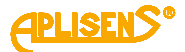

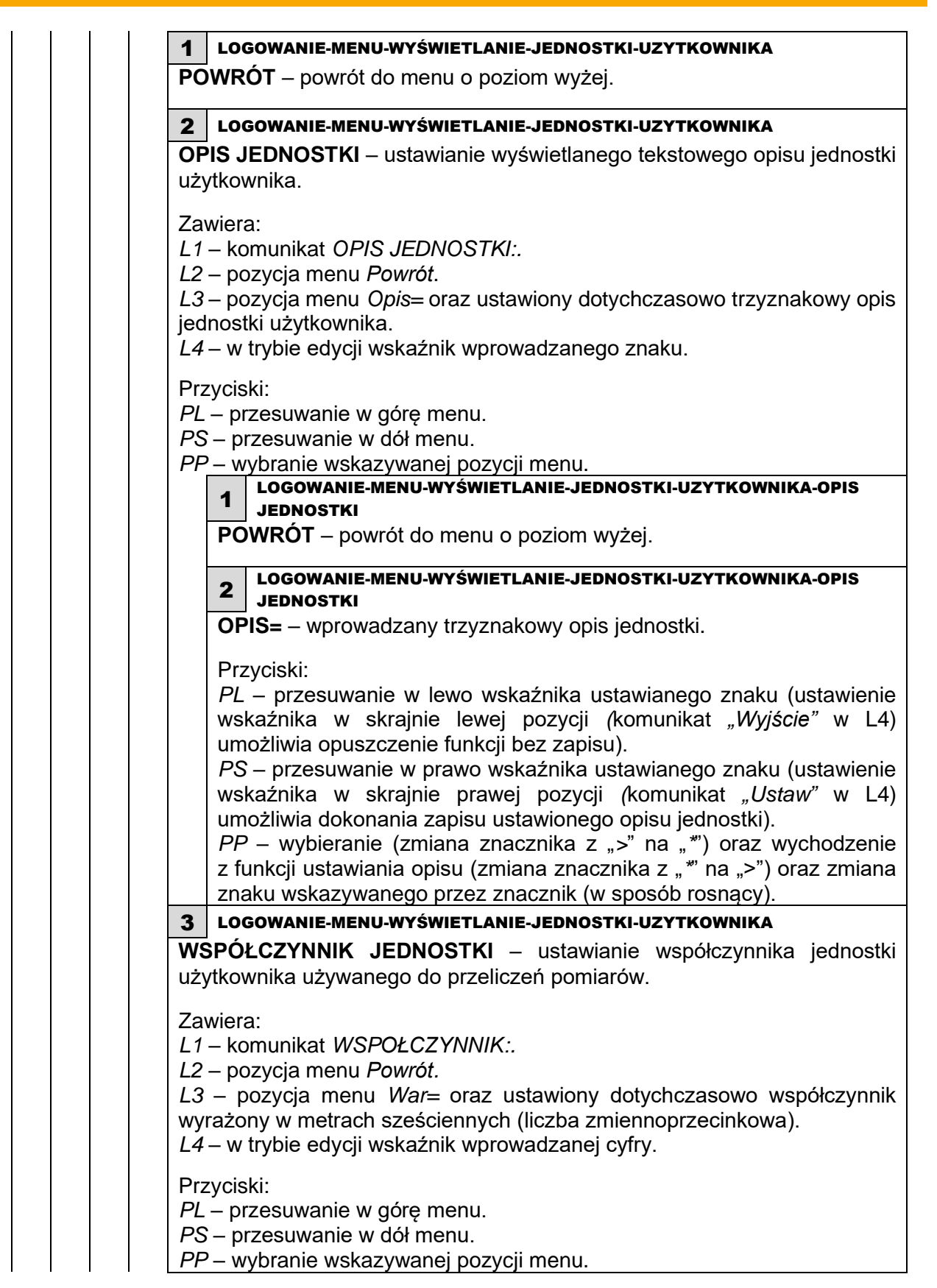

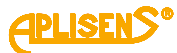

<span id="page-25-0"></span>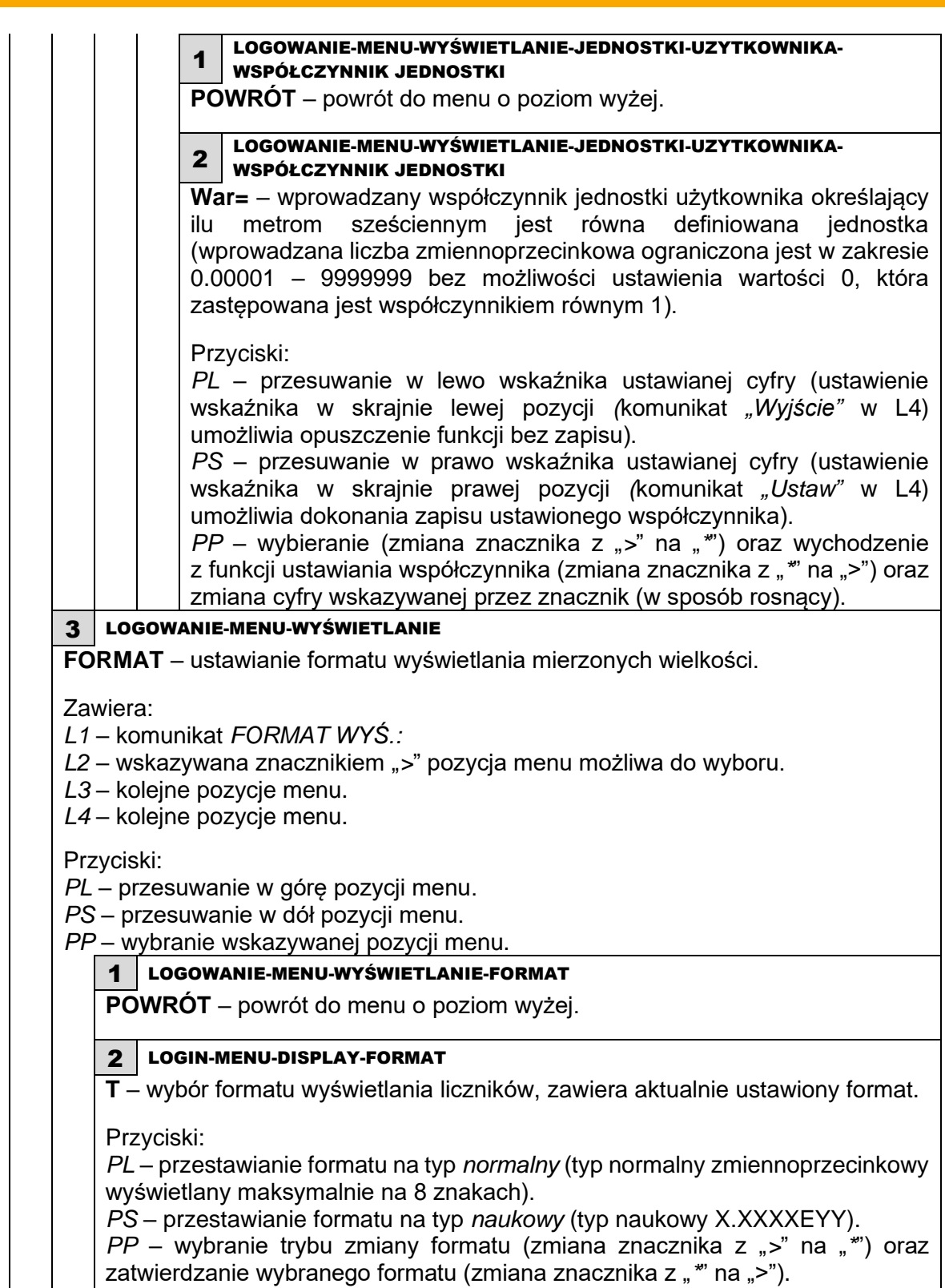

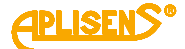

<span id="page-26-0"></span>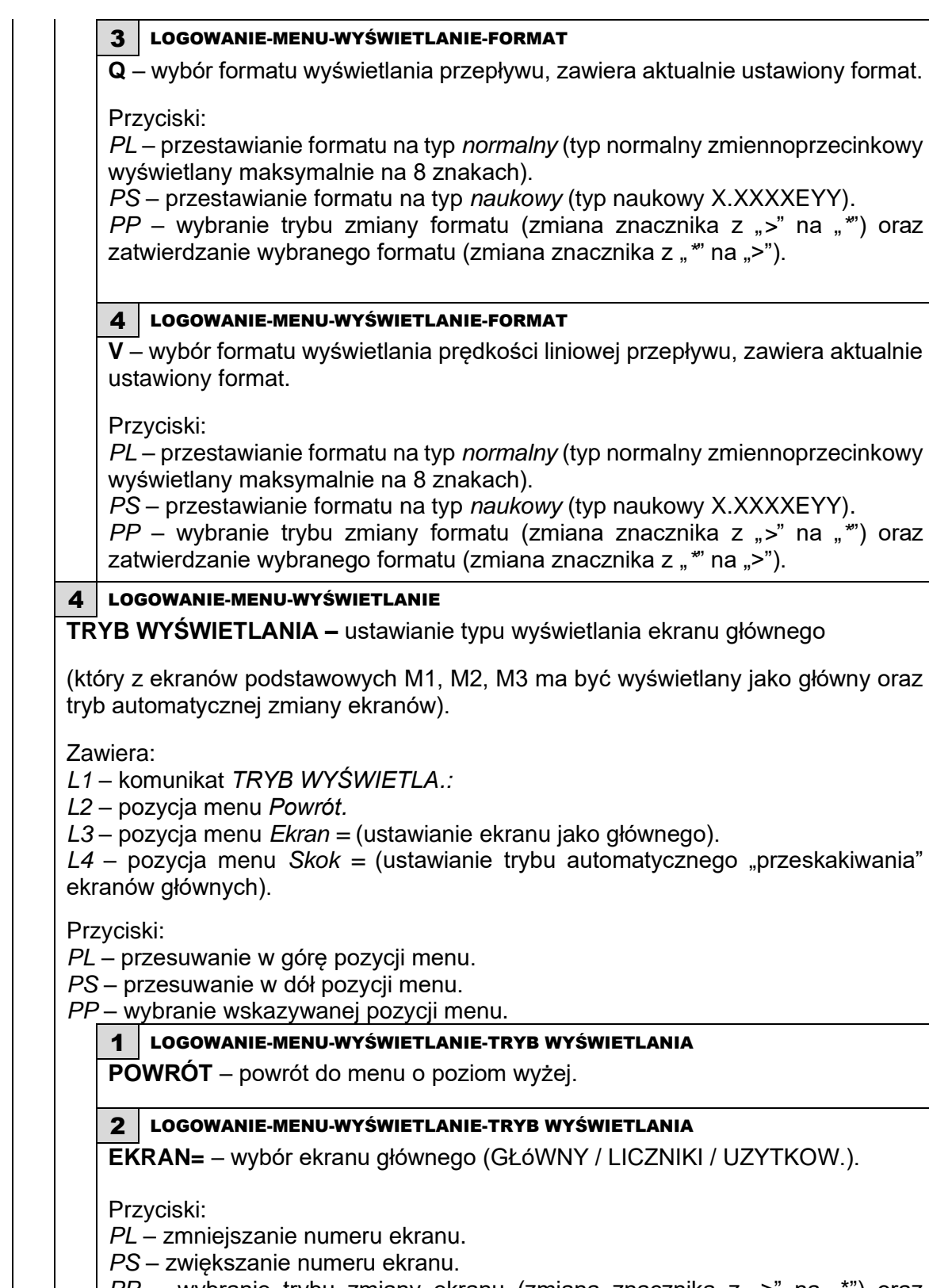

*PP* – wybranie trybu zmiany ekranu (zmiana znacznika z ...>" na ...\*") oraz zatwierdzanie wybranego ekranu (zmiana znacznika z "\*" na ">").

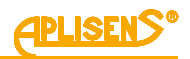

<span id="page-27-0"></span>3 LOGOWANIE-MENU-WYŚWIETLANIE-TRYB WYŚWIETLANIA **SKOK=** – ustawienie automatycznego "przeskakiwania" ekranów głównych (czas zmiany ekranów wyrażony w sekundach, dla ustawionej wartości 0 funkcja jest wyłączona, zakres regulacji 0 – 120 sekund). Przyciski: *PL* – zmniejszanie wartości czasu. *PS* – zwiększanie wartości czasu. *PP* – wybranie trybu zmiany czasu (zmiana znacznika z ">" na "\*") oraz zatwierdzanie ustawionego czasu (zmiana znacznika z "*\**" na ">"). 5 LOGOWANIE-MENU-WYŚWIETLANIE **PRECYZJA** – określenie precyzji wyświetlania wyników pomiarów na ekranie głównym. **Pozycja menu dostępna z poziomu administratora.** Przyciski: *PL* – przesuwanie w górę pozycji menu. *PS* – przesuwanie w dół pozycji menu. *PP* – wybranie wskazywanej pozycji menu. 1 LOGOWANIE-MENU-WYŚWIETLANIE-PRECYZJA **PRECYZJA WYŚW.** – precyzja wyświetlania. Można ustalić zadaną precyzję wyświetlania wyników pomiarów na ekranie głównym. Zadane wartości precyzji będą określały liczbę cyfr znaczących. Nadmierna ilość miejsc po przecinku będzie ograniczana. Zadana wartość będzie automatycznie skorygowana, jeśli wybrana jednostka i średnica rury tego wymagają. Przykład: Dla średnicy rury DN=50 i zadanej wartości precyzji 4, wynik pomiaru "21.3542m3/h" będzie przedstawiony jako "21.35m3/h". Dla zadanej wartości precyzji 1, wartość precyzji zostanie skorygowana na 2 i wynik pomiaru zostanie przedstawiony jako "21m3/h". Zawiera: *L1* – komunikat *PRECYZJA WYŚW.:*. *L2* – wskazywana znacznikiem "*>*" pozycja wartości precyzji możliwa do wyboru. *L3* – pozycja menu *Powrót*. Przyciski: *PL* – przesuwanie w górę pozycji menu/przesuwanie w górę wartości precyzji. *PS* – przesuwanie w dół pozycji menu/przesuwanie w dół wartości precyzji. *PP* – wybranie wskazywanej pozycji menu / rozpoczęcie wyboru wartości / zatwierdzenie wyboru wartości.

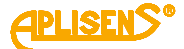

<span id="page-28-1"></span><span id="page-28-0"></span>5 LOGOWANIE-MENU **KASUJ LICZNIKI** – kasowanie wartości liczników użytkownika. Zawiera: *L1* – komunikat *KASOWANIE:*. *L2* – wskazywana znacznikiem "*>*" pozycja menu możliwa do wyboru. *L3* – kolejne pozycje menu. *L4* – kolejne pozycje menu. Przyciski: *PL* – przesuwanie w górę pozycji menu. *PS* – przesuwanie w dół pozycji menu. *PP* – wybranie wskazywanej pozycji menu. 1 LOGOWANIE-MENU-KASOWANIE LICZ. **POWRÓT** – powrót do menu o poziom wyżej. 2 LOGOWANIE-MENU-KASOWANIE LICZ. **LICZNIKI UZYT.** – kasowanie liczników użytkownika. Zawiera: *L1* – komunikat *LICZNIKI UZYT.:*. *L2* – pozycja menu *Powrót. L3* – pozycja menu *Kasowanie= . L4* – wartość dodatniego licznika użytkownika. Przyciski: *PL* – przesuwanie w górę pozycji menu. *PS* – przesuwanie w dół pozycji menu. *PP* – wybranie wskazywanej pozycji menu. 1 LOGOWANIE-MENU-KASOWANIE LICZ.-LICZNIKI UZYT. **POWRÓT** – powrót do menu o poziom wyżej. 2 LOGOWANIE-MENU-KASOWANIE LICZ.-LICZNIKI UZYT. **KASOWANIE=** – kasowanie wartości ustawione domyślnie w stan WYŁ. Przyciski: *PL* – przestawianie funkcji przypisanej na WYŁ. *PS* – przestawianie funkcji przypisanej na START. *PP* – wybranie (zmiana znacznika z ">" na "\*") oraz wykonanie ustawionej funkcji (zmiana znacznika z "\*" na ">"), poprawne kasowanie sygnalizowane komunikatem OK.

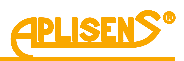

<span id="page-29-1"></span><span id="page-29-0"></span>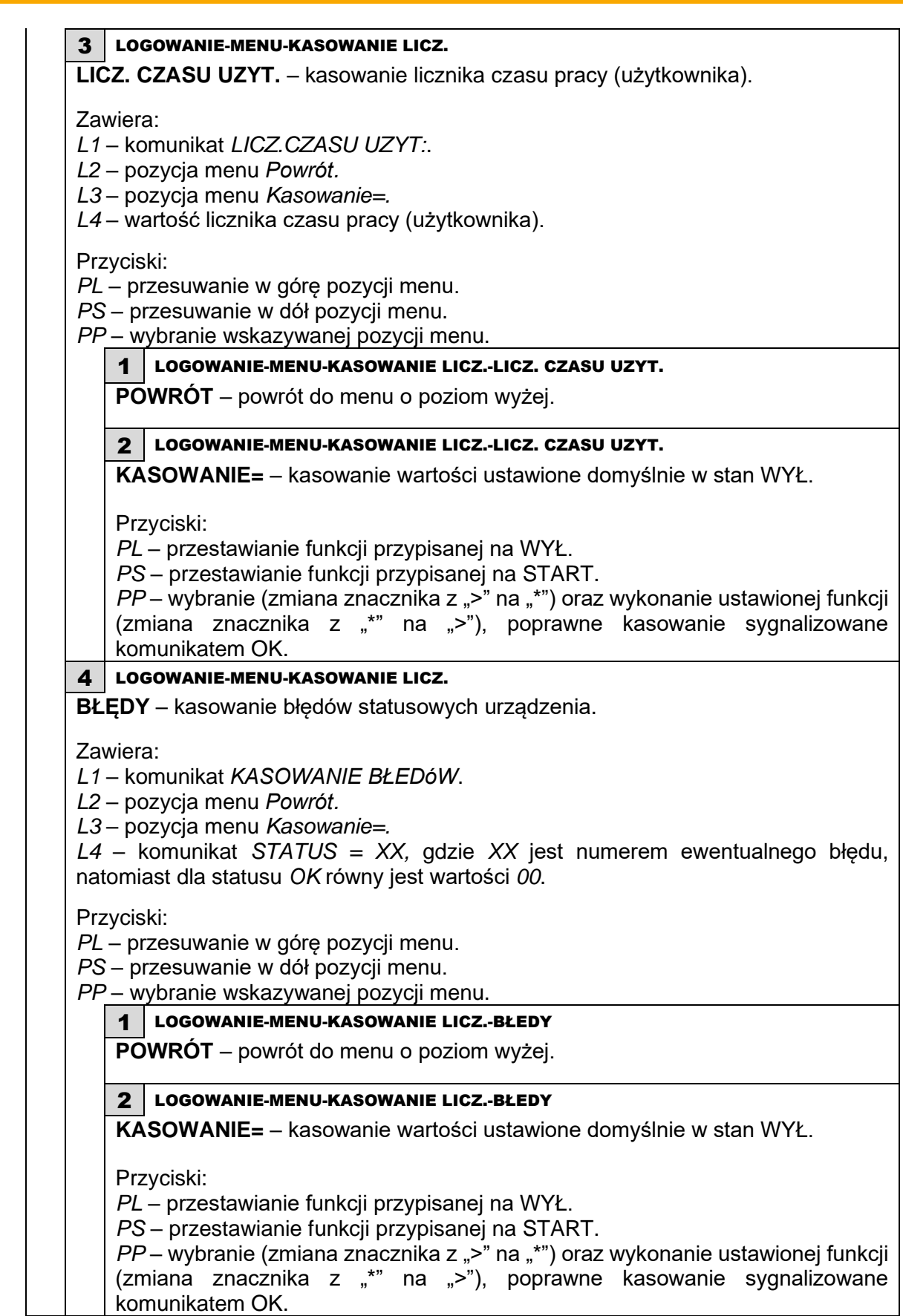

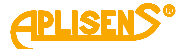

### 6 LOGOWANIE-MENU

<span id="page-30-0"></span>**ARCHIWUM POMIA.** – przeglądanie archiwum pomiarów.

Zawiera:

*L1* – pozycja menu *Powrót* oraz komunikat *POMIARY:.*

*L2* – pozycja menu *Nr:* oraz ilość zapisanych w pamięci pomiarów *XXXX* i ilość pełnych zapisów pamięci *YY* (w przypadku włączenia funkcji zapisu dookólnego) w formacie *XXXX/YY* (maksymalna ilość zapisów w pamięci to 8128).

Przyciski:

*PL* – przesuwanie w górę menu.

*PS* – przesuwanie w dół menu.

*PP* – wybranie wskazywanej pozycji menu.

#### 1 LOGOWANIE-MENU-ARCHIWUM POMIA.

**POWRÓT** – powrót do menu o poziom wyżej.

#### 2 | LOGOWANIE-MENU-ARCHIWUM POMIA.

<span id="page-30-1"></span>**NR:** – wyświetlanie wybranej pozycji archiwum.

(średniej wartości pomiarów przepływu Q).

Zawiera:

*L2* – W trybie edycji (przeglądanie archiwum) wyświetlany jest numer oglądanej pozycji archiwum *ZZZZ* oraz ilość wszystkich zapisanych pozycji *XXXX* w formacie *ZZZZ/XXXX*.

*L3* – w trybie edycji (przeglądanie archiwum) wyświetlana jest zapamiętana średnia wartość przepływu *Q* (za okres czasu ustawiony w menu konfiguracji archiwum) w jednostkach przepływu skonfigurowanych w menu (liczba zmiennoprzecinkowa). W przypadku braku zapisów w archiwum wyświetlany jest komunikat *Brak rekordów*. W przypadku wystąpienia błędu przy odczycie wpisu z pamięci wyświetlany jest komunikat *Błędny rekord.*

*L4* – w trybie edycji (przeglądanie archiwum) wyświetlana jest data oraz czas zapisu danej pozycji archiwum (w formacie *miesiąc-dzień godzina:minuta*). W przypadku braku zapisów w archiwum wyświetlany jest komunikat *Pusta Pamięć*. W przypadku wystąpienia błędu przy odczycie wpisu z pamięci wyświetlany jest komunikat *Błąd Pamięci*.

Przyciski:

*PL* – wybieranie poprzedniej pozycji archiwum do wyświetlenia (po osiągnięciu pozycji pierwszej przejście do ostatniej pozycji zapisanej).

*PS* – wybieranie następnej pozycji archiwum do wyświetlenia (po osiągnięciu pozycji ostatniej przejście do pierwszej pozycji zapisanej).

*PP* – wybieranie (zmiana znacznika z "*>*" na "*\**") oraz wychodzenie z funkcji przeglądania zapisów archiwum pomiarów (zmiana znacznika z "*\**" na ">").

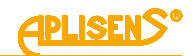

#### 7 LOGOWANIE-MENU

<span id="page-31-0"></span>**ARCHIWUM ZDARZ.** – przeglądanie archiwum zdarzeń.

Zawiera:

*L1* – pozycja menu Powrót oraz komunikat *ZDARZE.:.*

*L2* – pozycja menu *Nr:* oraz ilość zapisanych w pamięci zdarzeń *XXXX* i ilość pełnych zapisów pamięci *YY* (w przypadku włączenia funkcji zapisu dookólnego) w formacie *XXXX/YY* (maksymalna ilość zapisów w pamięci to 8128).

Przyciski:

*PL* – przesuwanie w górę menu.

*PS* – przesuwanie w dół menu.

*PP* – wybranie wskazywanej pozycji menu.

#### 1 LOGOWANIE-MENU-ARCHIWUM ZDARZ.

**POWRÓT** – powrót do menu o poziom wyżej.

#### 2 | LOGOWANIE-MENU-ARCHIWUM ZDARZ.

<span id="page-31-1"></span>**NR:** – wyświetlanie wybranej pozycji archiwum.

(nazwy zdarzenia z ewentualnym parametrem).

Zawiera:

*L2* – W trybie edycji (przeglądanie archiwum) wyświetlany jest numer oglądanej pozycji archiwum *ZZZZ* oraz ilość wszystkich zapisanych pozycji *XXXX* w formacie *ZZZZ/XXXX*. Natomiast

*L3* – w trybie edycji (przeglądanie archiwum) wyświetlana jest nazwa zapamiętanego zdarzenia oraz po znaku "/" ewentualny parametr. W przypadku braku zapisów w archiwum wyświetlany jest komunikat *Brak rekordów.* W przypadku wystąpienia błędu przy odczycie wpisu z pamięci wyświetlany jest komunikat *Błędny rekord.*

*L4* - w trybie edycji (przeglądanie archiwum) wyświetlana jest data oraz czas zapisu danej pozycji archiwum (w formacie *miesiąc-dzień godzina:minuta:sekunda*). W przypadku braku zapisów w archiwum wyświetlany jest komunikat *Pusta Pamięć*. W przypadku wystąpienia błędu przy odczycie wpisu z pamięci wyświetlany jest komunikat *Błąd Pamięci*.

Przyciski:

*PL* – wybieranie poprzedniej pozycji archiwum do wyświetlenia (po osiągnięciu pozycji pierwszej przejście do ostatniej pozycji zapisanej).

*PS* – wybieranie następnej pozycji archiwum do wyświetlenia (po osiągnięciu pozycji ostatniej przejście do pierwszej pozycji zapisanej).

*PP* – wybieranie (zmiana znacznika z ">" na "\*") oraz wychodzenie z funkcji przeglądania zapisów archiwum pomiarów (zmiana znacznika z "*\**" na ">").

*Lista zdarzeń zapamiętywanych w archiwum:*

− **Start** – uruchomienie urządzenia:

Parametry zdarzenia:

• brak parametru.

− **Logowanie**– logowanie do menu urządzenia: Parametry zdarzenia:

- **Uzytko** zalogowany operator z uprawnieniami użytkownika,
- **Admini** zalogowany operator z uprawnieniami administratora,
- **Wył.** wylogowanie operatora.
- − **Status OK** zmiana statusu urządzenia na wartość poprawną: Parametry zdarzenia:
	- brak parametru.

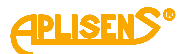

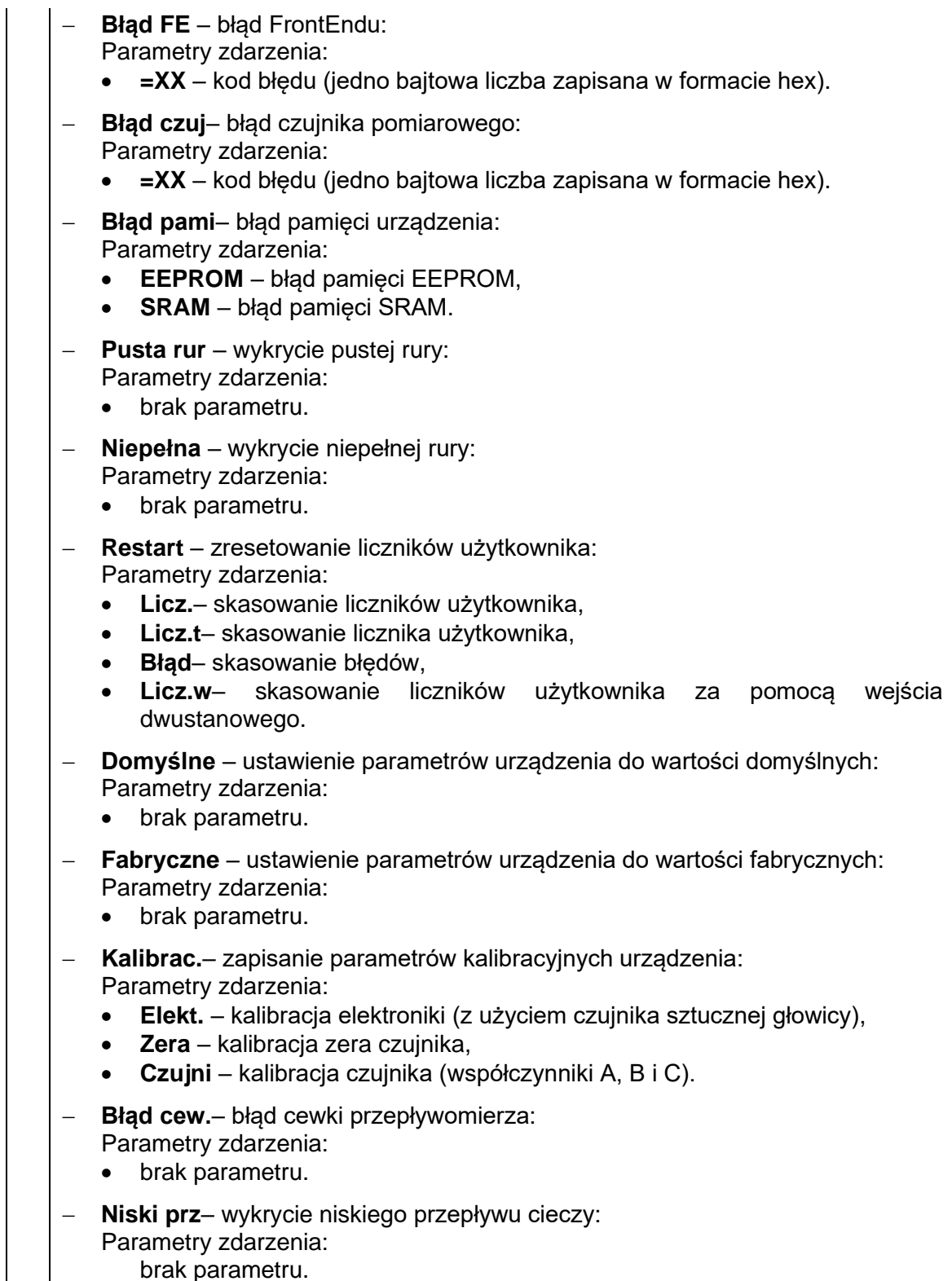

brak parametru.

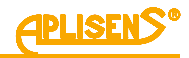

## 8 LOGOWANIE-MENU

<span id="page-33-0"></span>**KONFIGURACJA** – konfigurowanie urządzenia.

Zawiera:

- *L1* komunikat *KONFIGURACJA:*.
- *L2* wskazywana znacznikiem "*>*" pozycja menu możliwa do wyboru.
- *L3* kolejne pozycje menu.

*L4* – kolejne pozycje menu.

Przyciski:

- *PL* przesuwanie w górę pozycji menu.
- *PS* przesuwanie w dół pozycji menu.

*PP* – wybranie wskazywanej pozycji menu.

#### 1 LOGOWANIE-MENU-KONFIGURACJA

**POWRÓT** – powrót do menu o poziom wyżej.

#### 2 LOGOWANIE-MENU-KONFIGURACJA

<span id="page-33-1"></span>**PODSTAWOWA** – ustawianie podstawowych funkcji urządzenia.

Zawiera:

*L1* – komunikat *KON. PODSTAWOWA:*.

- *L2* wskazywana znacznikiem "*>*" pozycja menu możliwa do wyboru.
- *L3* kolejne pozycje menu.
- *L4* kolejne pozycje menu.

Przyciski:

*PL* – przesuwanie w górę pozycji menu.

*PS* – przesuwanie w dół pozycji menu.

*PP* – wybranie wskazywanej pozycji menu.

#### 1 LOGOWANIE-MENU-KONFIGURACJA-PODSTAWOWA

**POWRÓT** – powrót do menu o poziom wyżej.

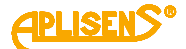

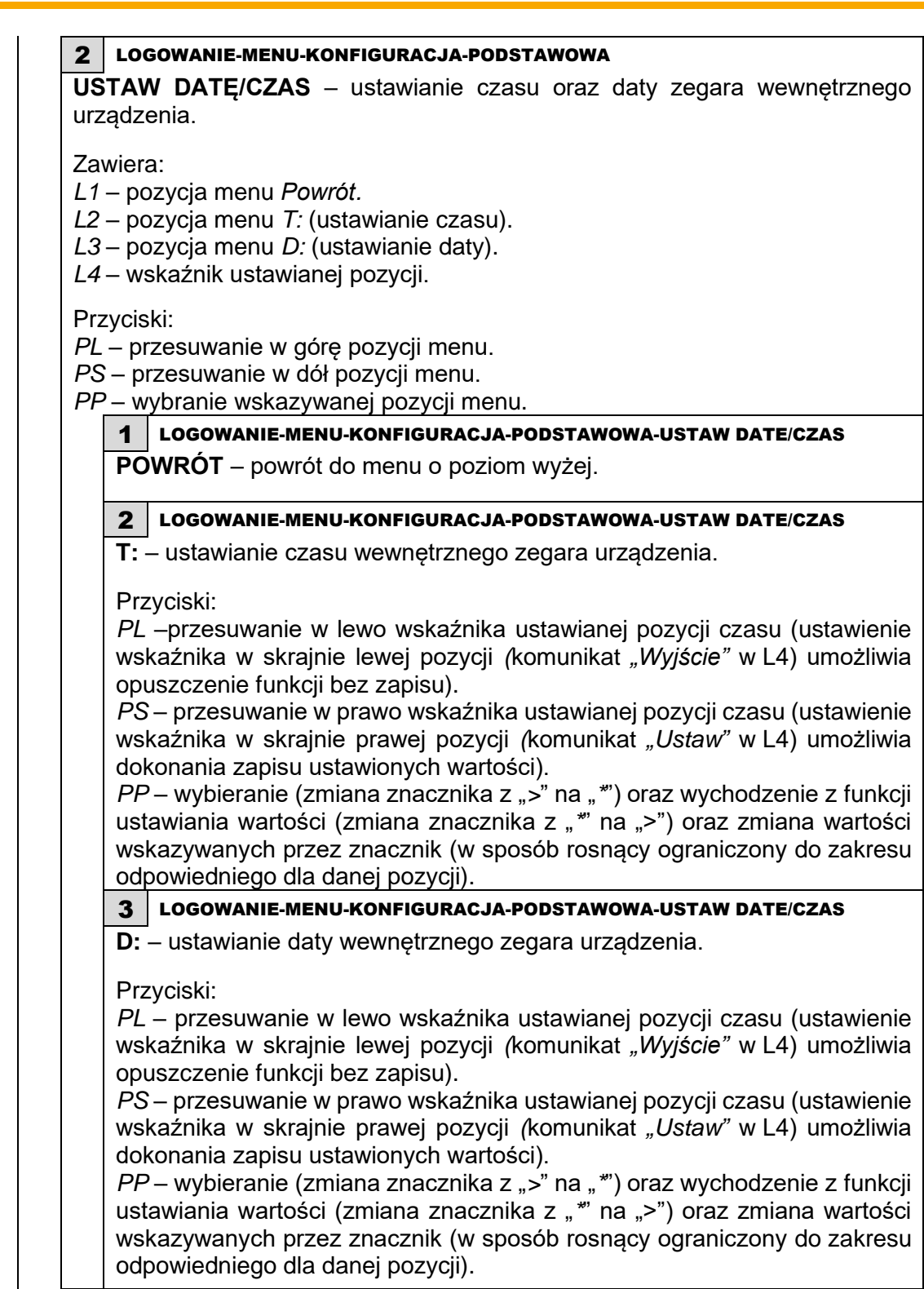

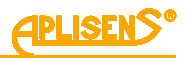

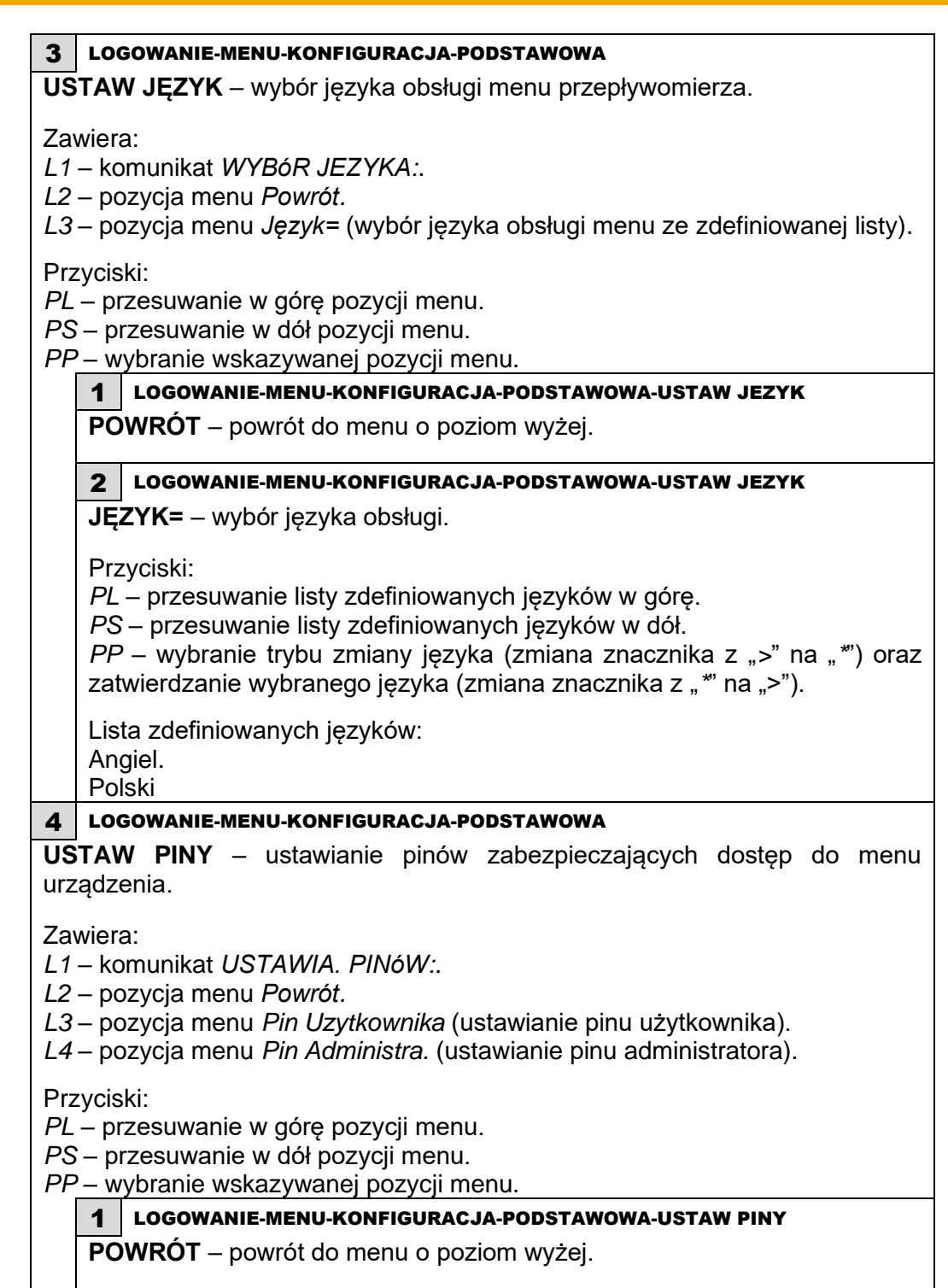
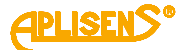

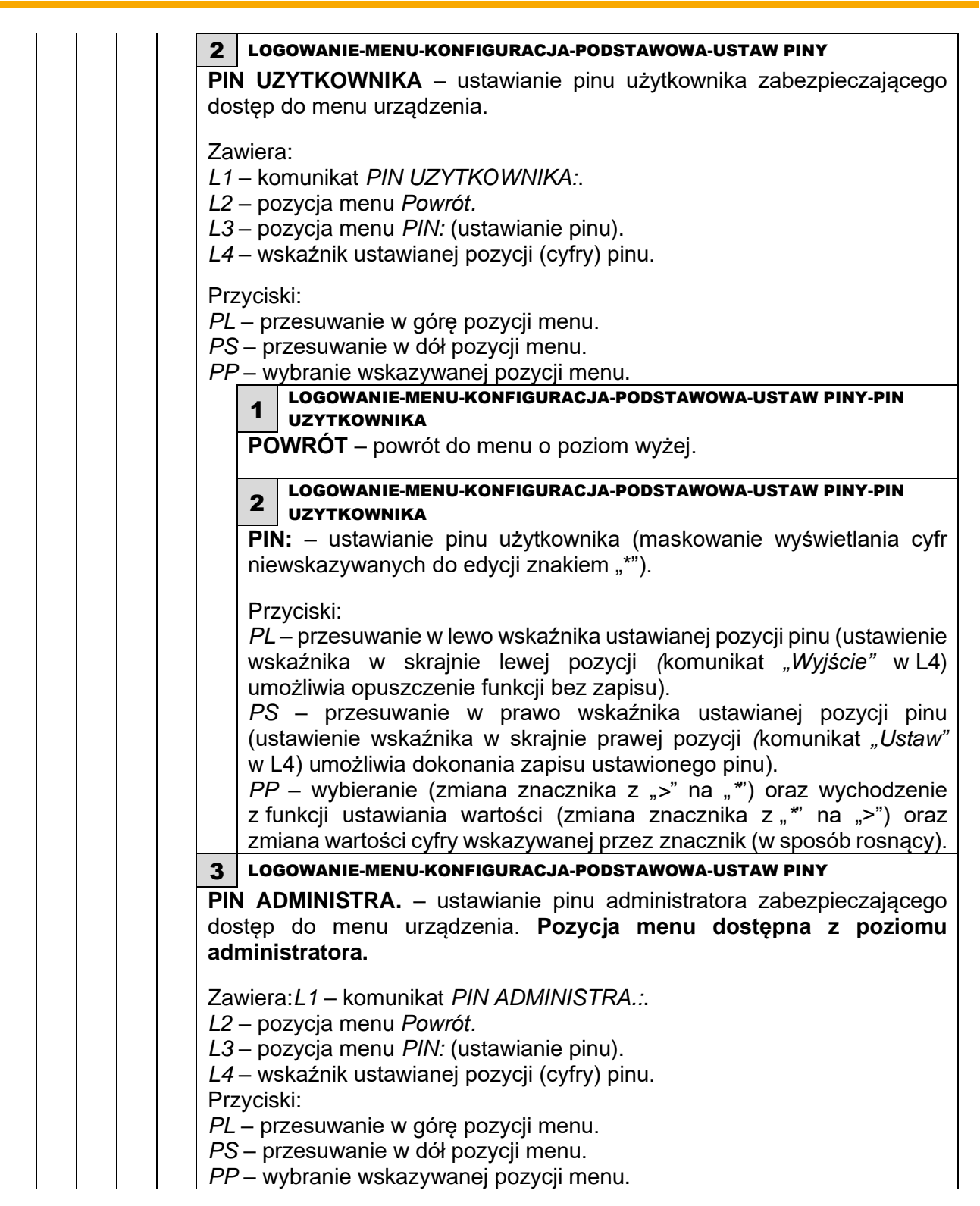

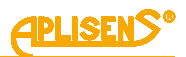

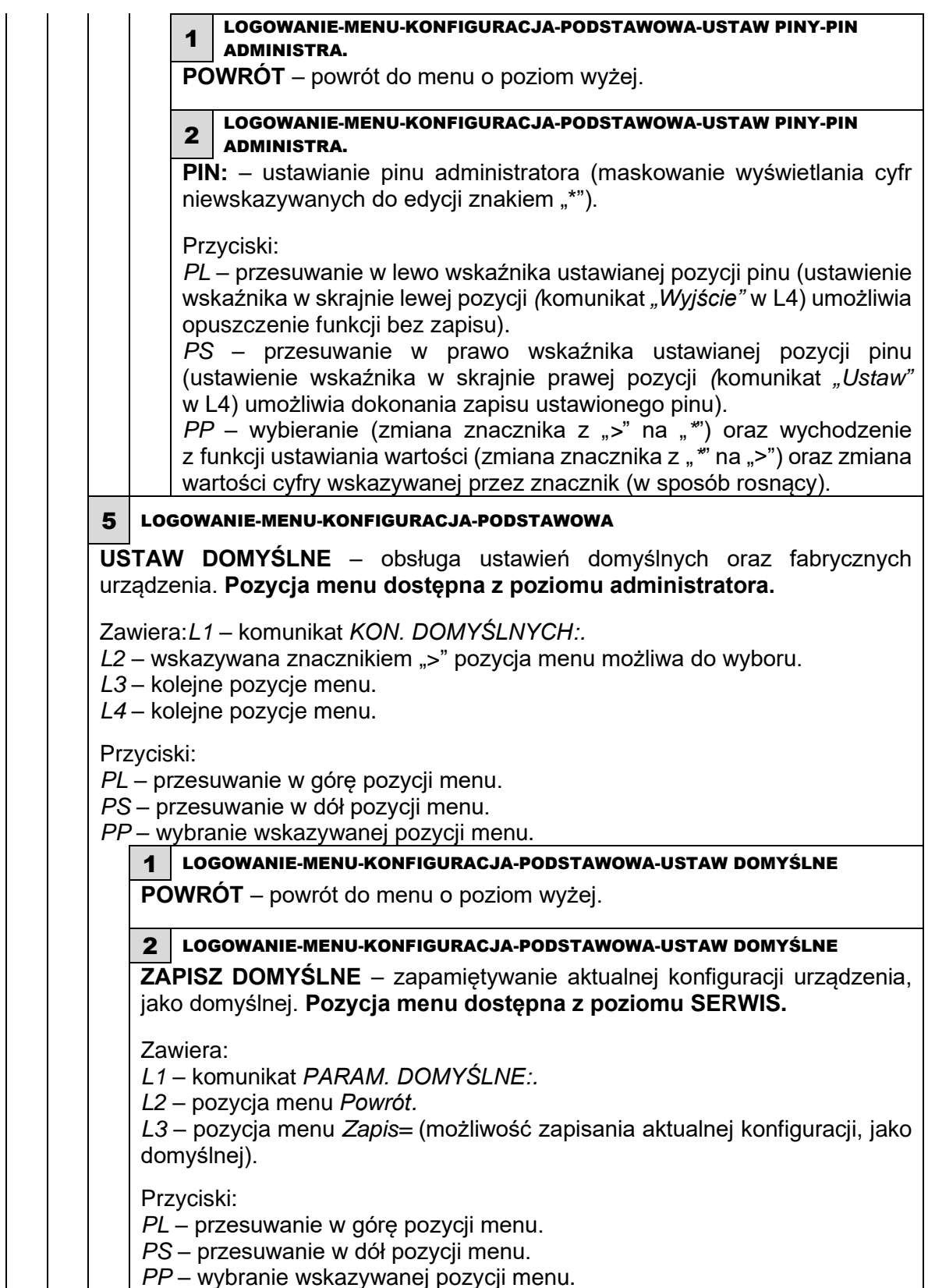

*PP* – wybranie wskazywanej pozycji menu.

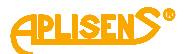

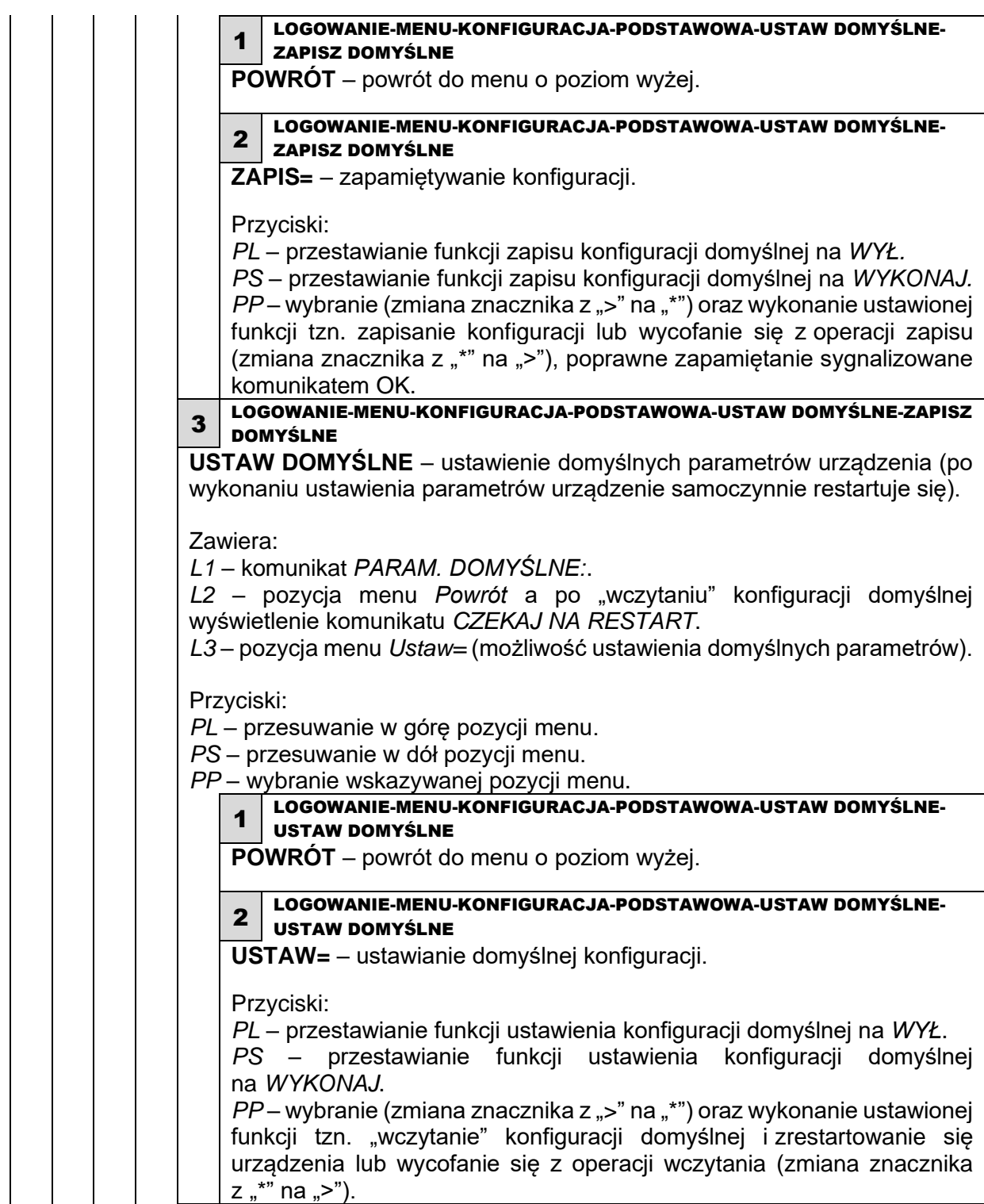

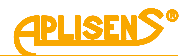

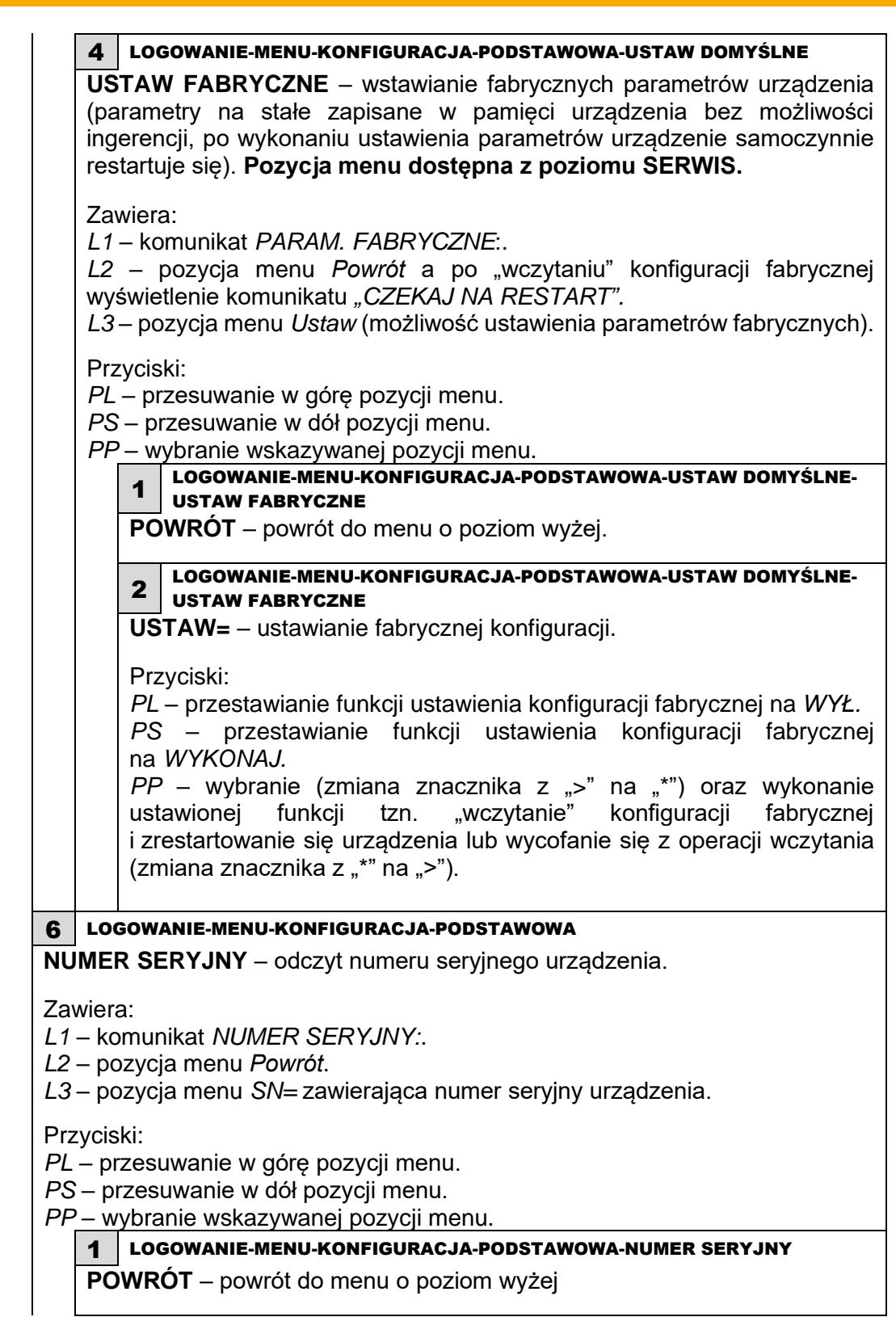

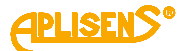

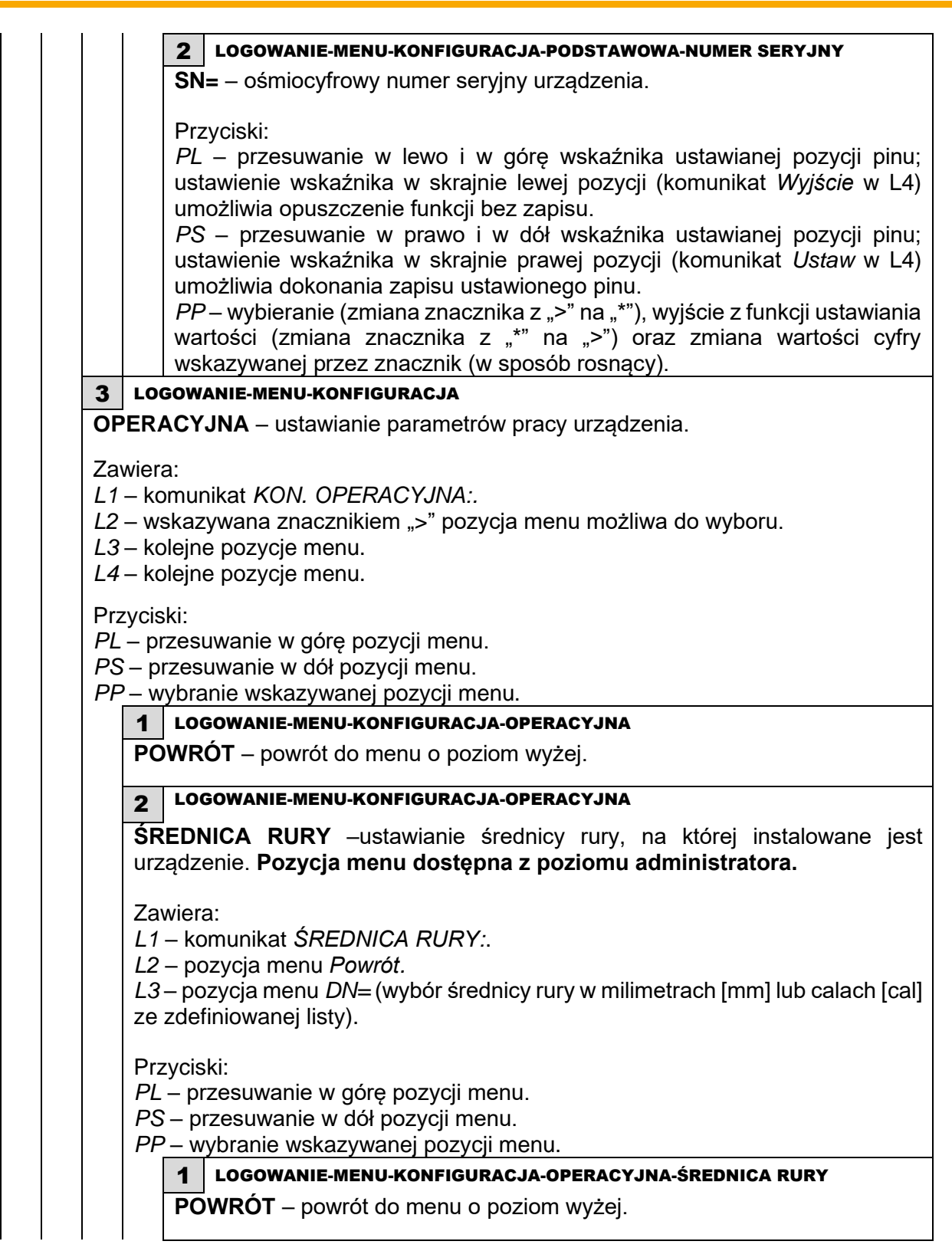

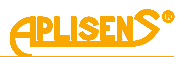

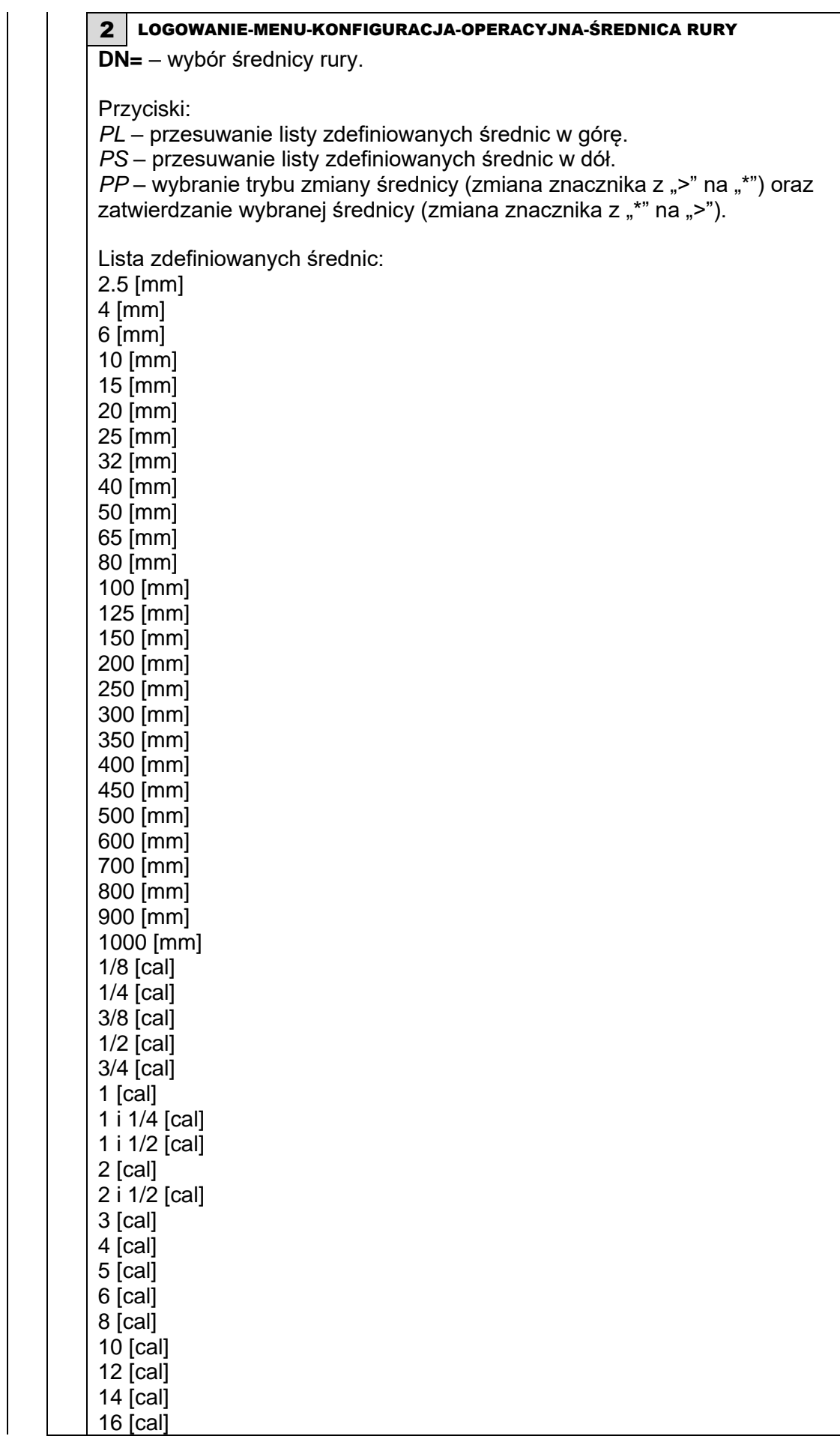

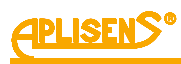

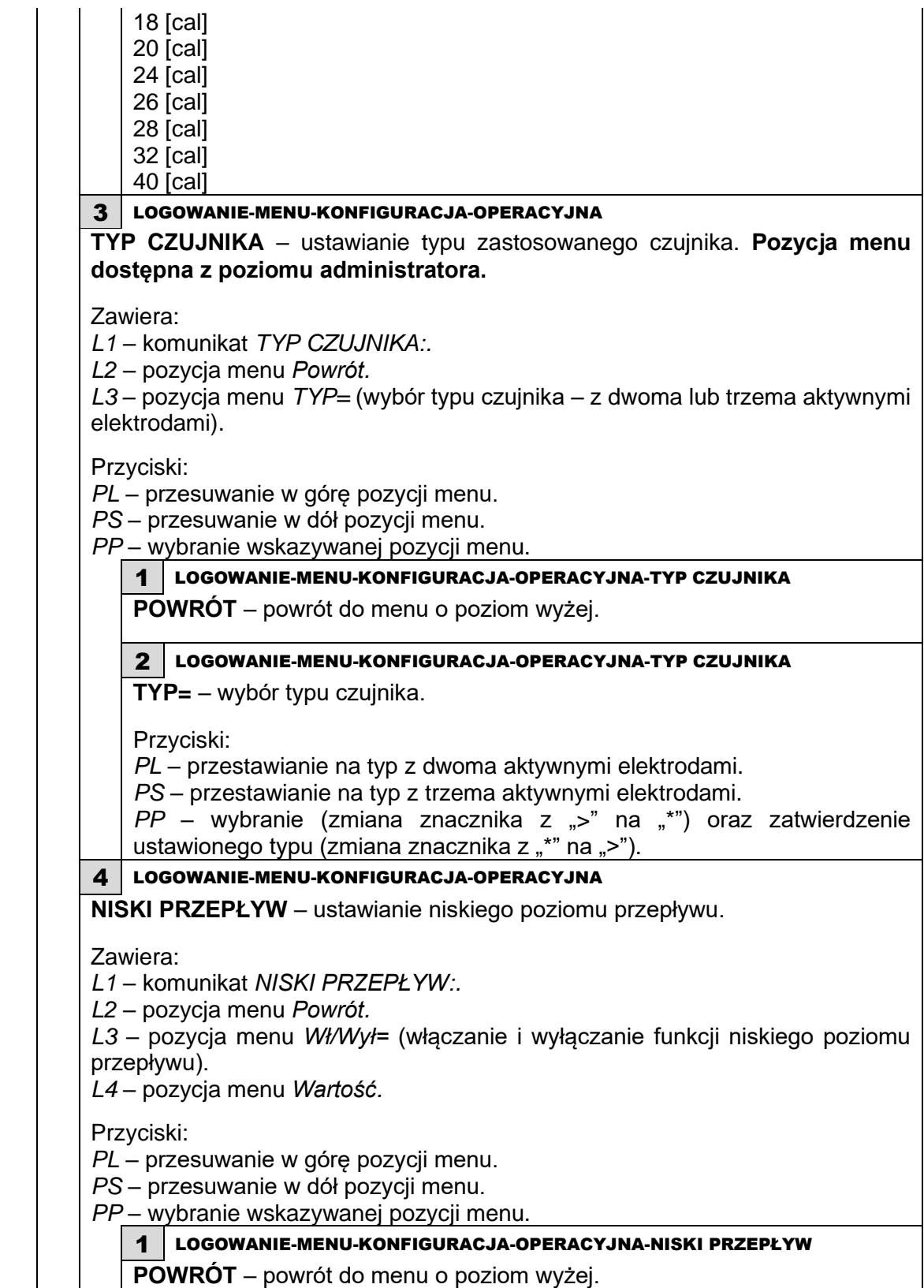

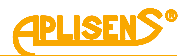

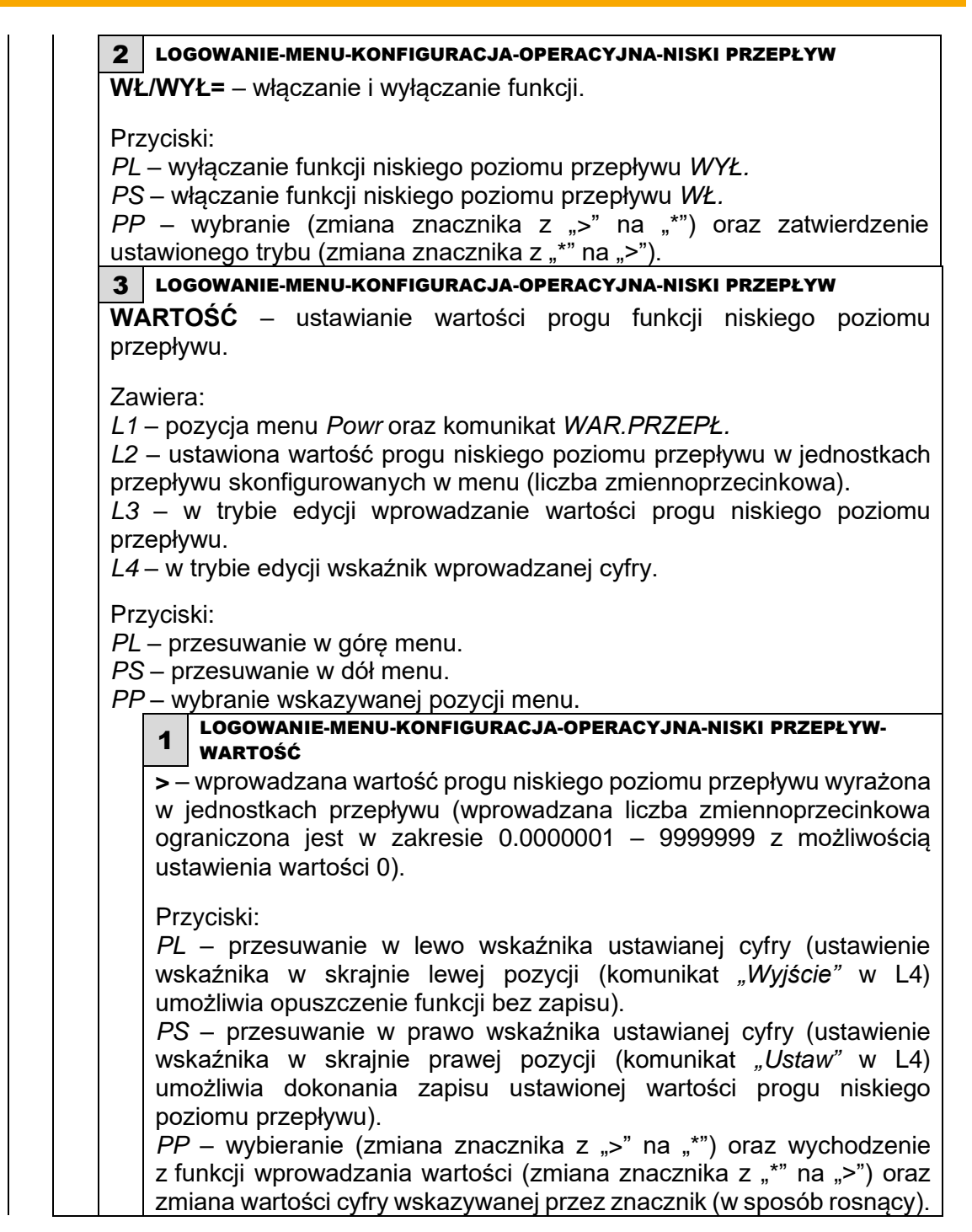

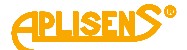

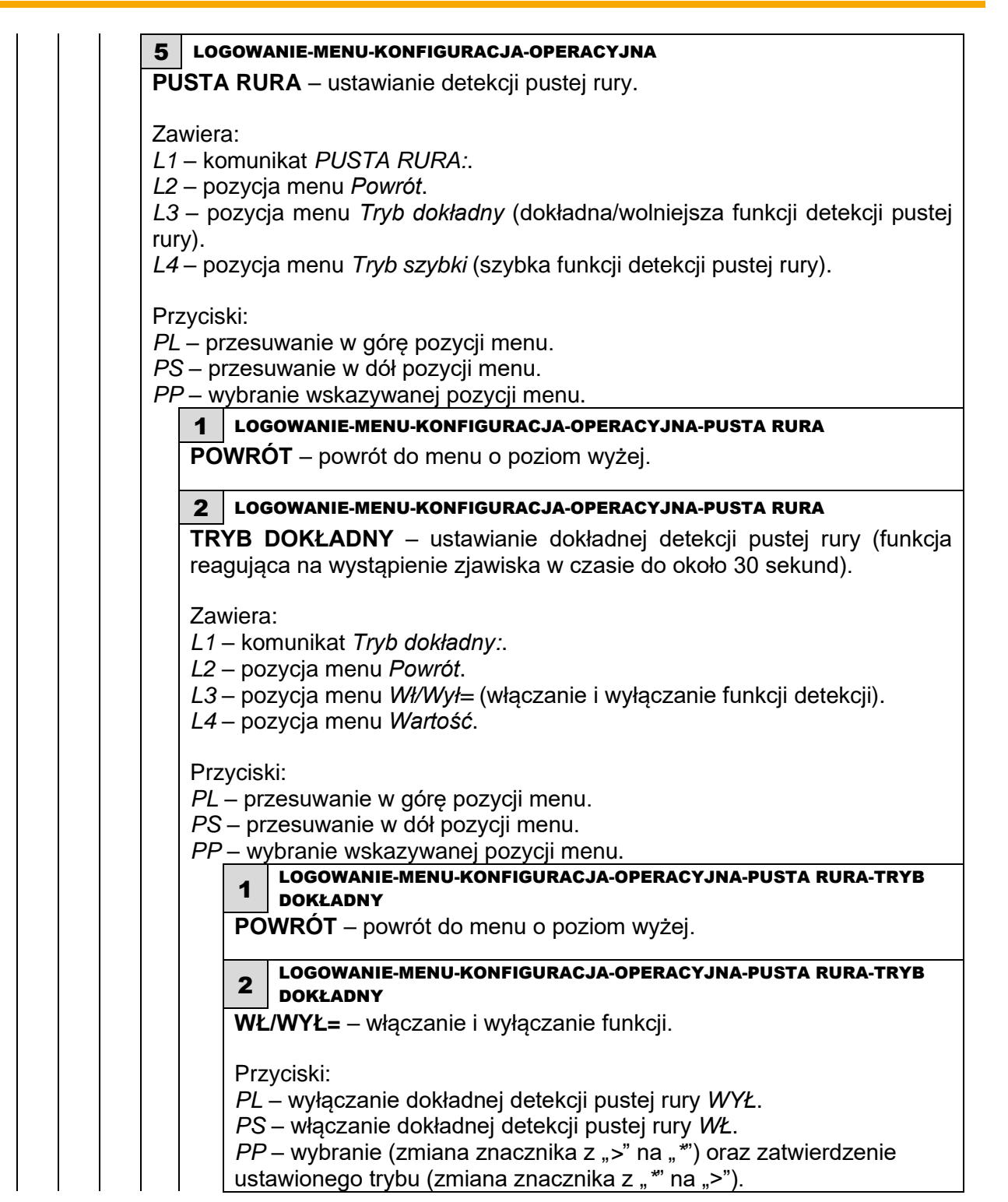

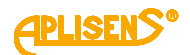

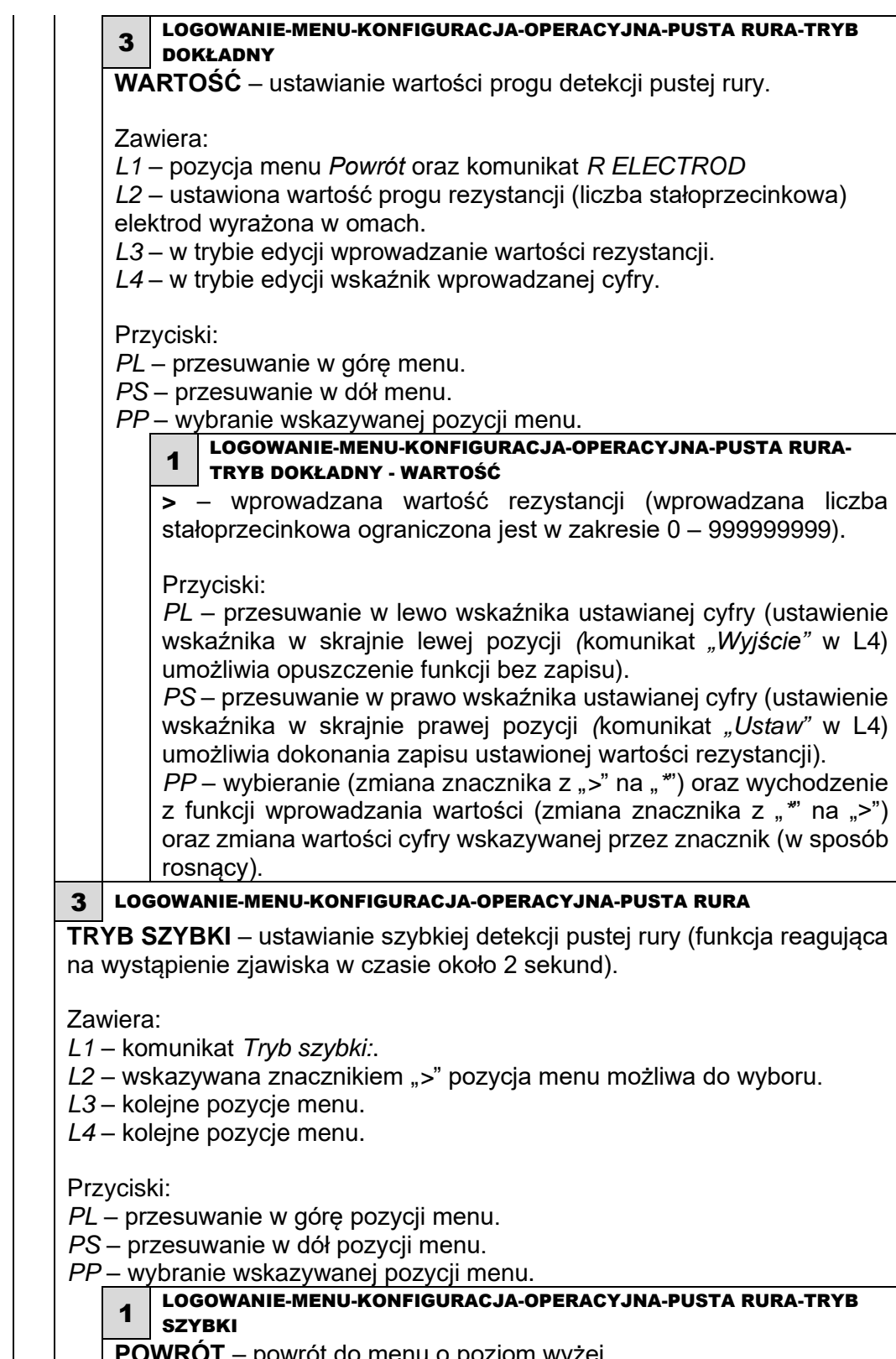

**POWRÓT** – powrót do menu o poziom wyżej.

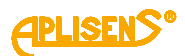

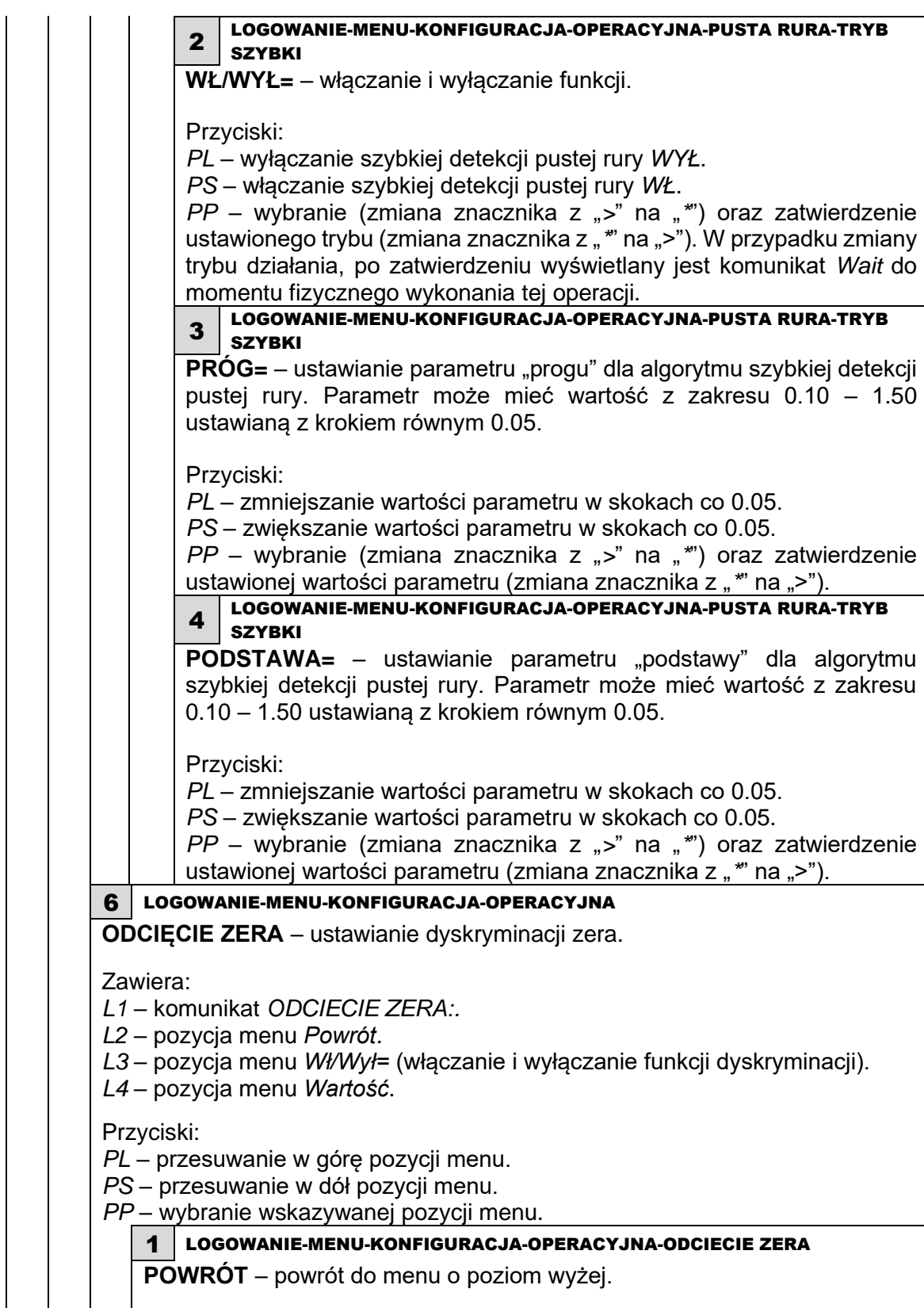

**POWRÓT** – powrót do menu o poziom wyżej.

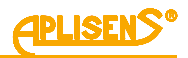

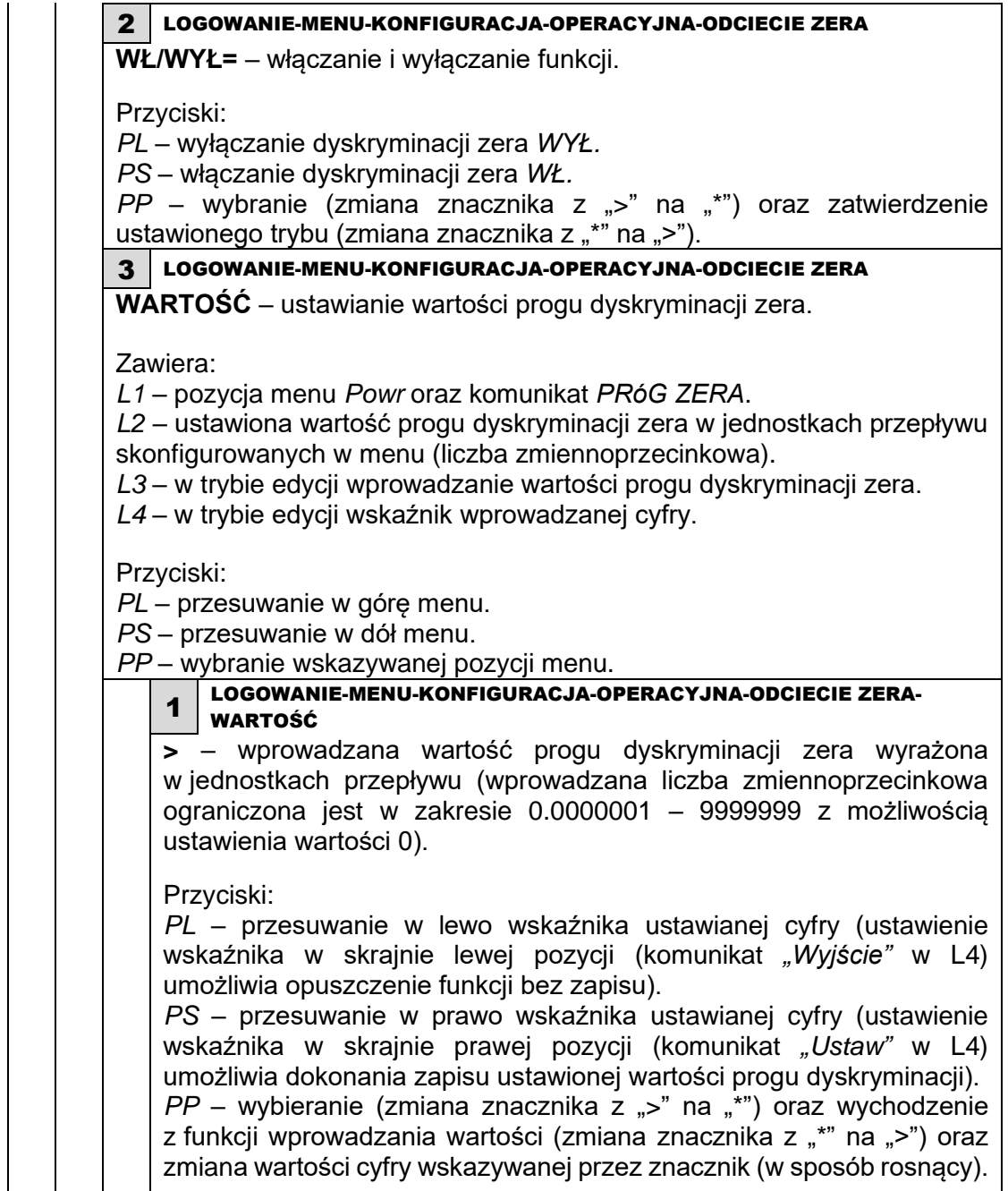

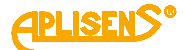

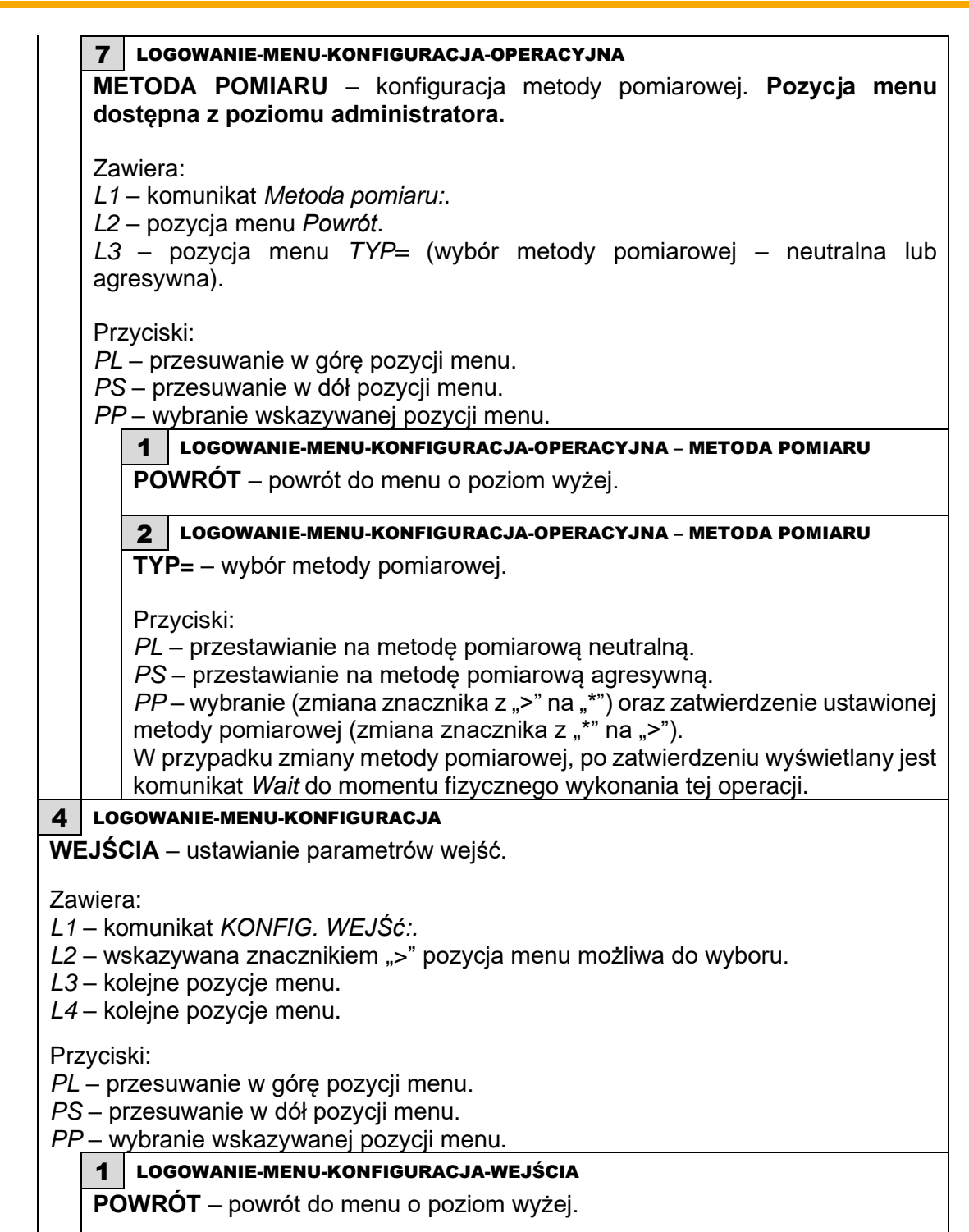

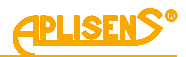

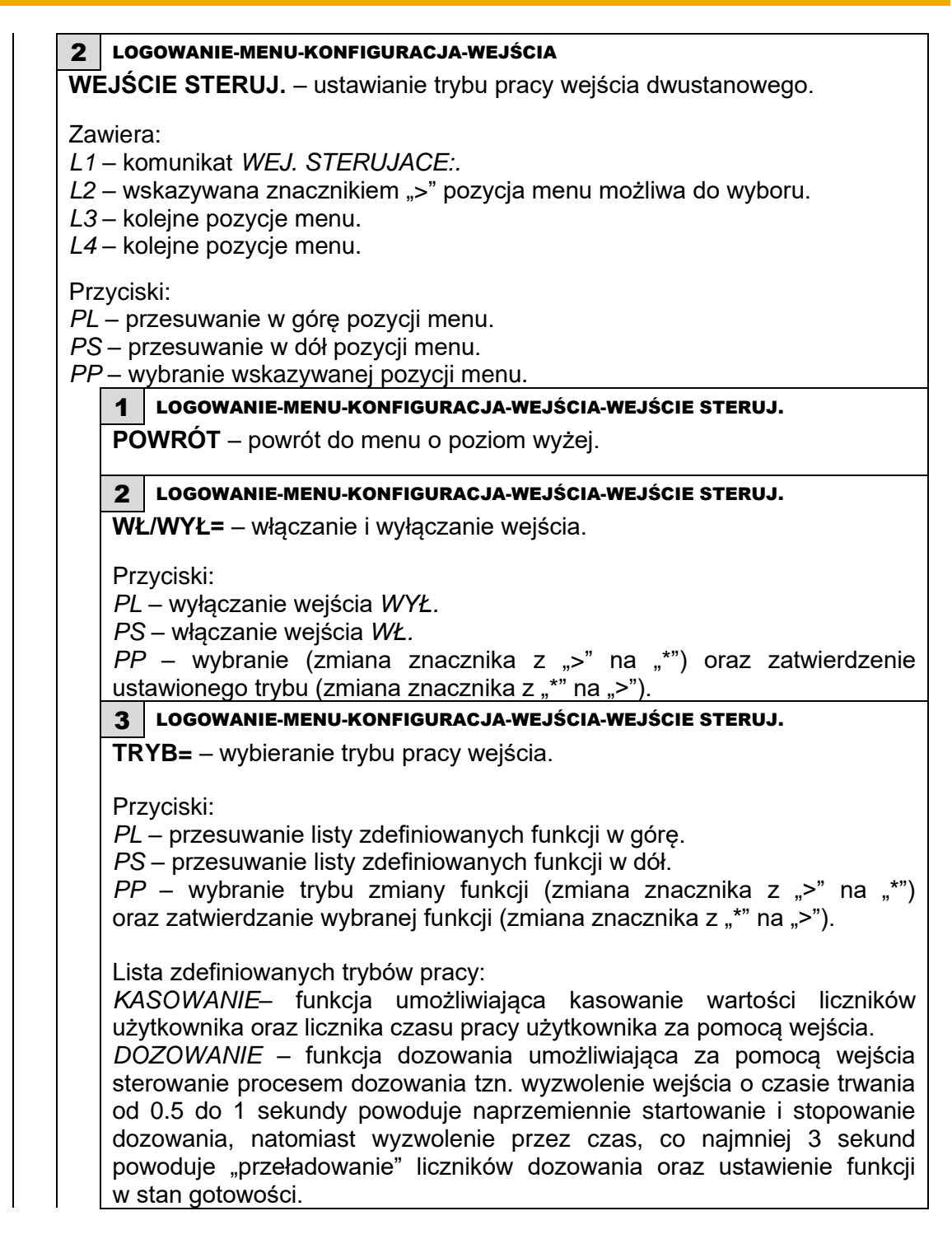

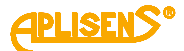

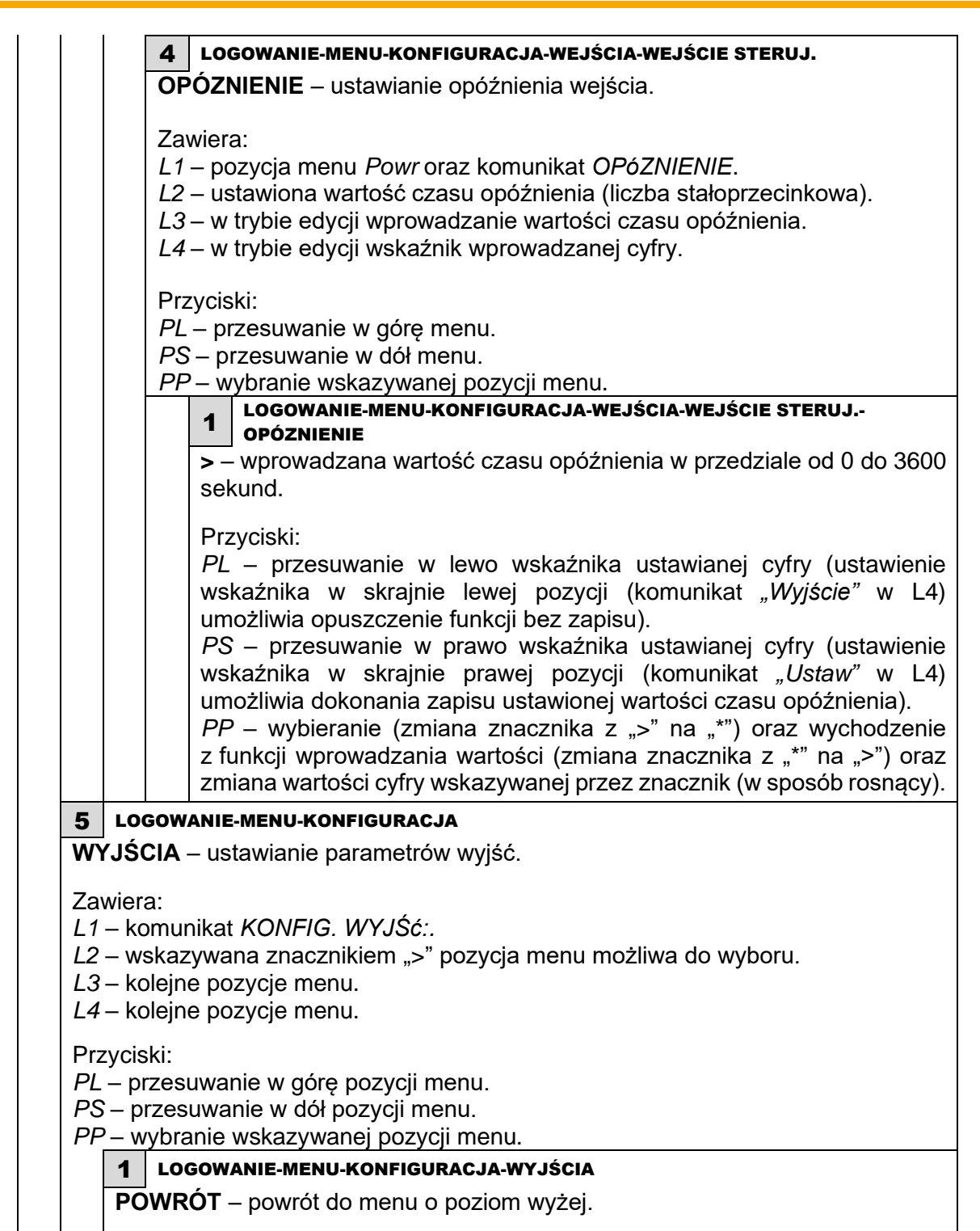

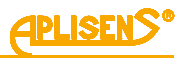

2 LOGOWANIE-MENU-KONFIGURACJA-WYJŚCIA **PETLA 4-20[mA]** – ustawianie parametrów pracy wyjścia petli pradowej (dolny próg nasycenia pętli prądowej wynosi 3.9 [mA], natomiast górny próg nasycenia pętli prądowej wynosi 20.8 [mA]). Zawiera: *L1* – komunikat *KONFIG. PETLI:. L2* – wskazywana znacznikiem ">" pozycja menu możliwa do wyboru. *L3* – kolejne pozycje menu. *L4* – kolejne pozycje menu. Przyciski: *PL* – przesuwanie w górę pozycji menu. *PS* – przesuwanie w dół pozycji menu. *PP* – wybranie wskazywanej pozycji menu. 1 LOGOWANIE-MENU-KONFIGURACJA-WYJŚCIA-PĘTLA 4-20[mA] **POWRÓT**– powrót do menu o poziom wyżej. 2 LOGOWANIE-MENU-KONFIGURACJA-WYJŚCIA-PĘTLA 4-20[mA] **WŁ/WYŁ=** – włączanie i wyłączanie wyjścia. Przyciski: *PL* – wyłączanie wyjścia *WŁ*. *PS* – włączanie wyjścia *WYŁ*. *PP* – wybranie (zmiana znacznika z ">" na "\*") oraz zatwierdzenie ustawionego trybu (zmiana znacznika z "\*" na ">"). 3 LOGOWANIE-MENU-KONFIGURACJA-WYJŚCIA-PĘTLA 4-20[mA] **TRYB=** – wybieranie trybu pracy wyjścia. Przyciski: *PL* – przesuwanie listy zdefiniowanych trybów w górę. *PS* – przesuwanie listy zdefiniowanych trybów w dół. *PP* – wybranie typu zmiany trybu (zmiana znacznika z ">" na "\*") oraz zatwierdzanie wybranego trybu działania (zmiana znacznika z "\*" na ">"). Lista zdefiniowanych trybów pracy wyjścia 4-20 [mA]: *NORMALNY* – normalny tryb pracy wyjścia prądowego (prądy proporcjonalne do ustawionych wartości przepływu). *ODWRóCONY* – zanegowany tryb pracy wyjścia prądowego (prądy proporcjonalne do przepływu wymnożonego przez -1). *MODULO* – tryb wartości bezwzględnej pracy wyjścia prądowego (prądy proporcjonalne do wartości bezwzględnej przepływu).

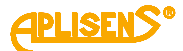

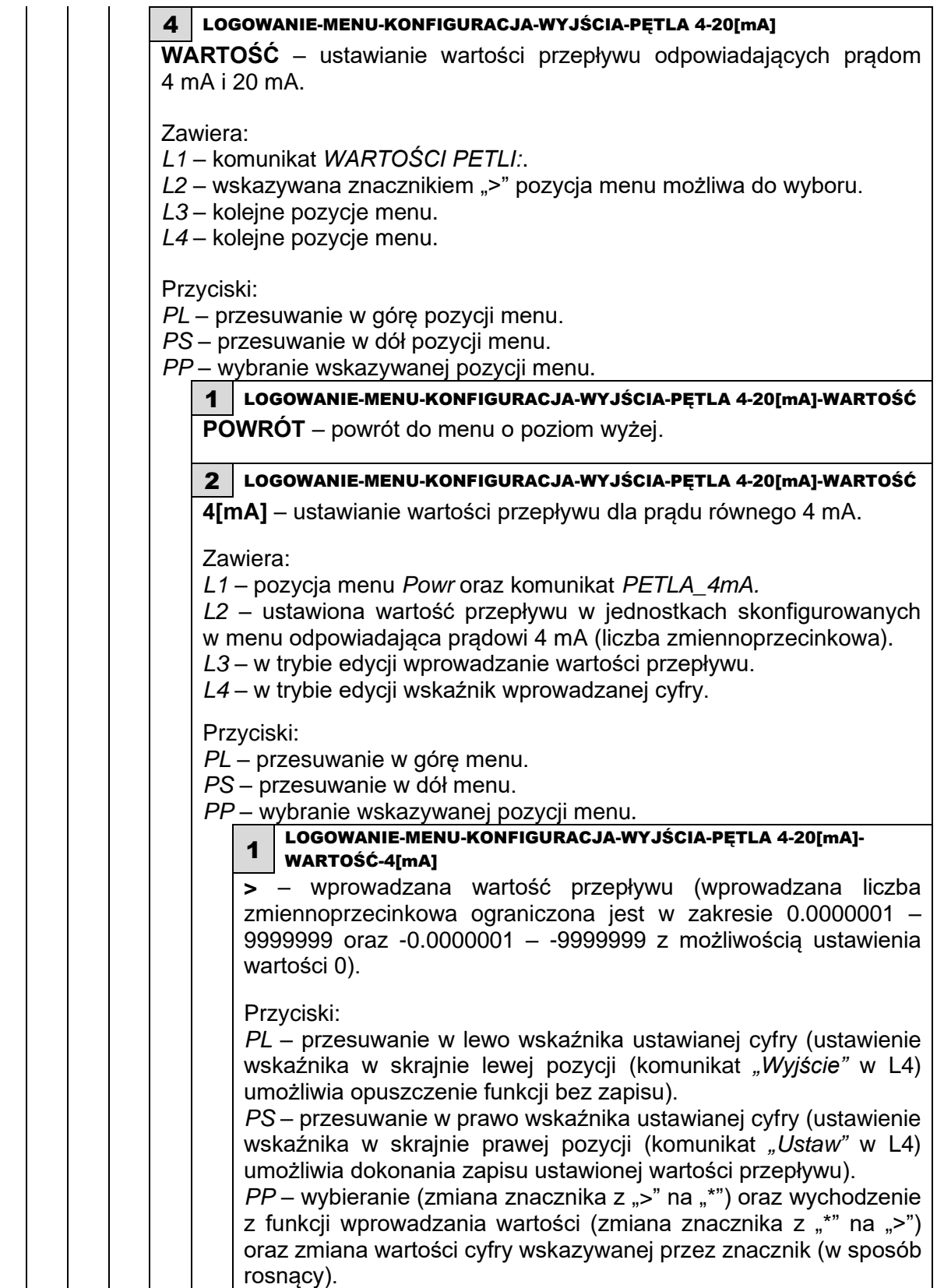

rosnący).

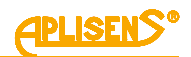

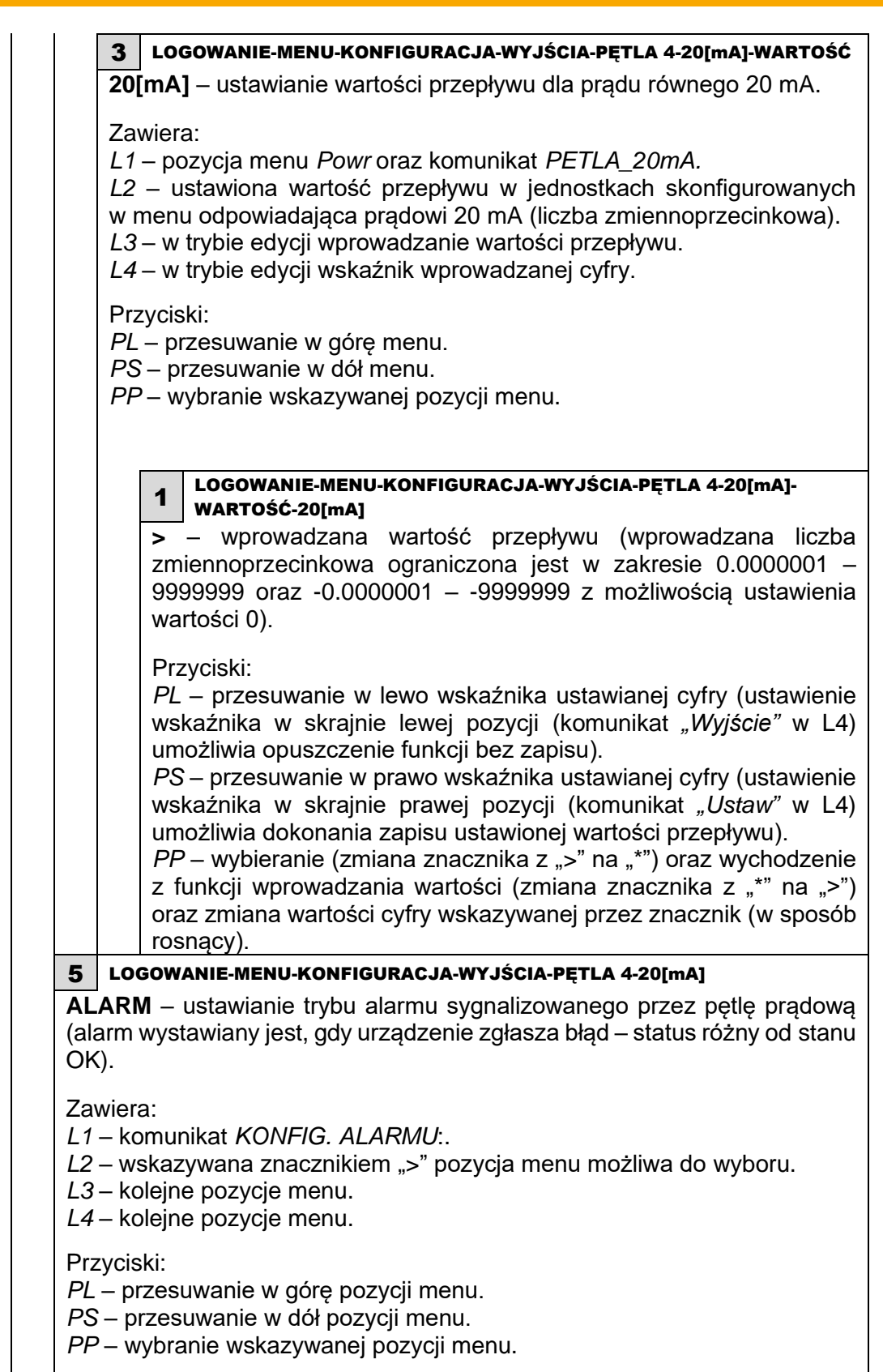

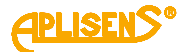

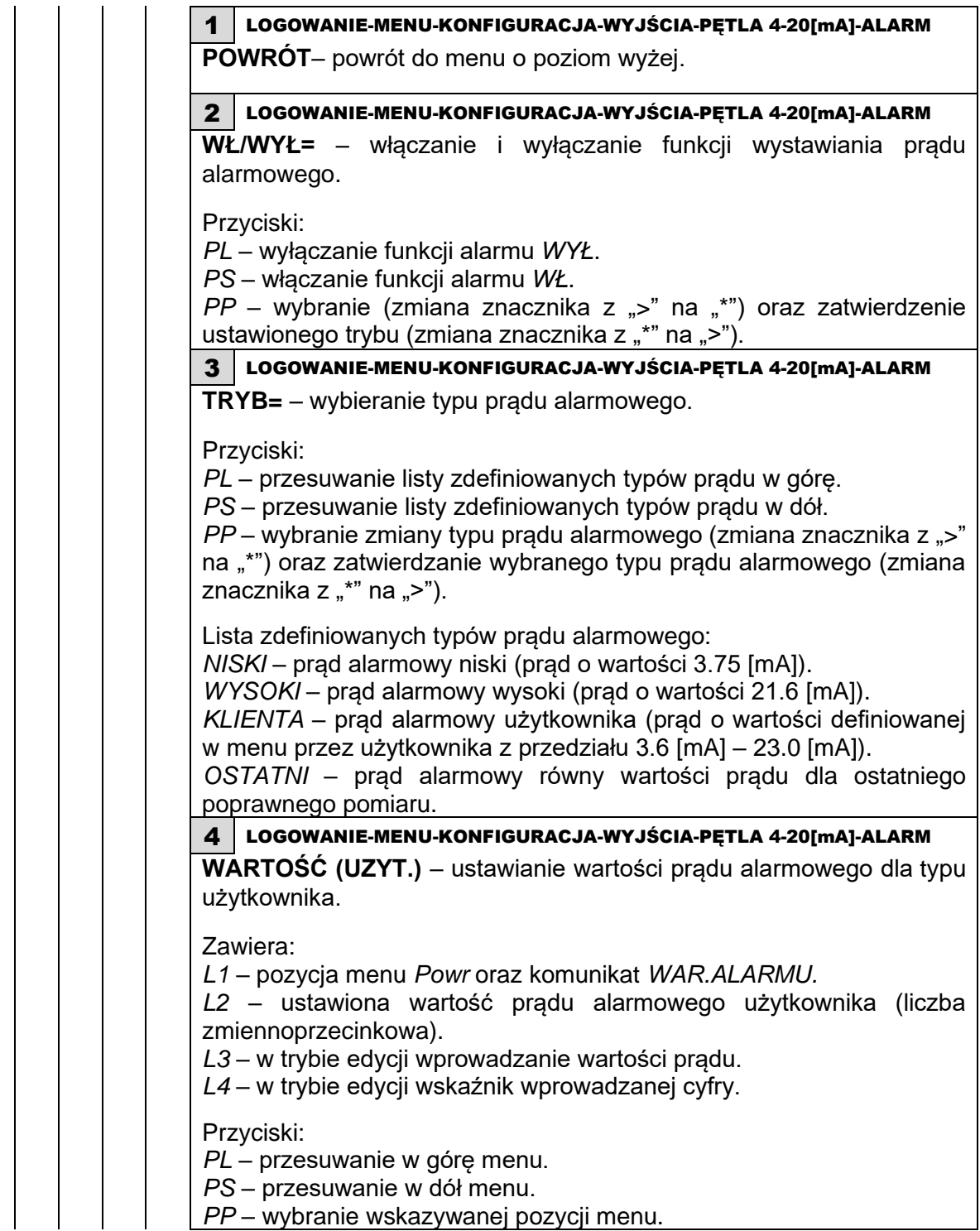

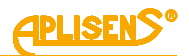

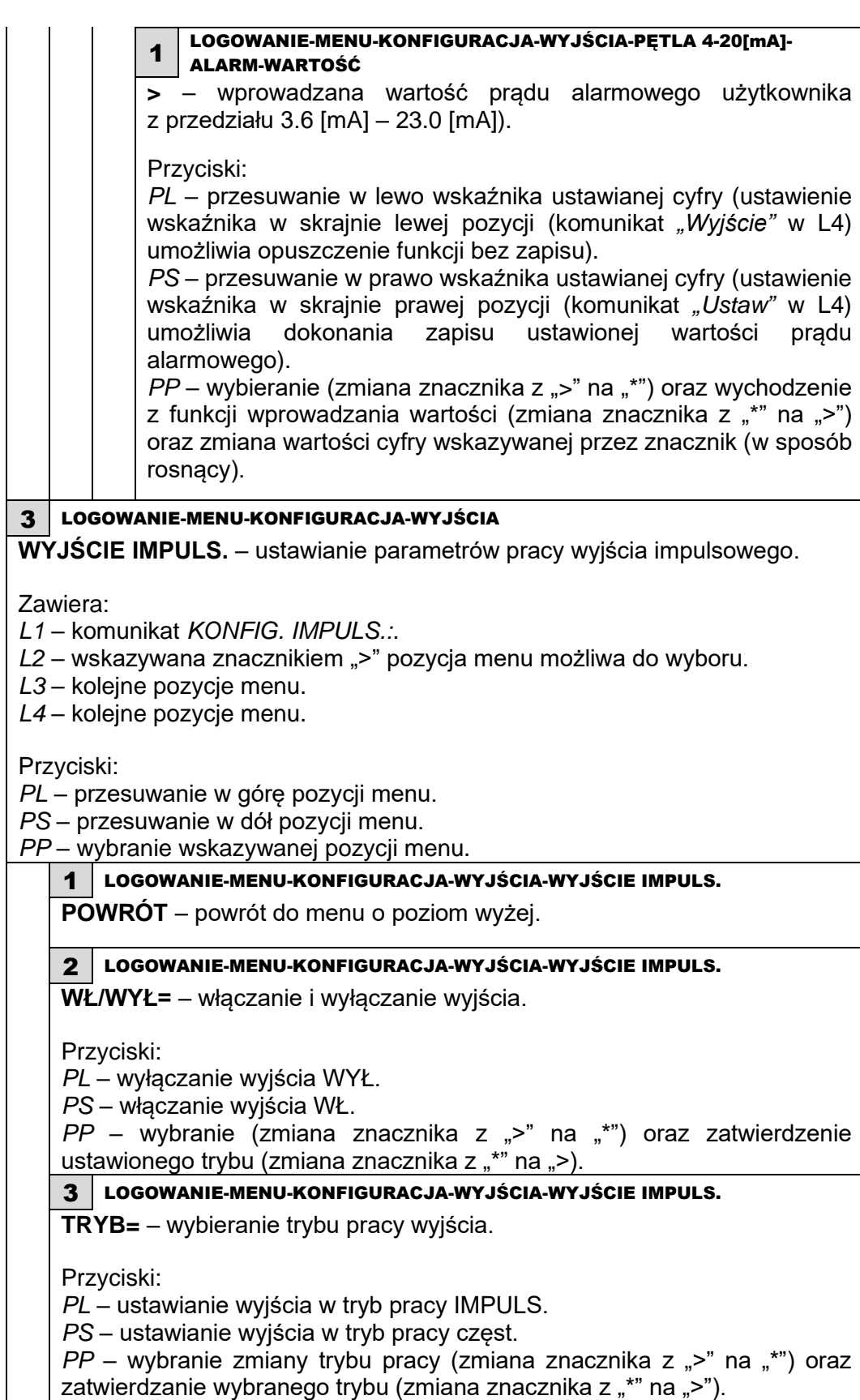

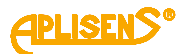

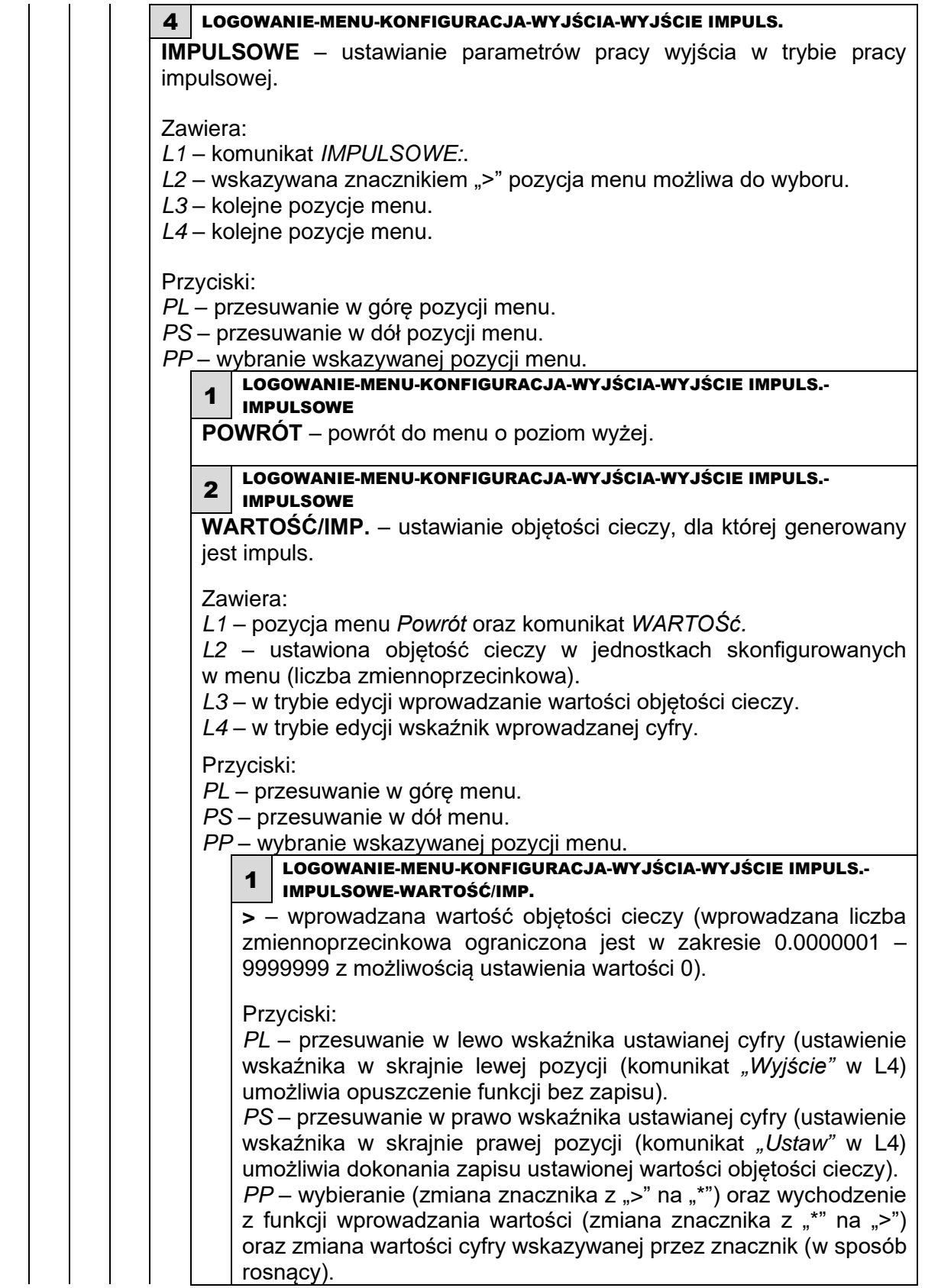

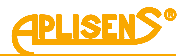

3 LOGOWANIE-MENU-KONFIGURACJA-WYJŚCIA-WYJŚCIE IMPULS.- IMPULSOWE **CZAS IMPULSU** – ustawianie czasu trwania impulsu w [ms] (w dopuszczalnym zakresie 1 – 10000 ms). Zawiera: *L1* – pozycja menu *Powrót* oraz komunikat *CZAS IMP.:* [ms]*. L2* – ustawiona wartość czasu trwania impulsu (liczba stałoprzecinkowa) [ms]. *L3* – w trybie edycji wprowadzanie wartości czasu impulsu. *L4* – w trybie edycji wskaźnik wprowadzanej cyfry. Przyciski: *PL* – przesuwanie w górę menu. *PS* – przesuwanie w dół menu. *PP* – wybranie wskazywanej pozycji menu. 1 LOGOWANIE-MENU-KONFIGURACJA-WYJŚCIA-WYJŚCIE IMPULS.- IMPULSOWE-CZAS IMPULSU **>** – wprowadzana wartość czasu trwania impulsu (wprowadzana liczba stałoprzecinkowa ograniczona jest w zakresie 1 – 10000 z możliwością ustawienia wartości 0). Przyciski: *PL* – przesuwanie w lewo wskaźnika ustawianej cyfry (ustawienie wskaźnika w skrajnie lewej pozycji (komunikat "Wyjście" w L4) umożliwia opuszczenie funkcji bez zapisu). *PS* – przesuwanie w prawo wskaźnika ustawianej cyfry (ustawienie wskaźnika w skrajnie prawej pozycji (komunikat *"Ustaw"* w L4) umożliwia dokonania zapisu ustawionej wartości czasu impulsu). *PP* – wybieranie (zmiana znacznika z ">" na "\*") oraz wychodzenie z funkcji wprowadzania wartości (zmiana znacznika z "\*" na ">") oraz zmiana wartości cyfry wskazywanej przez znacznik (w sposób rosnący).

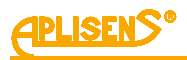

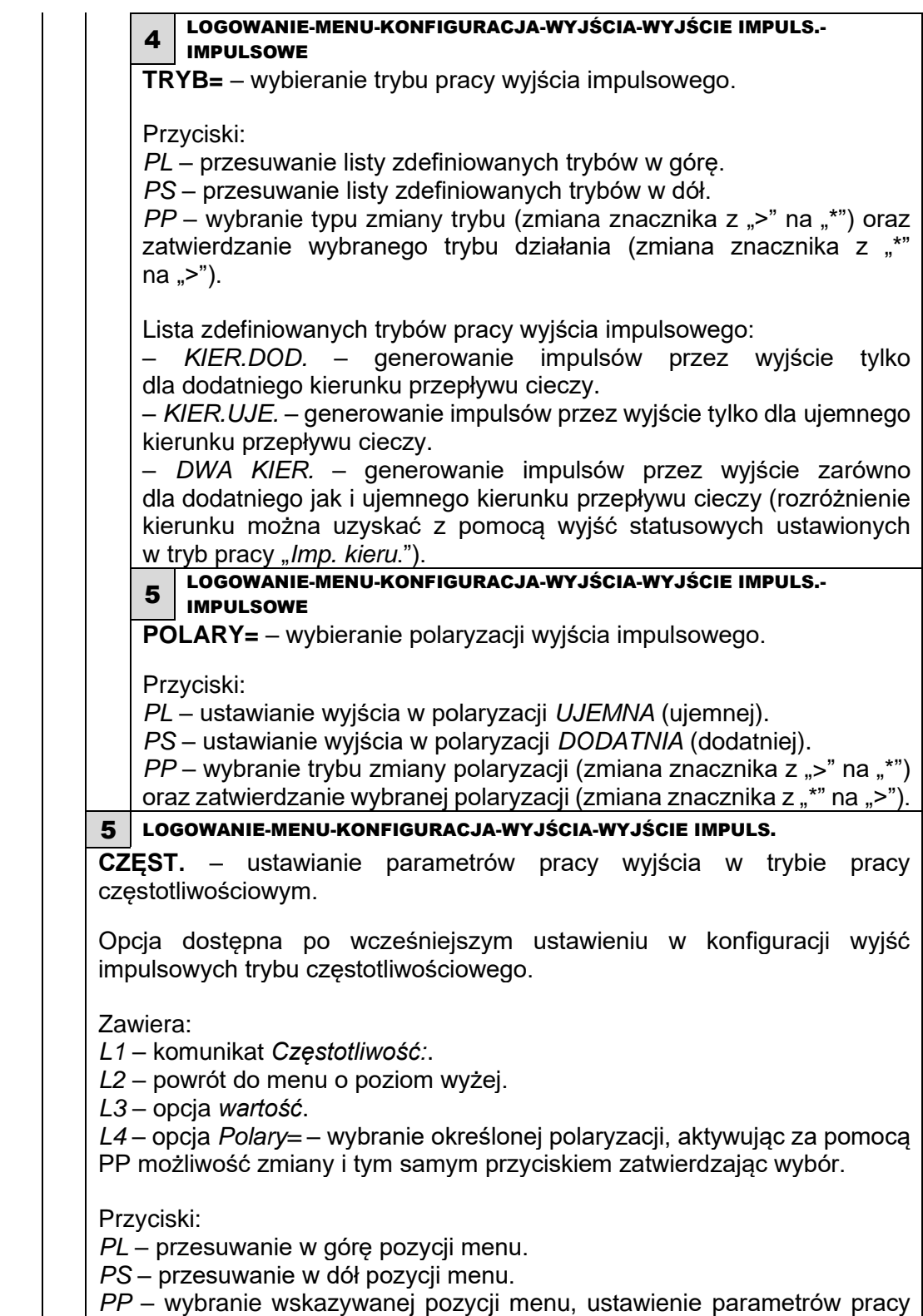

wyjścia w trybie pracy Częst.

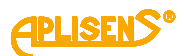

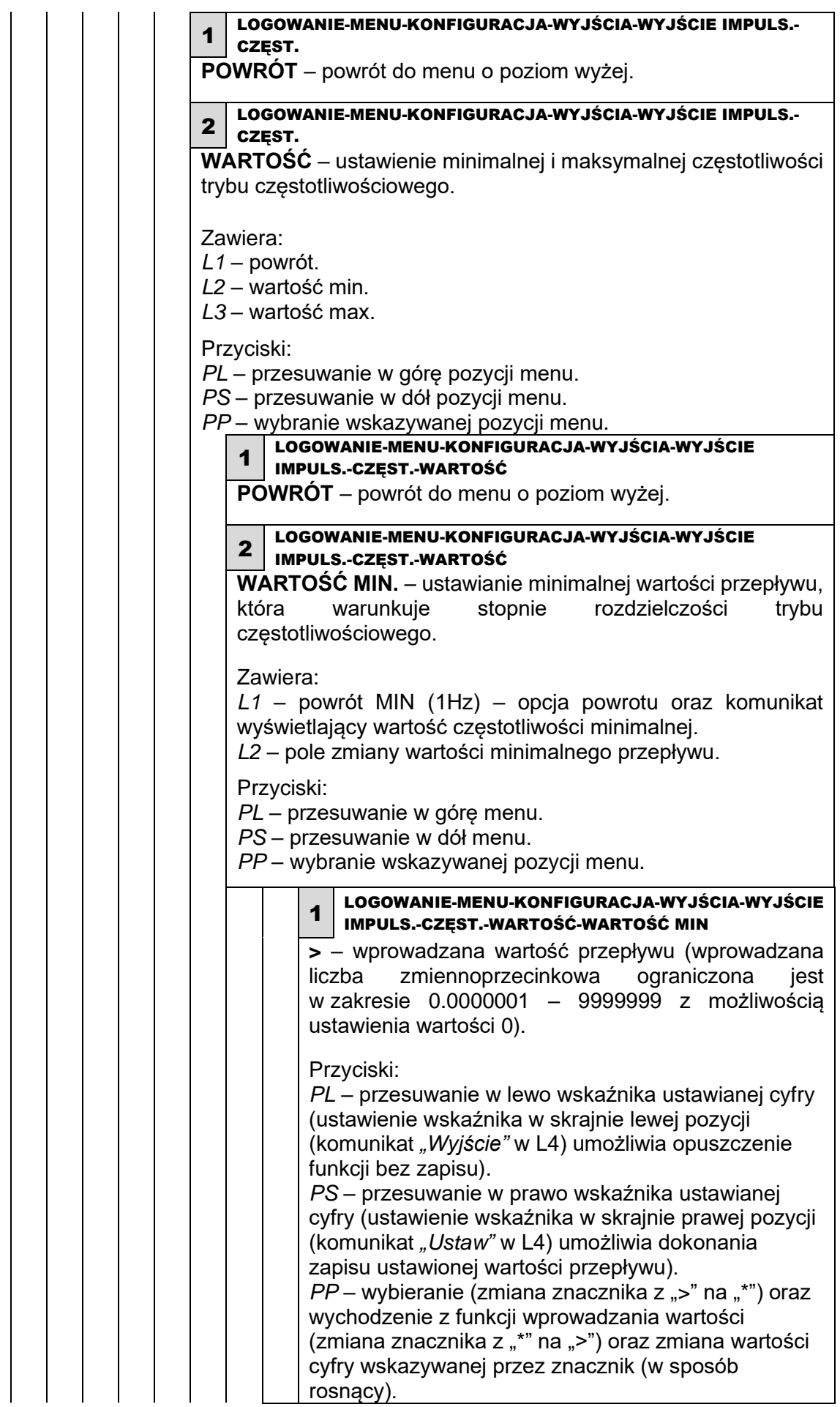

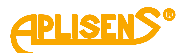

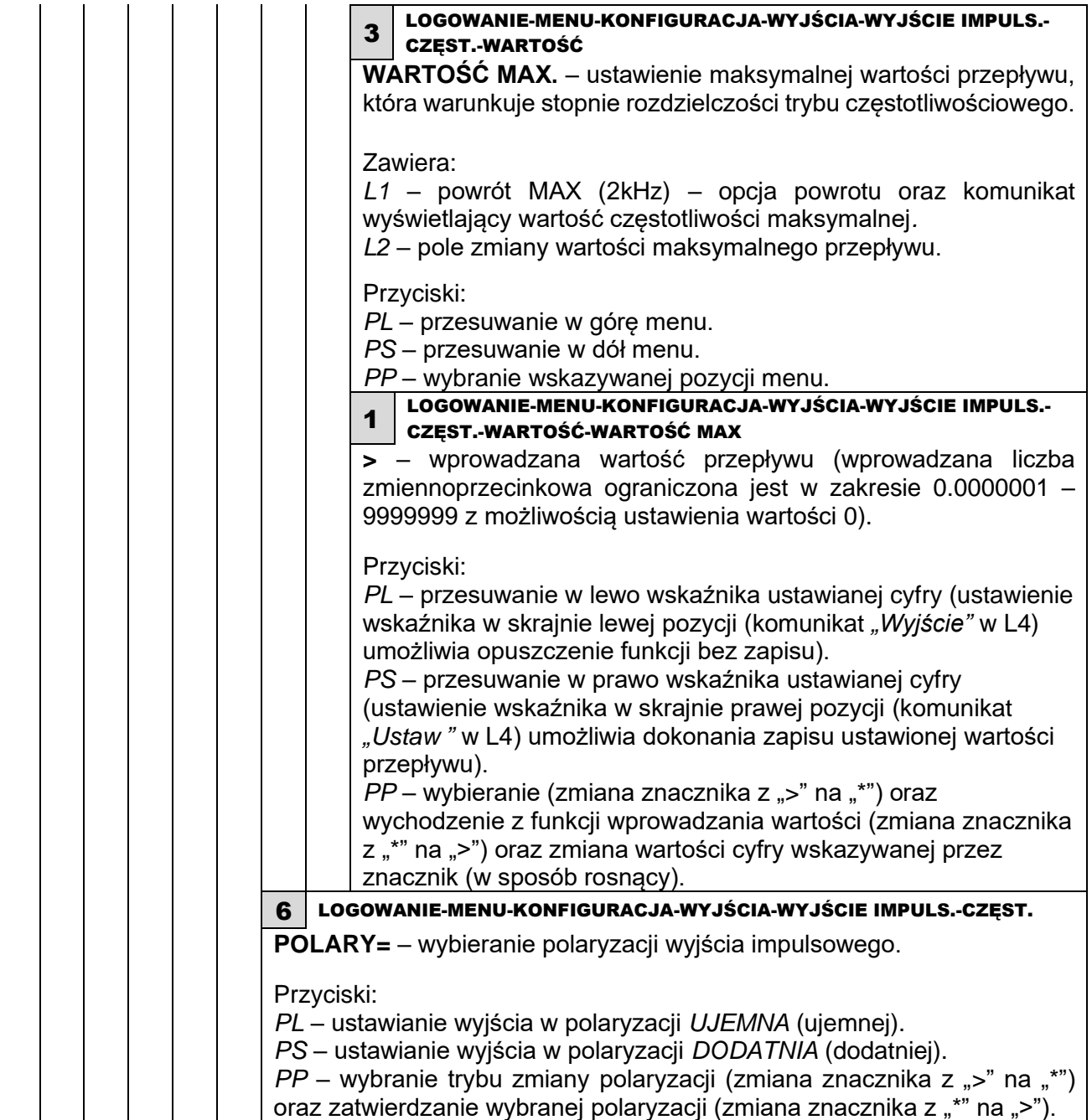

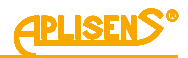

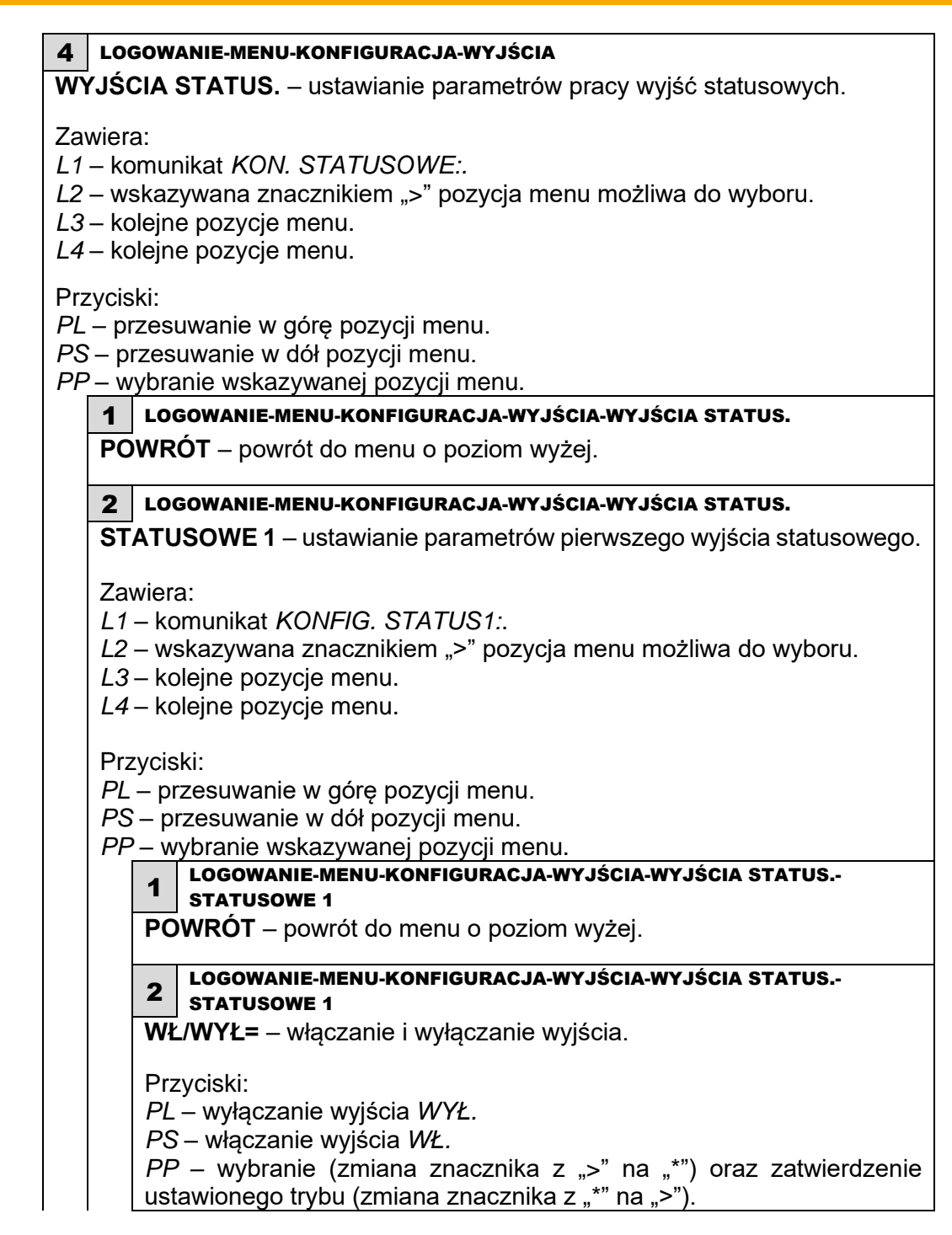

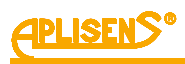

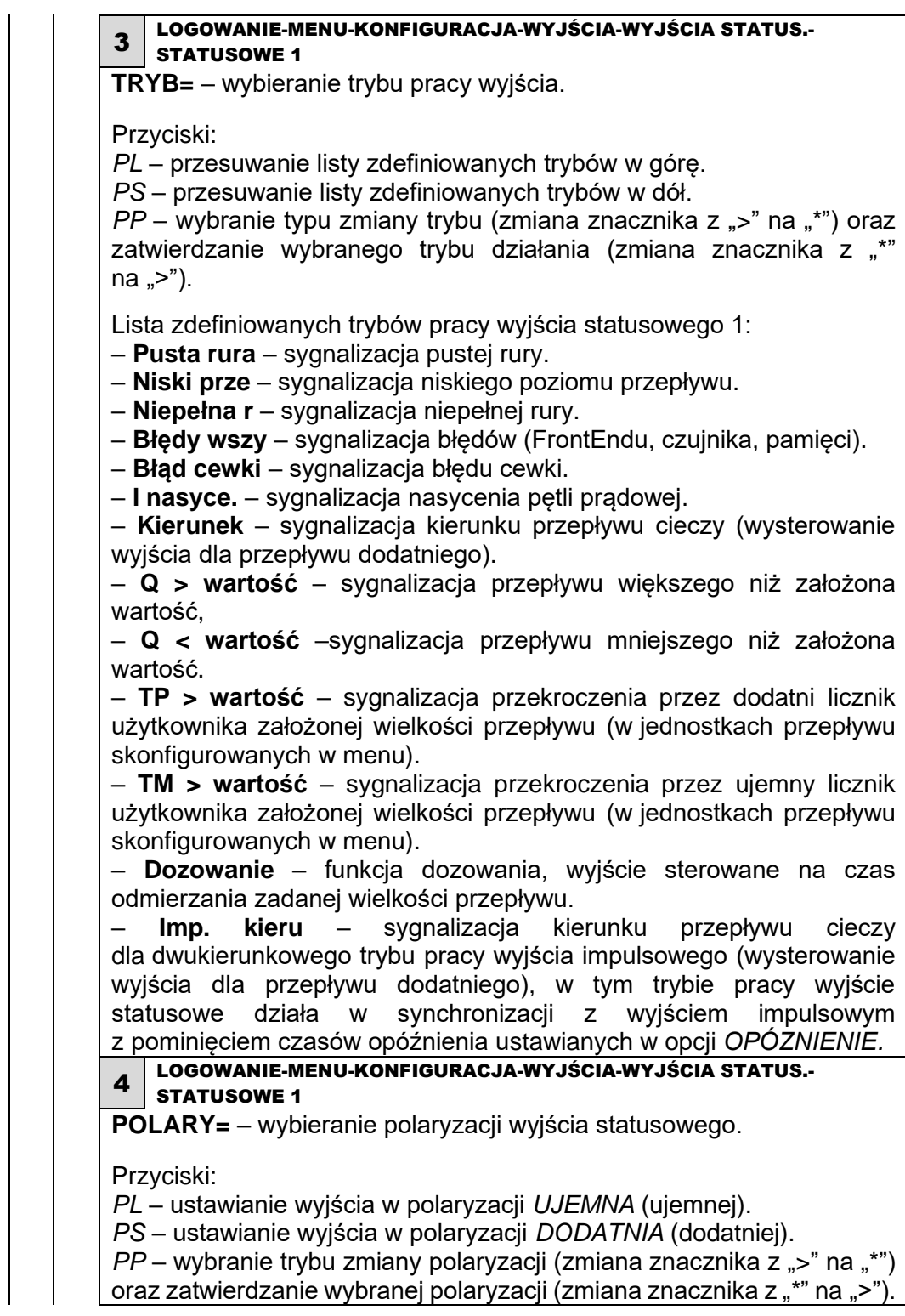

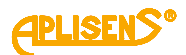

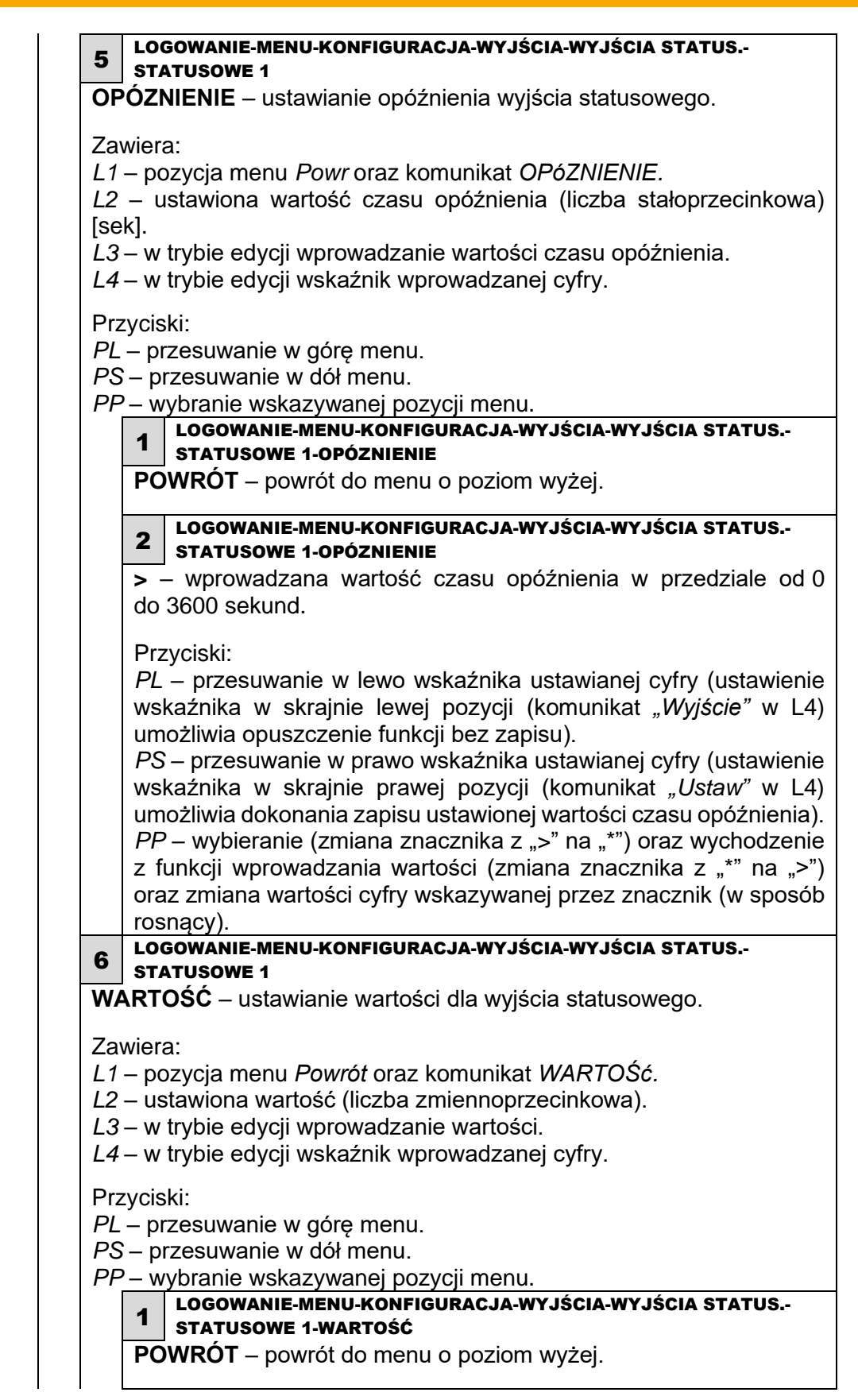

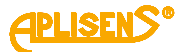

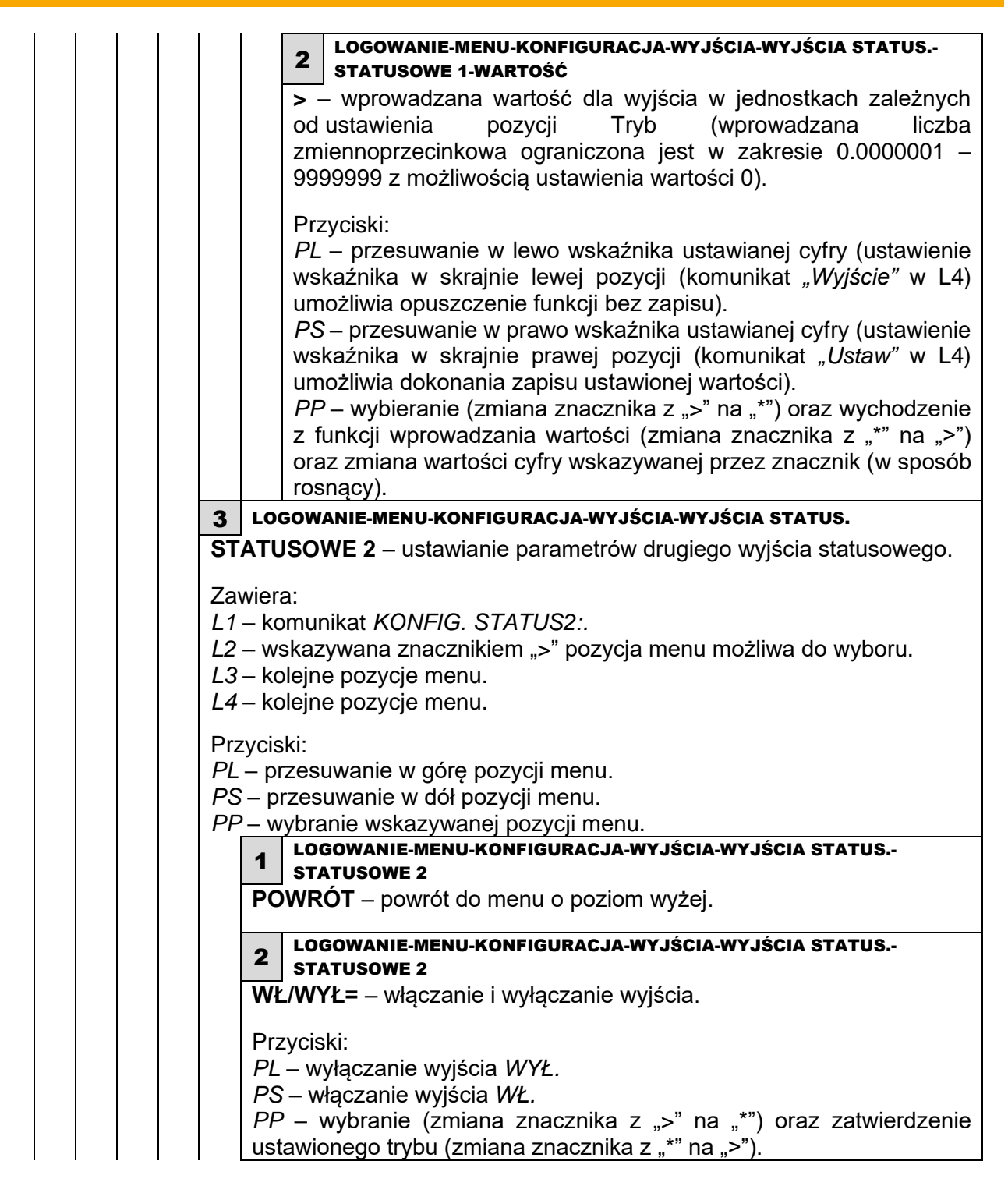

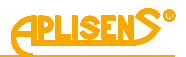

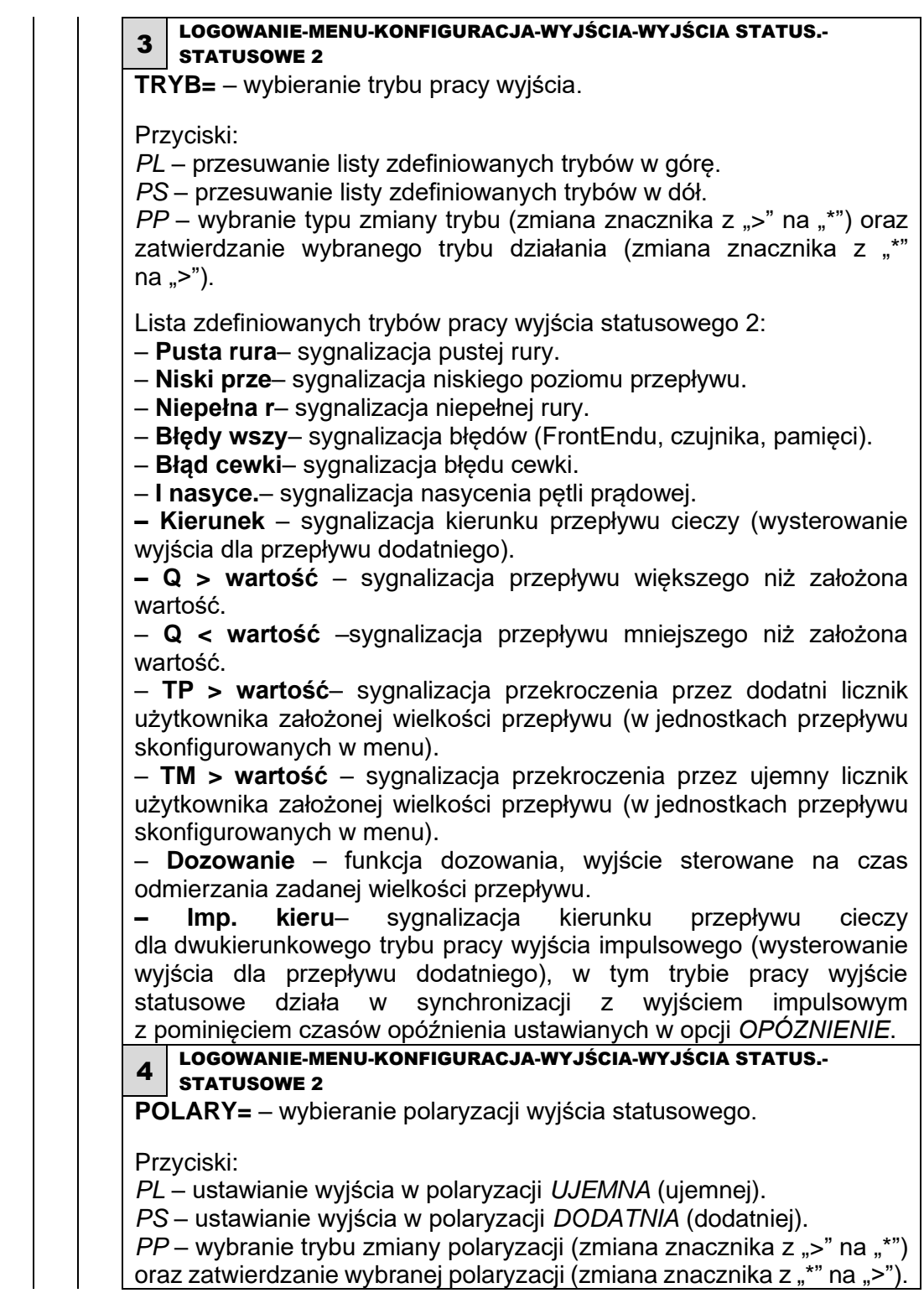

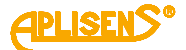

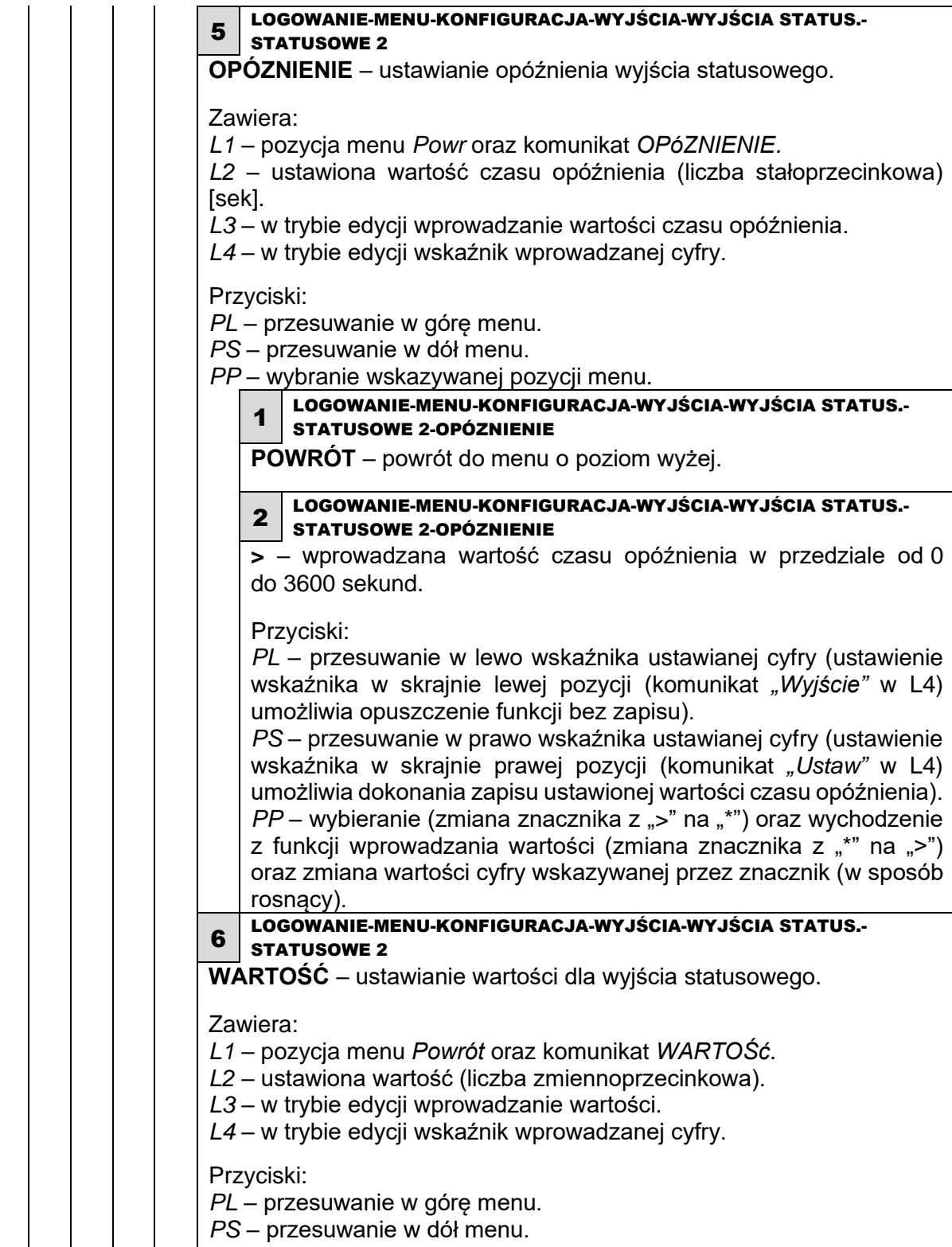

*PP* – wybranie wskazywanej pozycji menu.

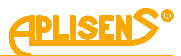

1 LOGOWANIE-MENU-KONFIGURACJA-WYJŚCIA-WYJŚCIA STATUS.- STATUSOWE 2-WARTOŚĆ **POWRÓT** – powrót do menu o poziom wyżej. 2 LOGOWANIE-MENU-KONFIGURACJA-WYJŚCIA-WYJŚCIA STATUS.- STATUSOWE 2-WARTOŚĆ **>** – wprowadzana wartość dla wyjścia w jednostkach zależnych od ustawienia pozycji Tryb (wprowadzana liczba zmiennoprzecinkowa ograniczona jest w zakresie 0.0000001 – 9999999 z możliwością ustawienia wartości 0). Przyciski: *PL* – przesuwanie w lewo wskaźnika ustawianej cyfry (ustawienie wskaźnika w skrajnie lewej pozycji (komunikat *"Wyjście"* w L4) umożliwia opuszczenie funkcji bez zapisu). *PS* – przesuwanie w prawo wskaźnika ustawianej cyfry (ustawienie wskaźnika w skrajnie prawej pozycji (komunikat *"Ustaw"* w L4) umożliwia dokonania zapisu ustawionej wartości). *PP* – wybieranie (zmiana znacznika z ">" na "\*") oraz wychodzenie z funkcji wprowadzania wartości (zmiana znacznika z "\*" na ">") oraz zmiana wartości cyfry wskazywanej przez znacznik (w sposób rosnący). 6 LOGOWANIE-MENU-KONFIGURACJA **FILTRACJA** – ustawianie parametrów filtrowania. Zawiera: *L1* – komunikat *KONFIG. FILTRóW:. L2* – wskazywana znacznikiem ">" pozycja menu możliwa do wyboru. *L3* – kolejne pozycje menu. *L4* – kolejne pozycje menu. Przyciski: *PL* – przesuwanie w górę pozycji menu. *PS* – przesuwanie w dół pozycji menu. *PP* – wybranie wskazywanej pozycji menu. 1 LOGOWANIE-MENU-KONFIGURACJA-FILTRACJA **POWRÓT** – powrót do menu o poziom wyżej. 2 LOGOWANIE-MENU-KONFIGURACJA-FILTRACJA **DLA LCD** – ustawianie filtrowania dla danych wyświetlanych na LCD. Zawiera: *L1* – komunikat *FILTR LCD:*. *L2* – pozycja menu *Powrót*. *L3* – pozycja menu *Tryb=*. *L4* – pozycja menu *Czas=*. Przyciski: *PL* – przesuwanie w górę pozycji menu. *PS* – przesuwanie w dół pozycji menu.

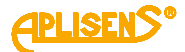

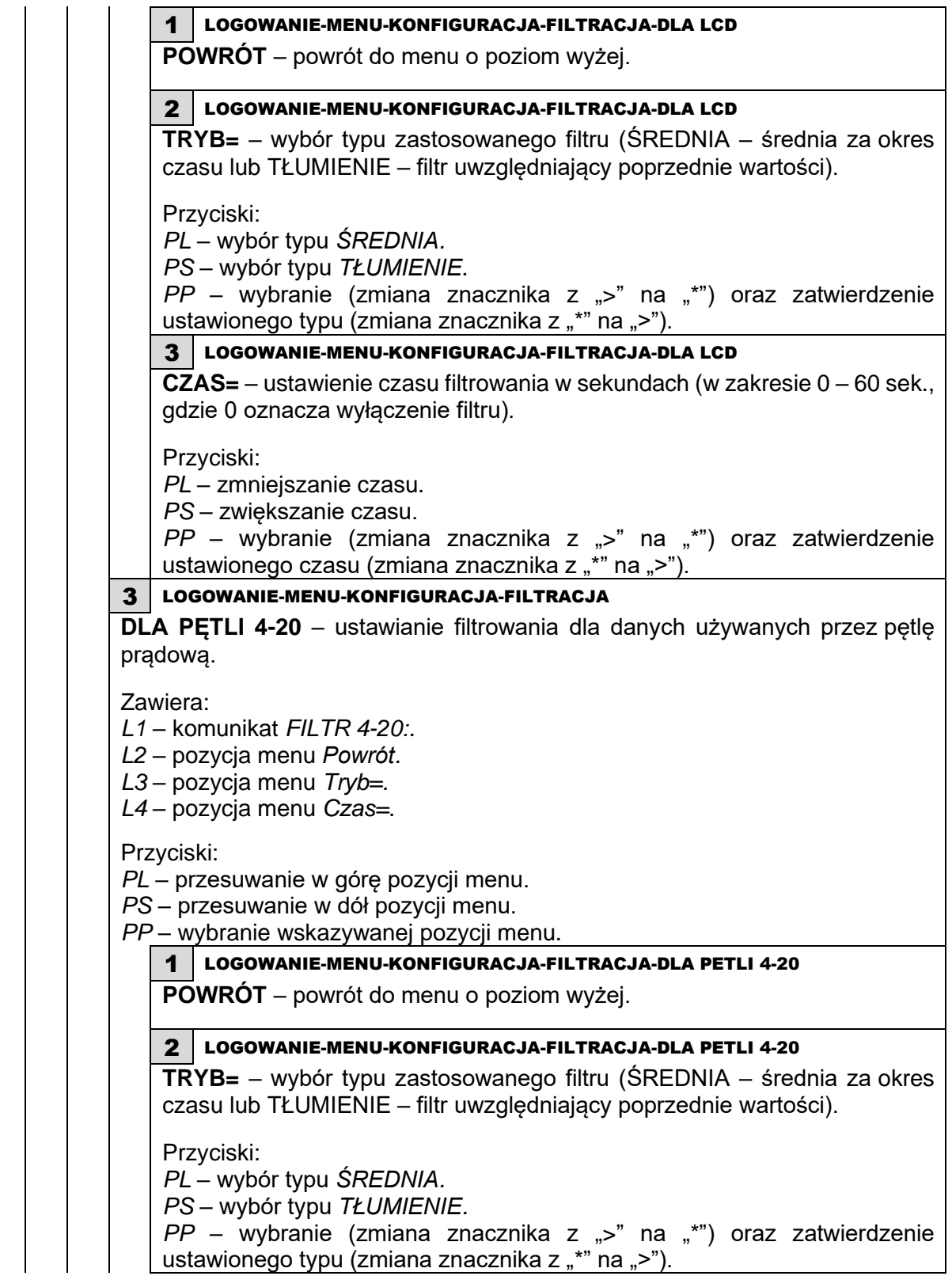

ustawionego typu (zmiana znacznika z "\*" na ">").

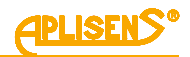

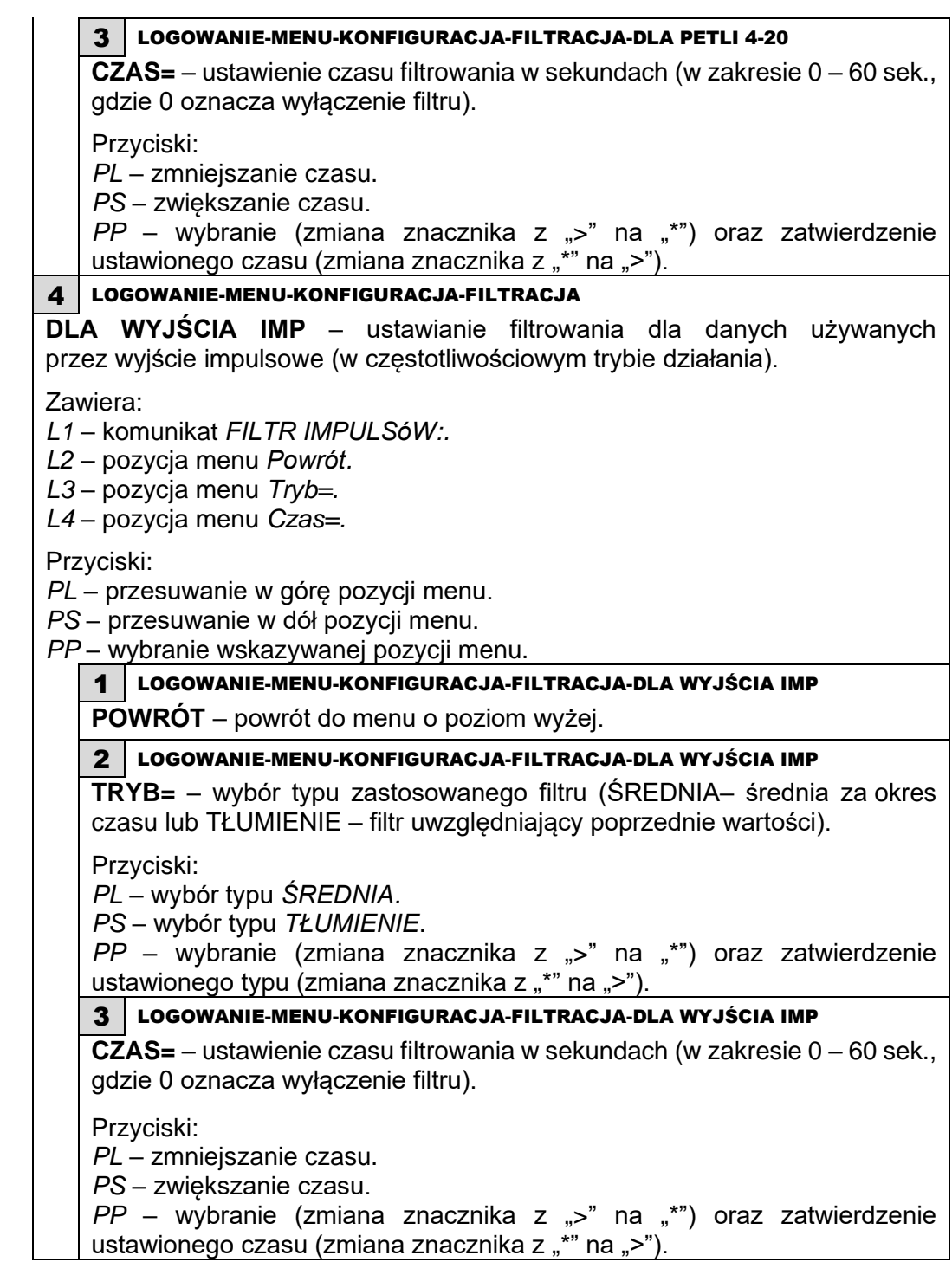

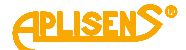

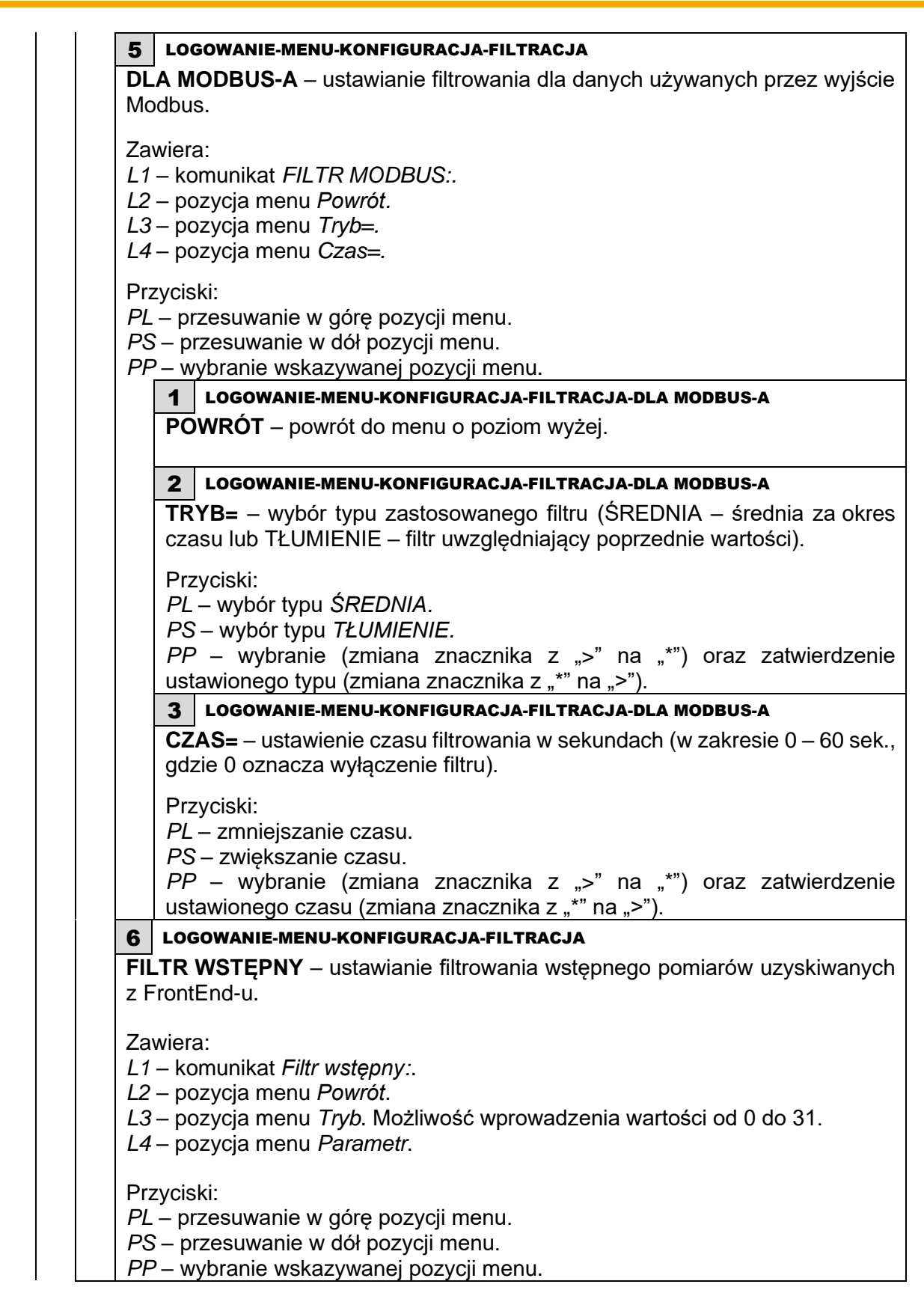

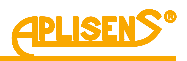

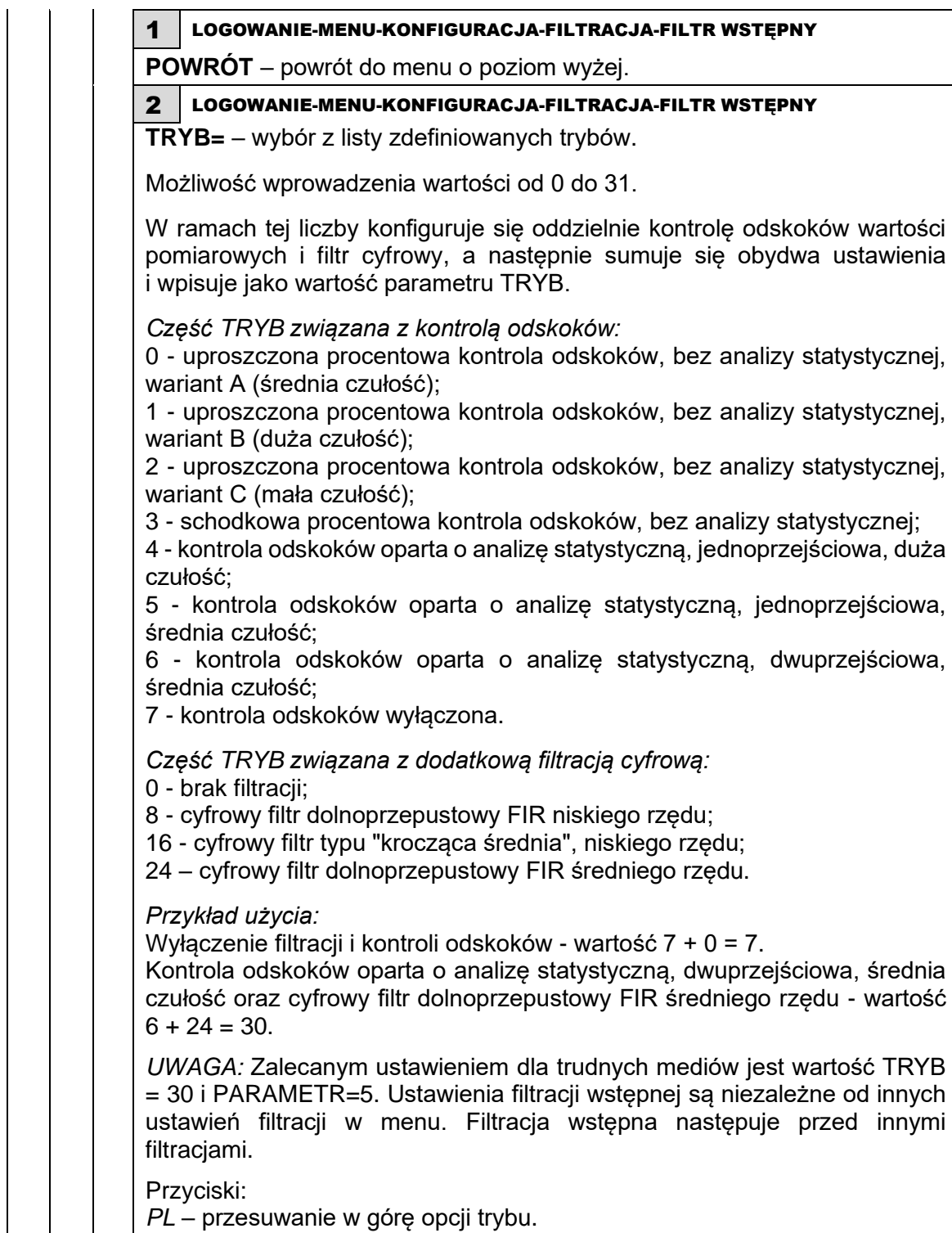

*PS* – przesuwanie w dół opcji trybu.

*PP* – wybranie wskazywanej pozycji trybu lub rozpoczęcie wybierania.
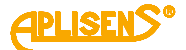

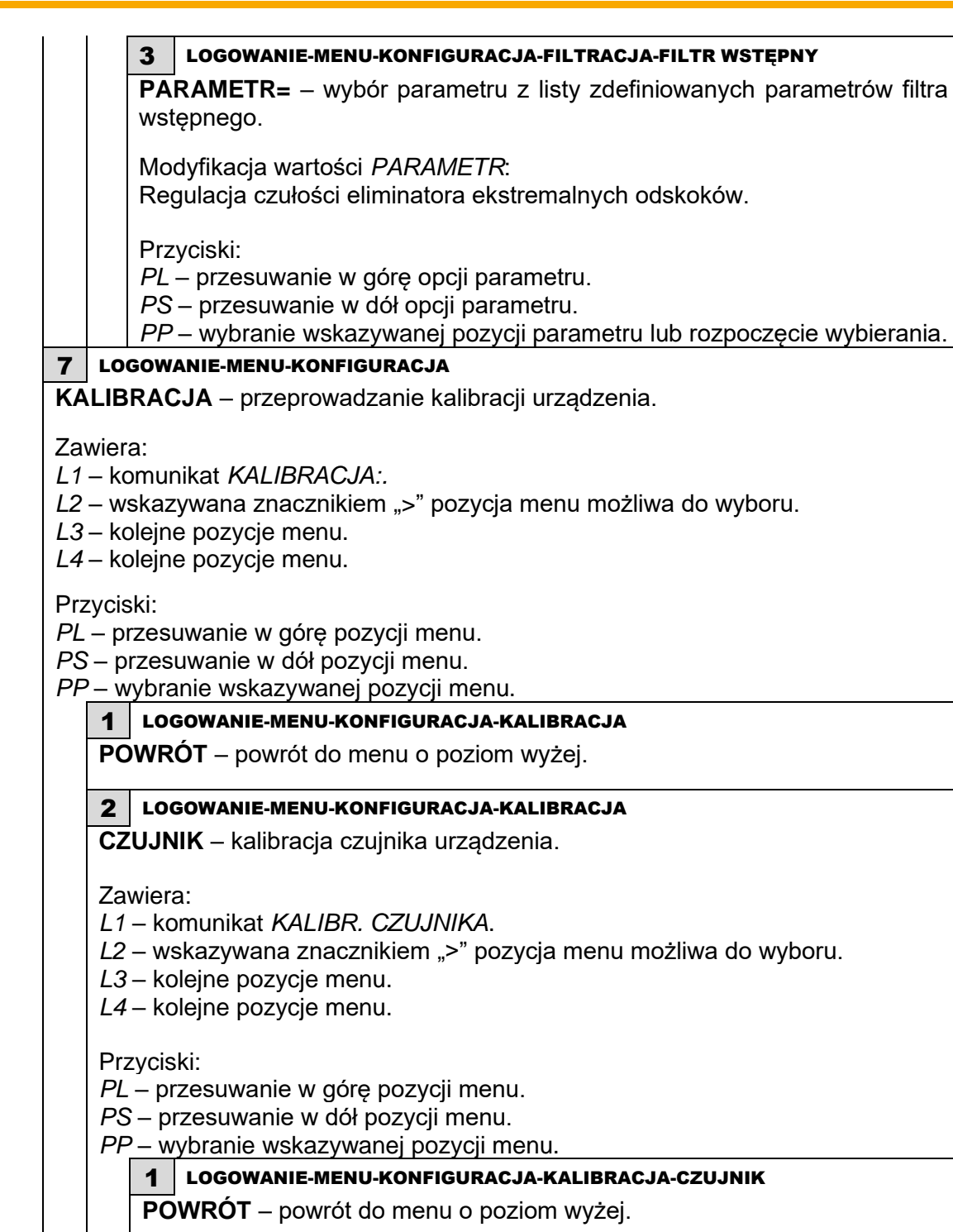

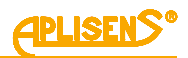

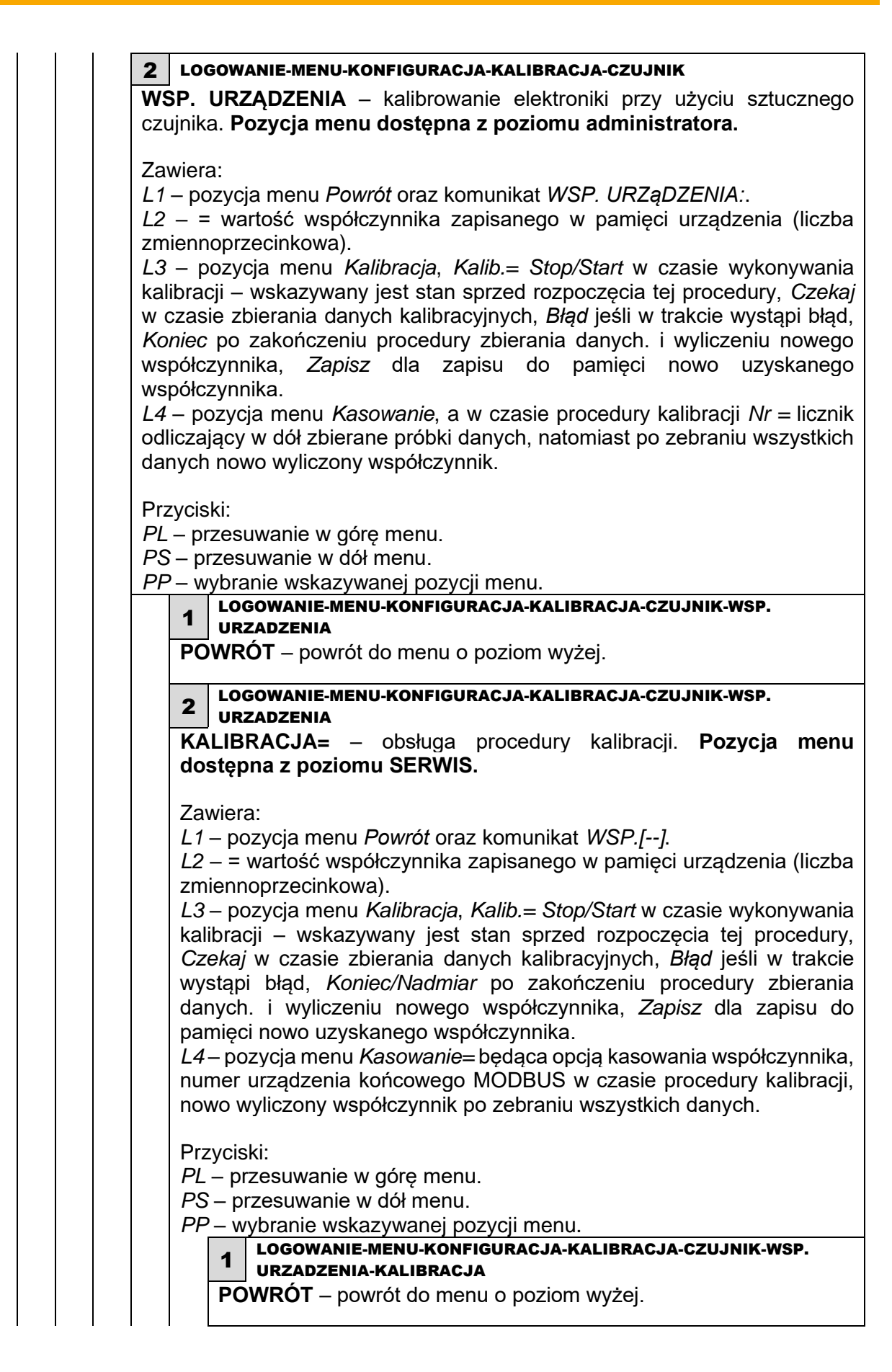

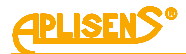

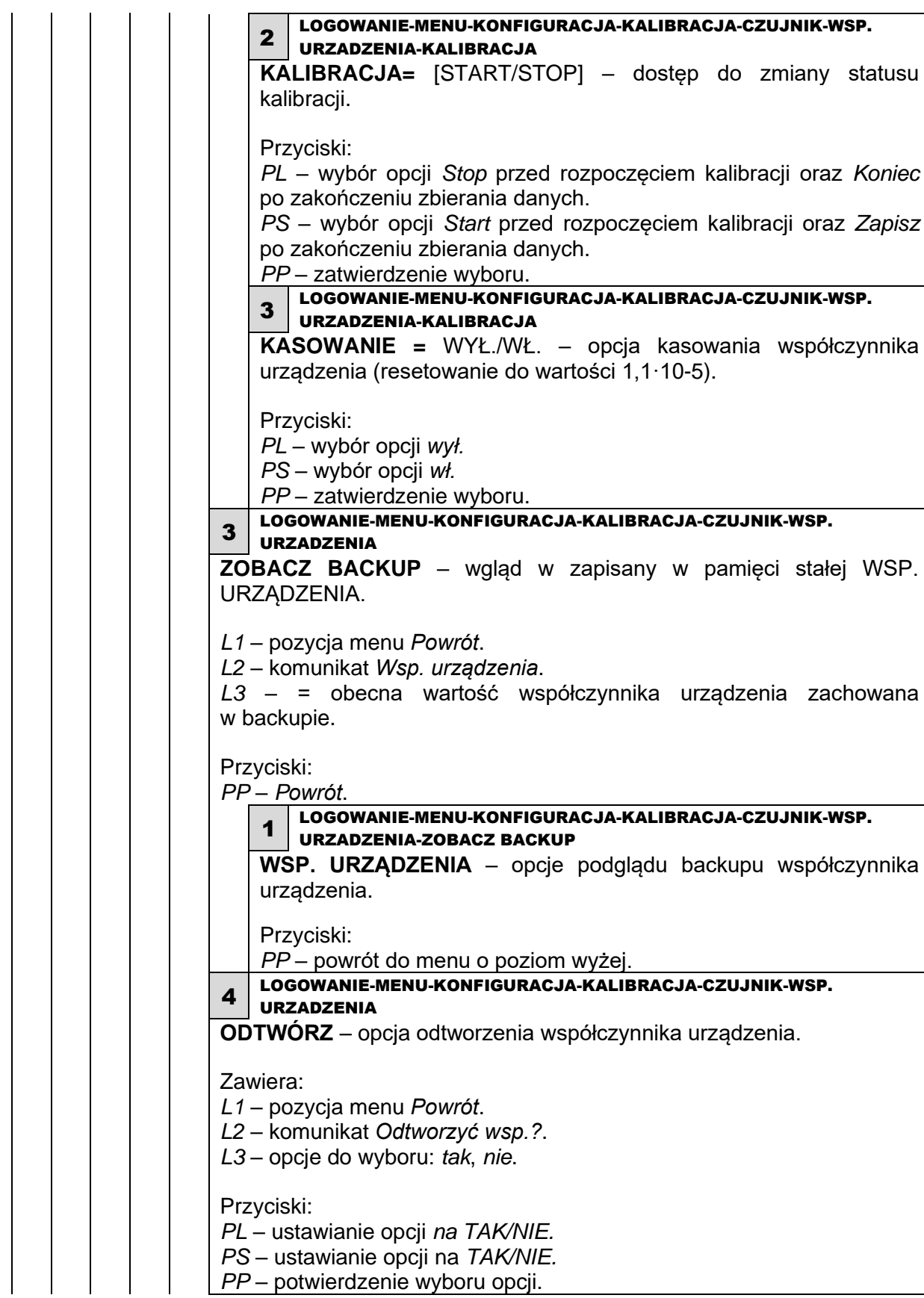

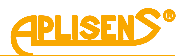

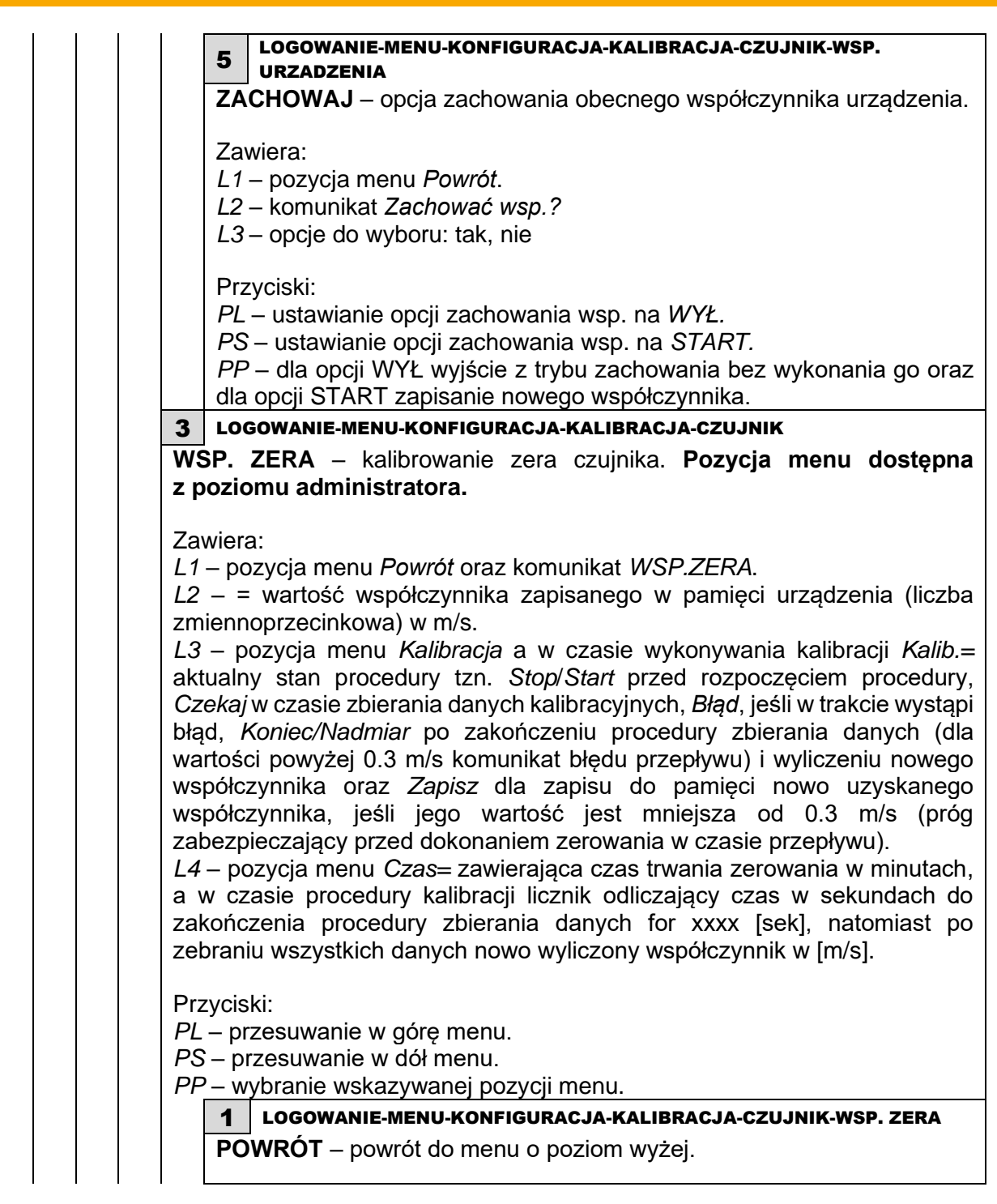

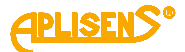

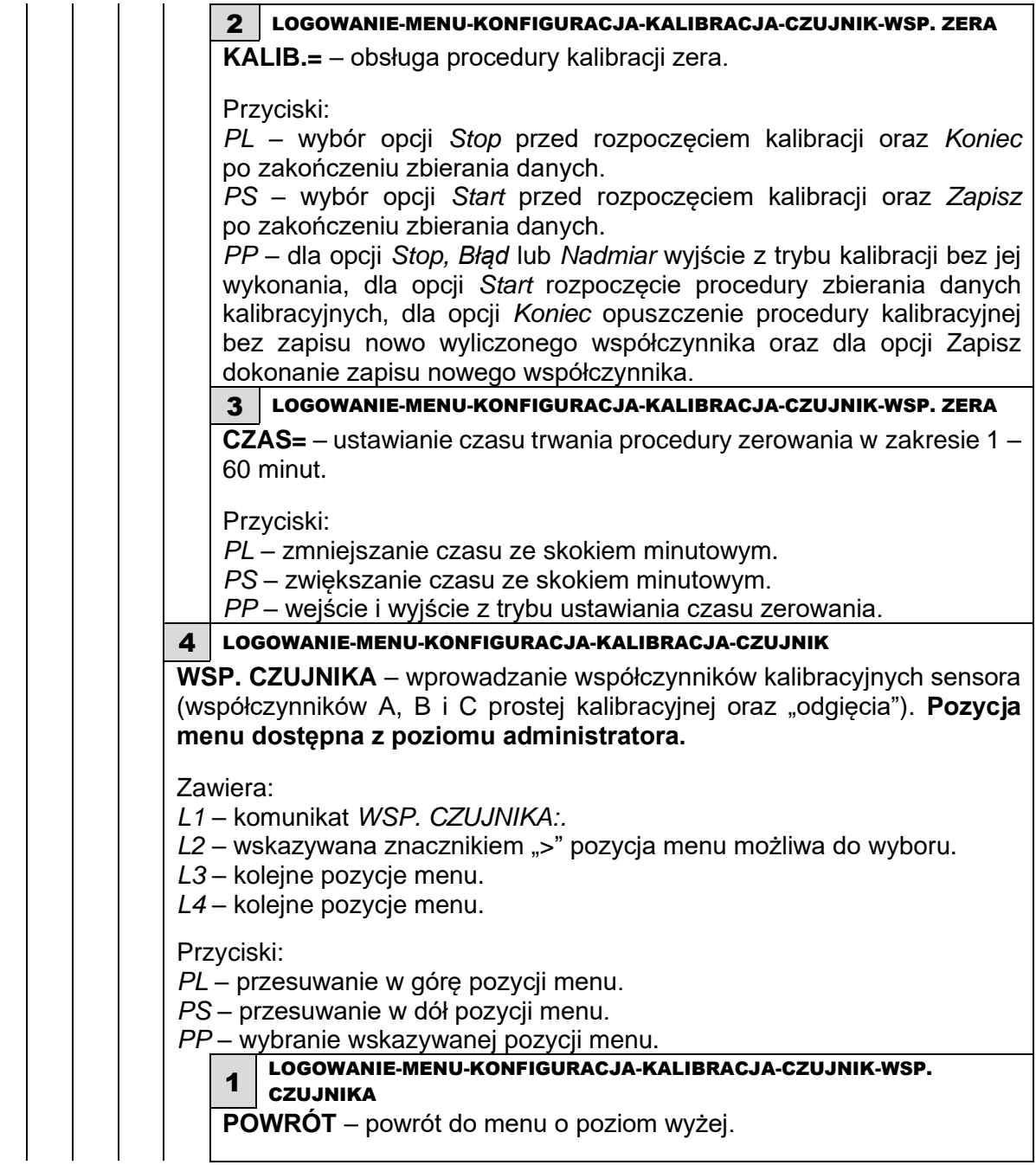

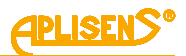

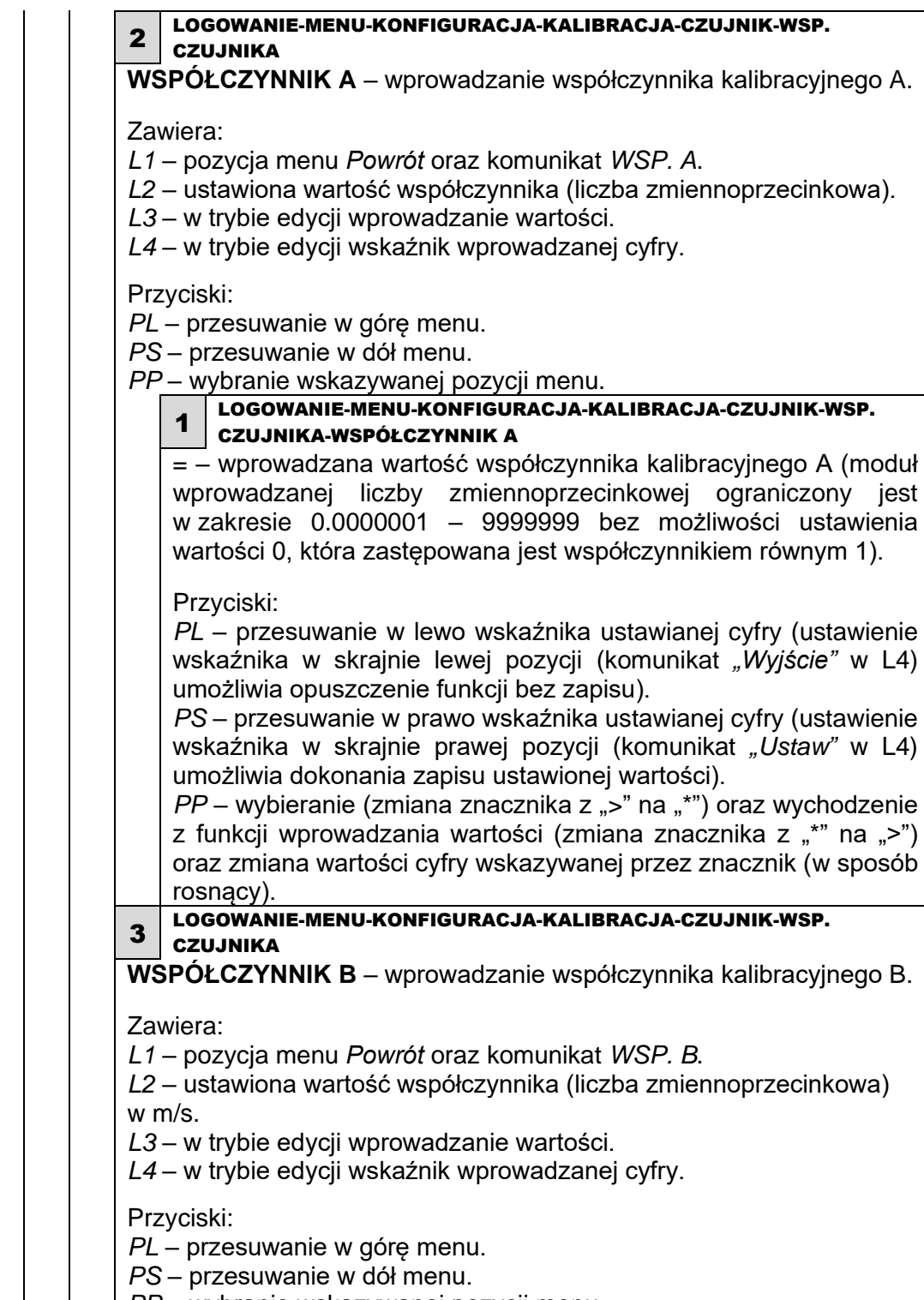

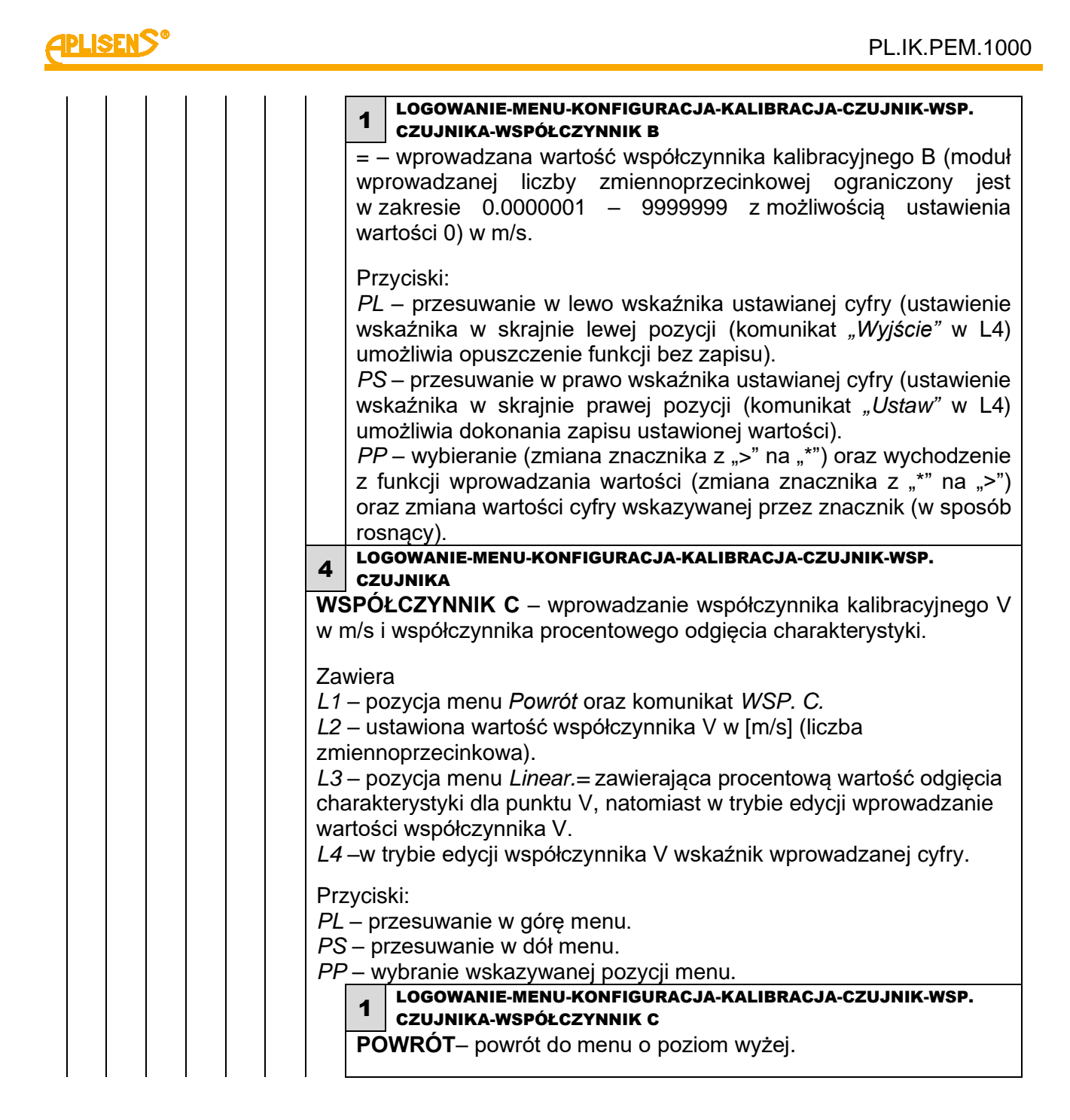

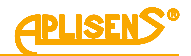

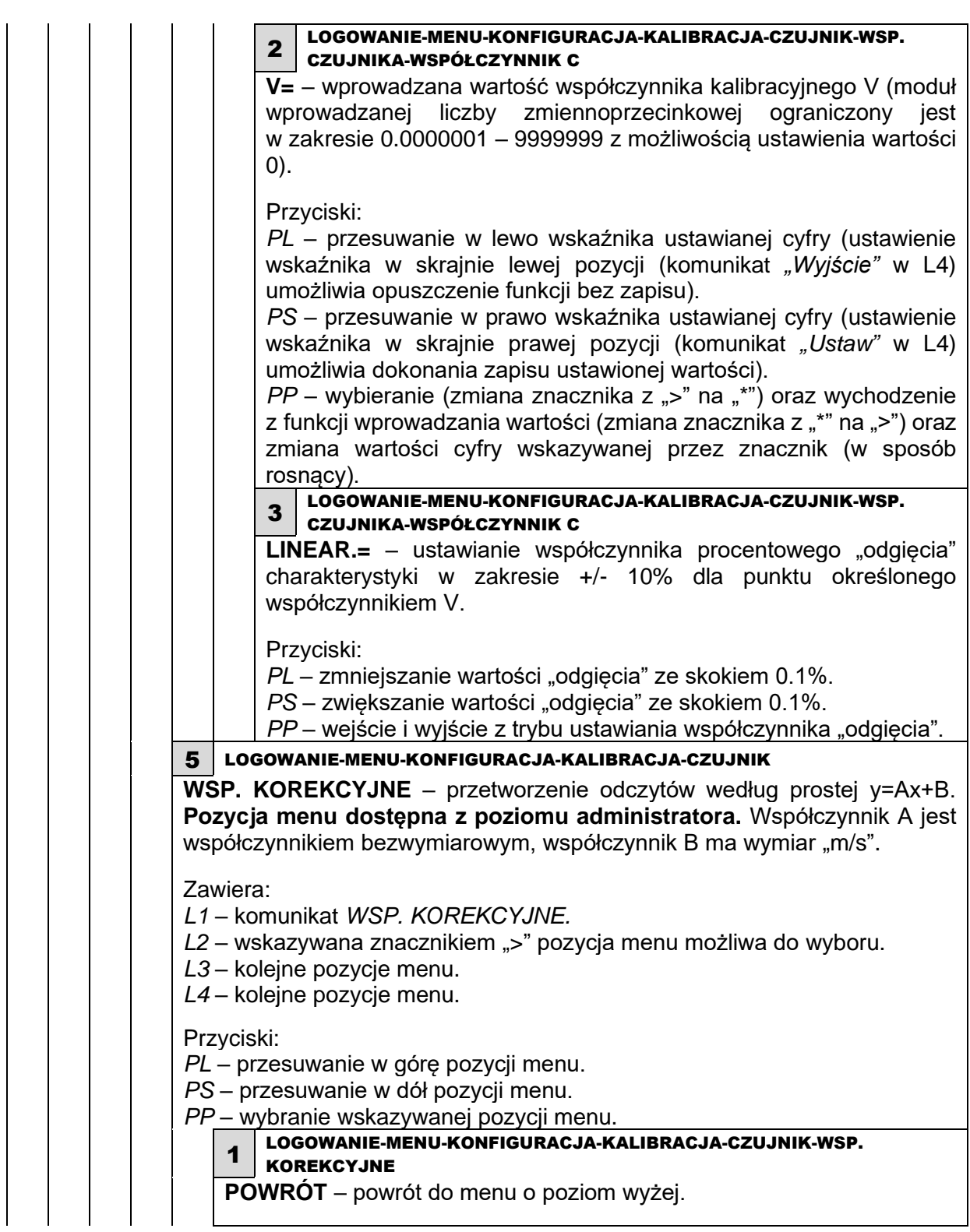

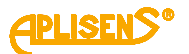

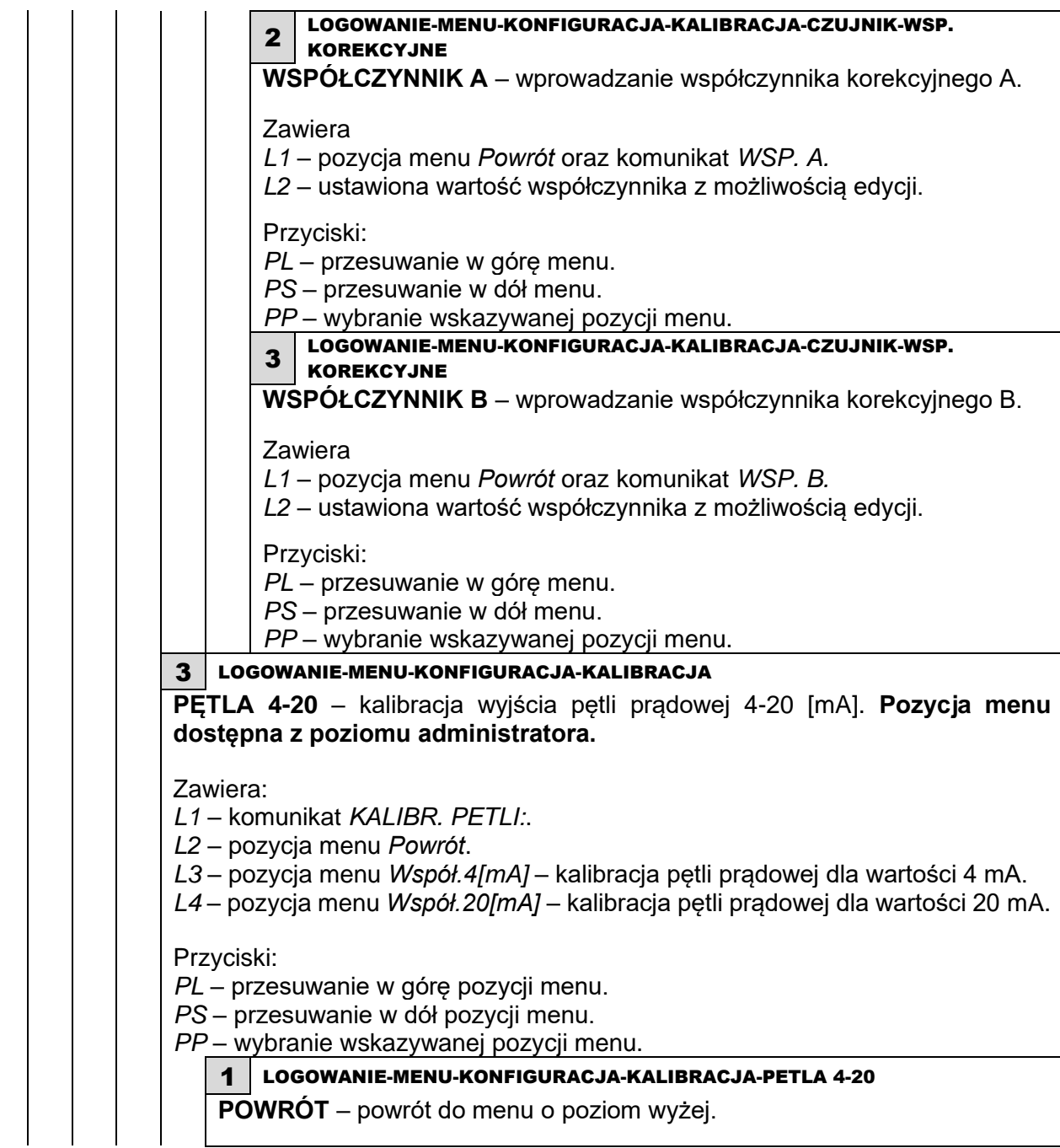

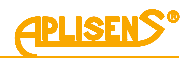

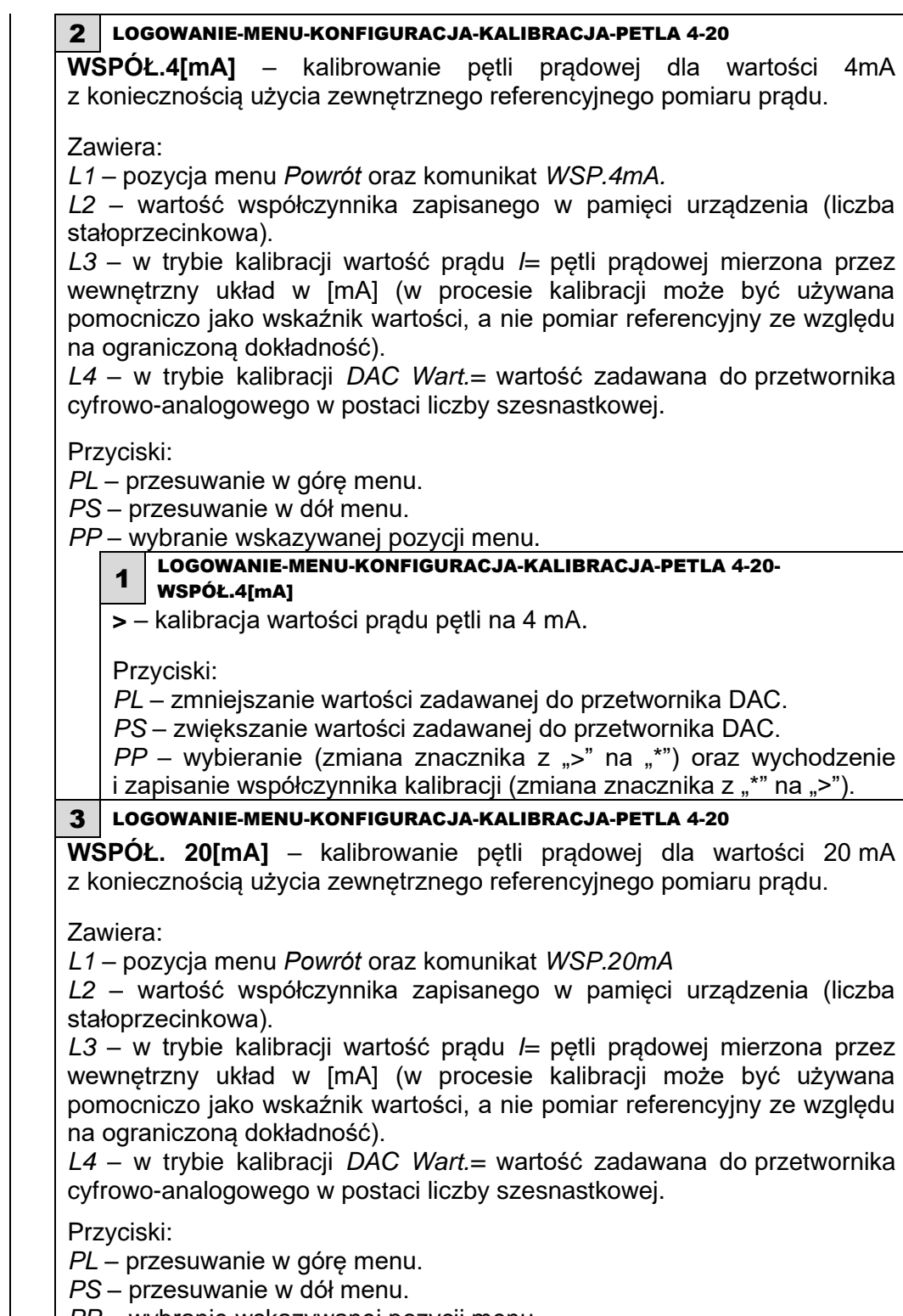

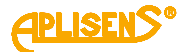

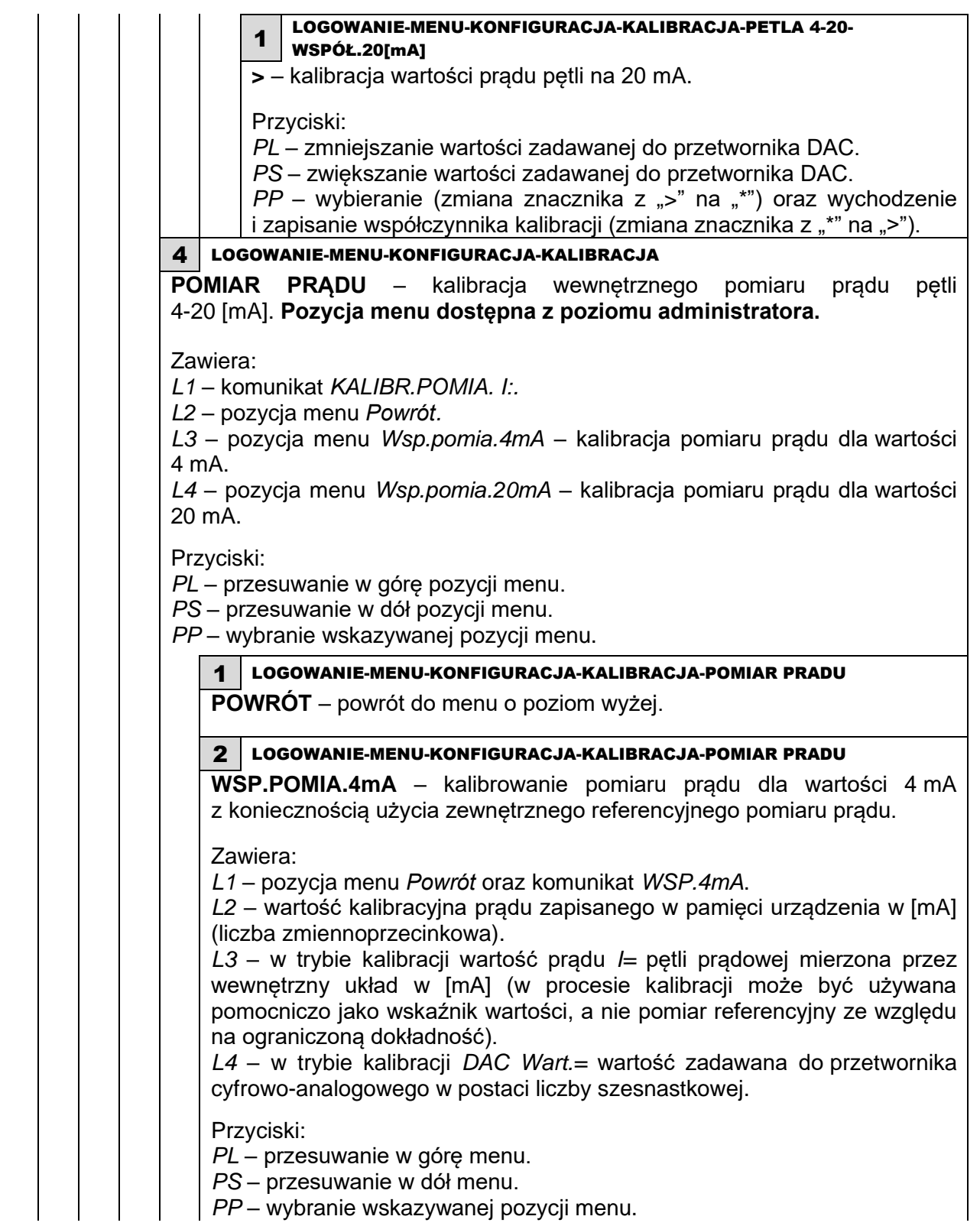

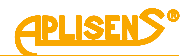

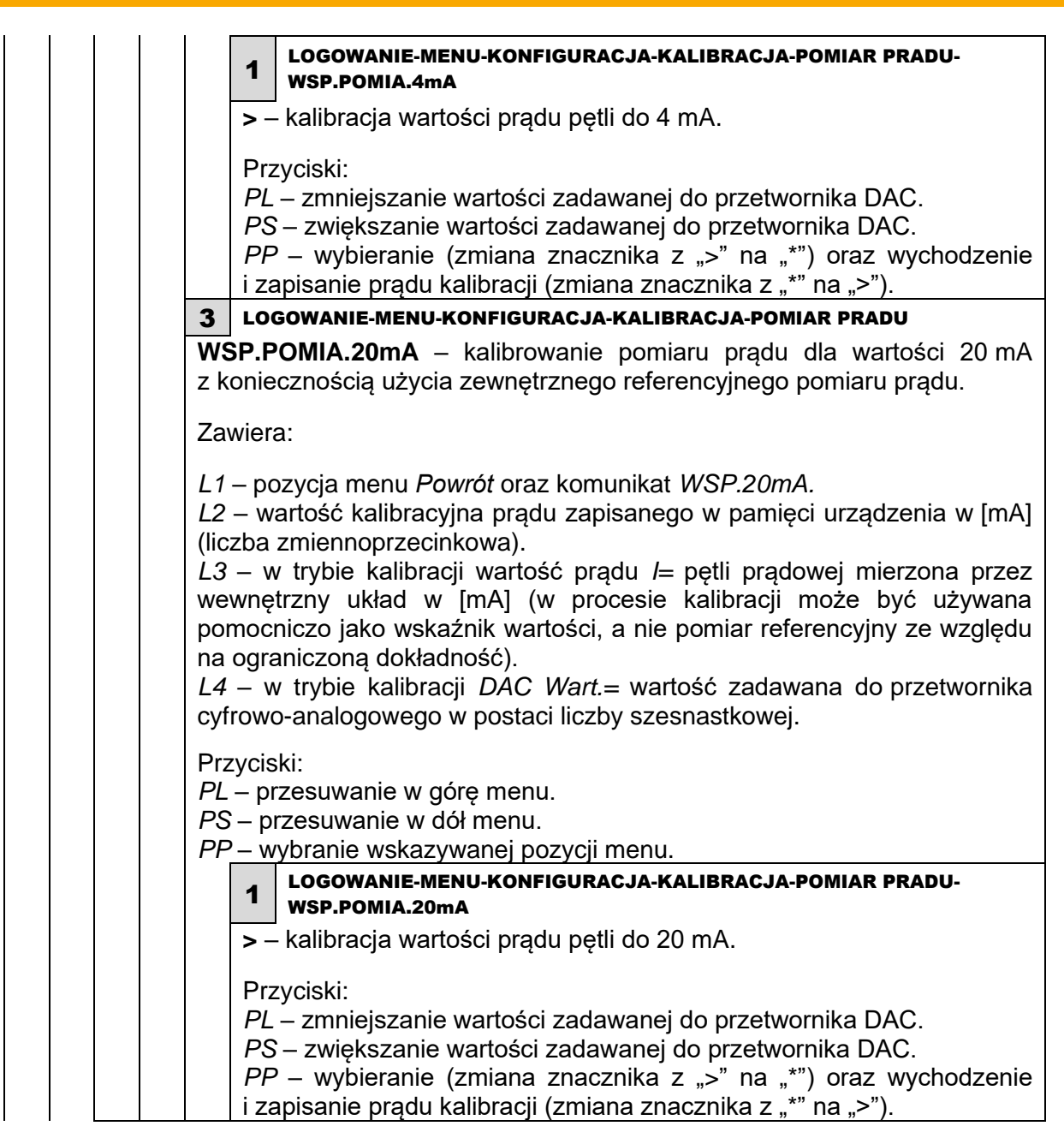

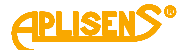

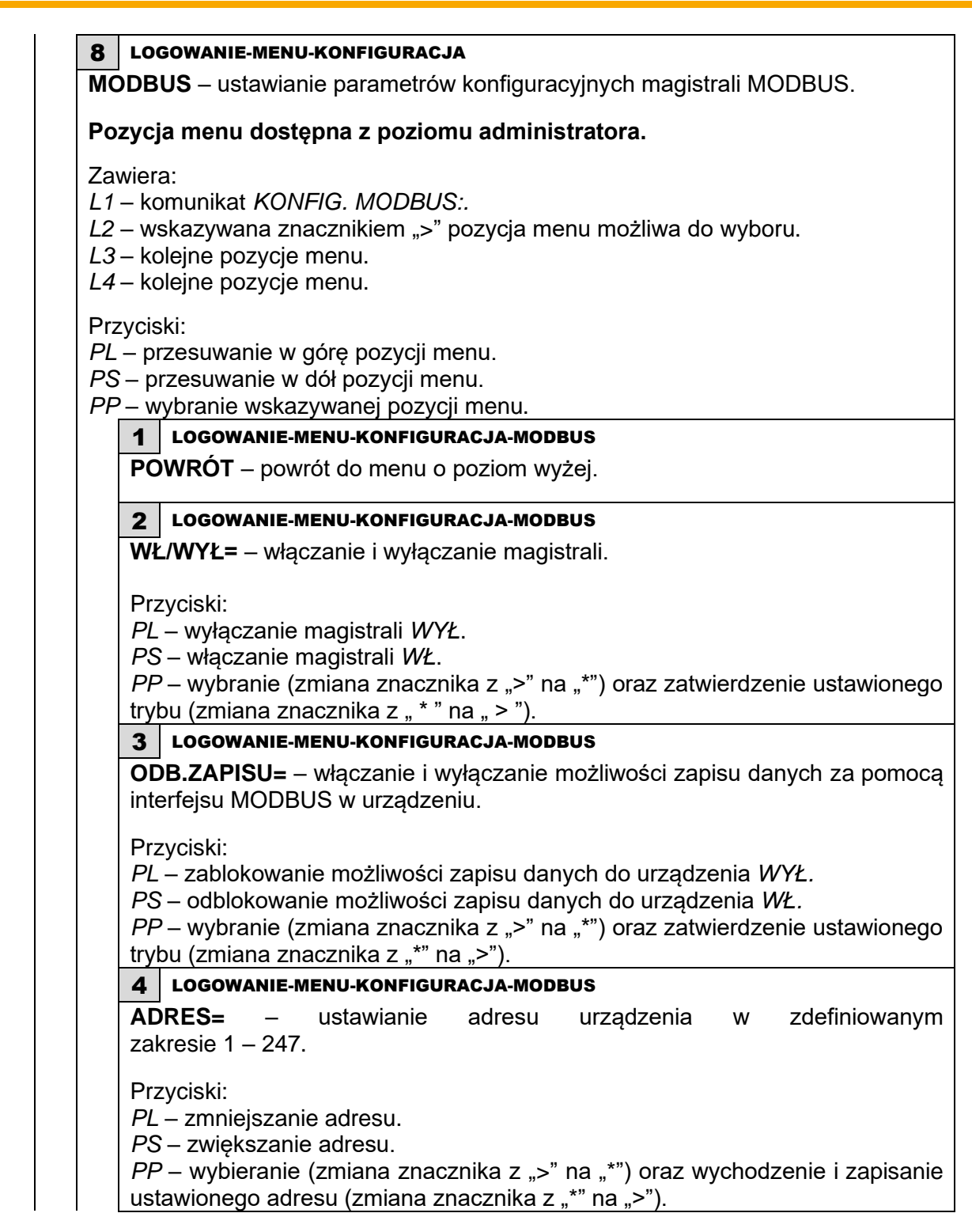

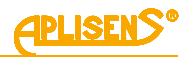

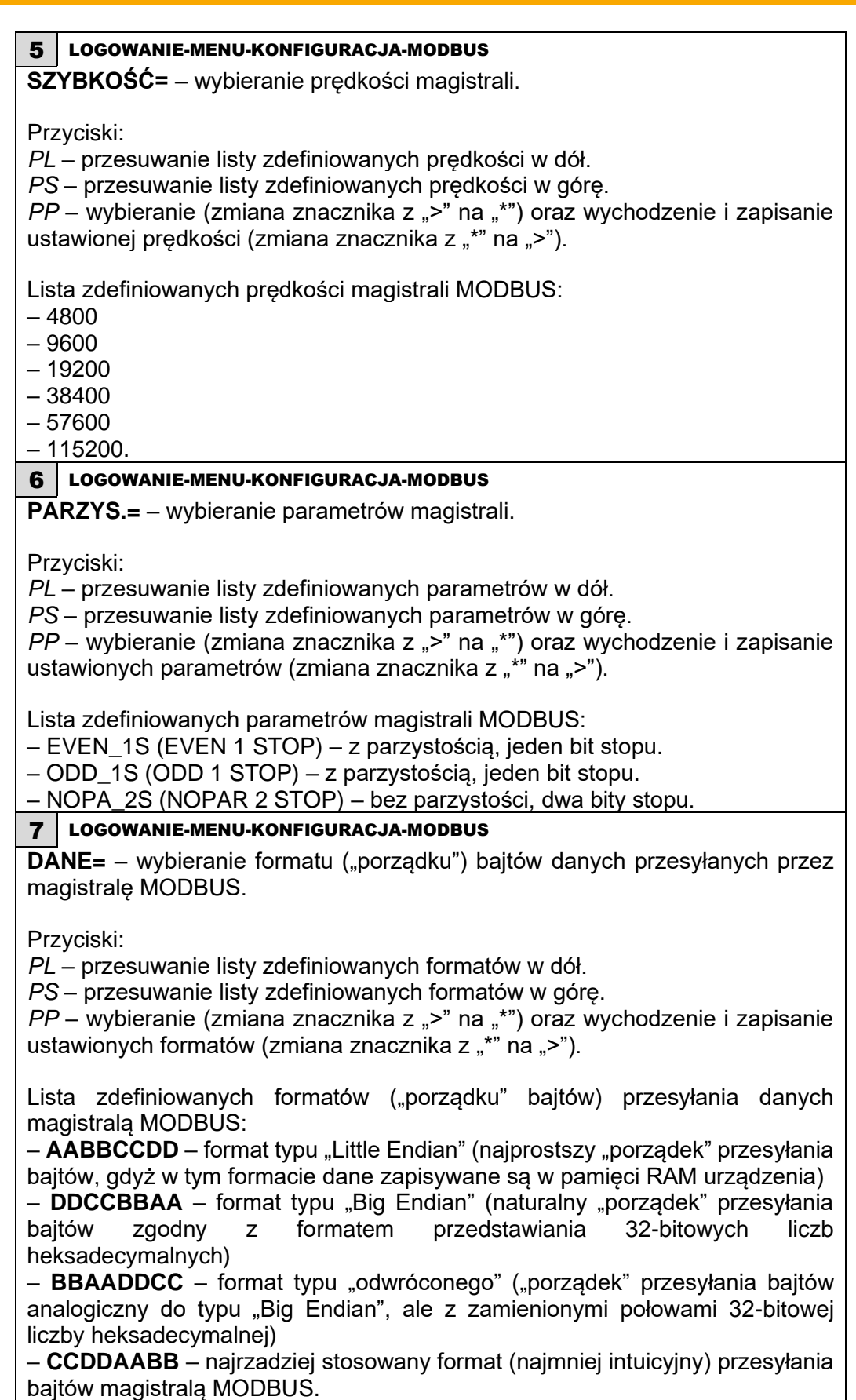

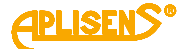

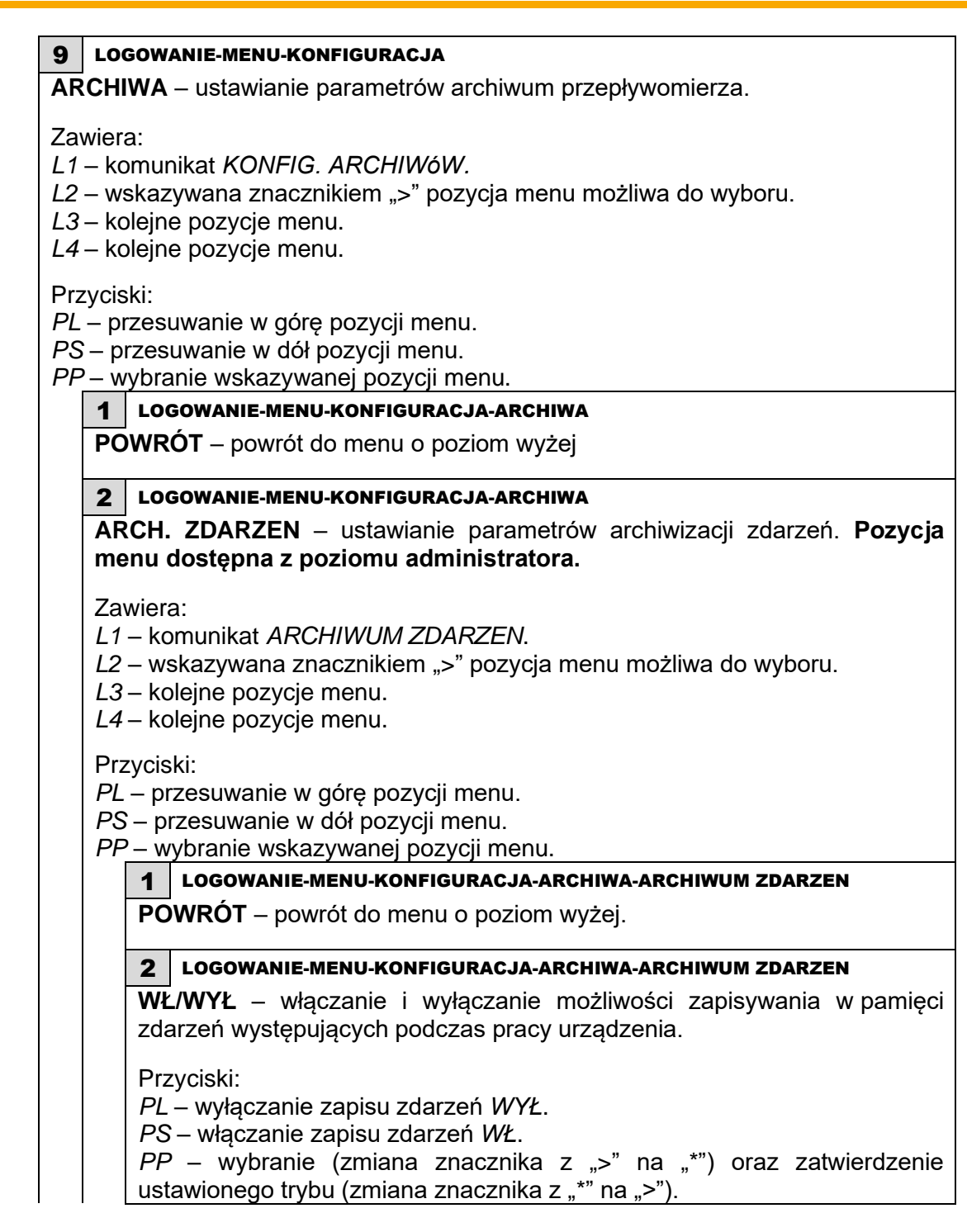

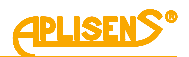

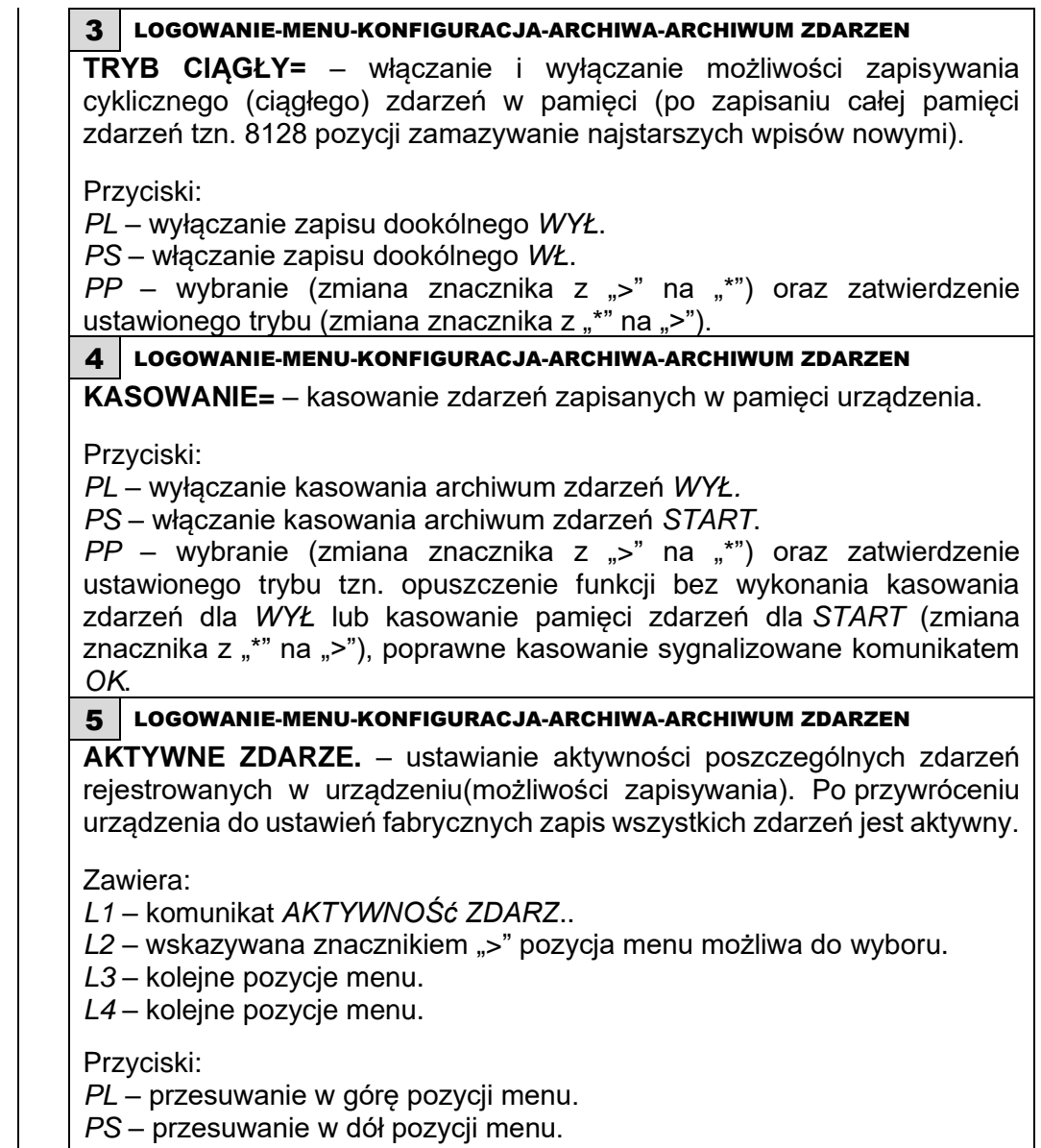

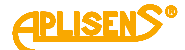

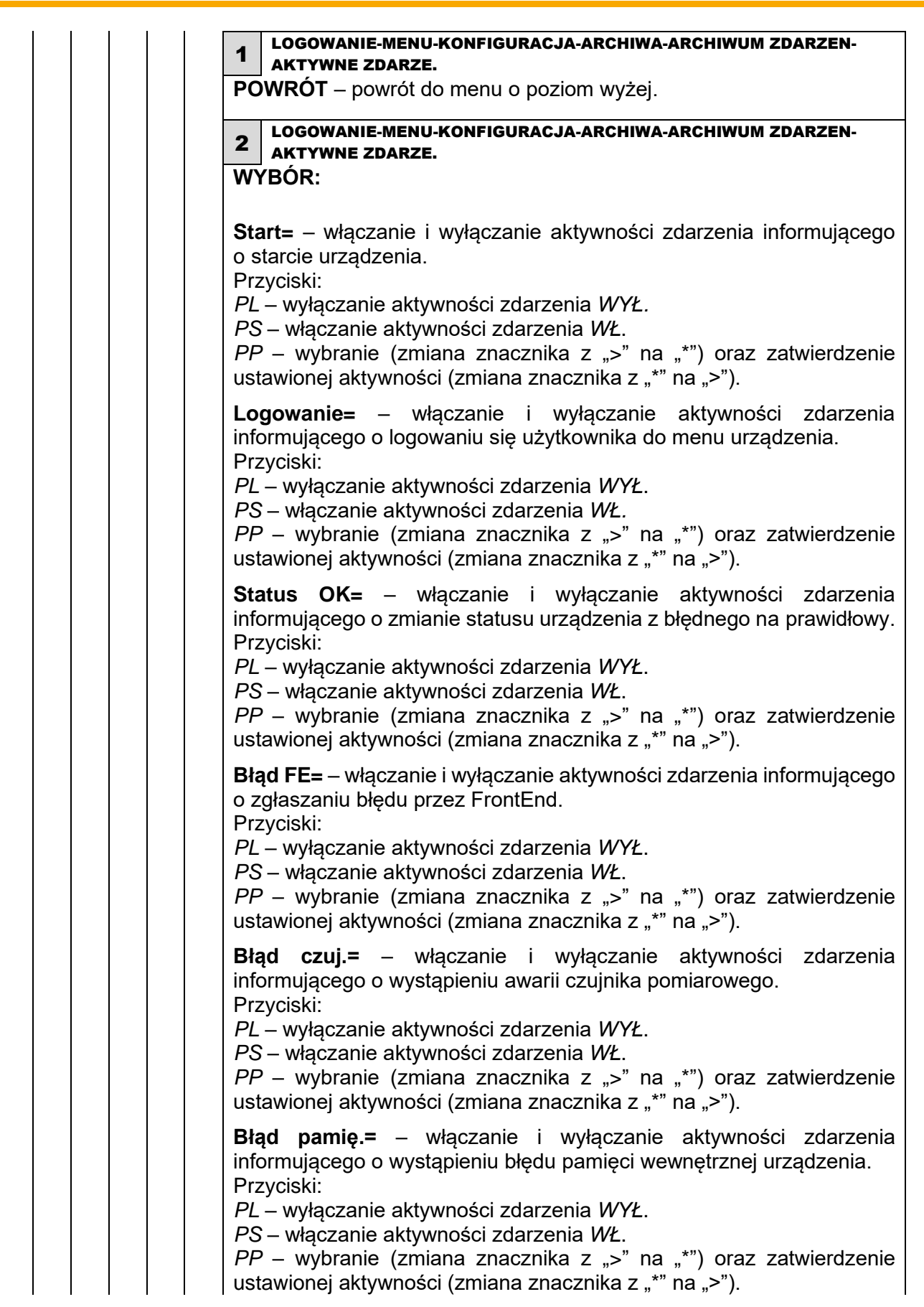

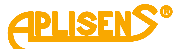

**Pusta=** – włączanie i wyłączanie aktywności zdarzenia informującego o wykryciu pustej rury przez przepływomierz. Przyciski: *PL* – wyłączanie aktywności zdarzenia *WYŁ*. *PS* – włączanie aktywności zdarzenia *WŁ. PP* – wybranie (zmiana znacznika z ">" na "\*") oraz zatwierdzenie ustawionej aktywności (zmiana znacznika z "\*" na ">"). **Niepełna=** – włączanie i wyłączanie aktywności zdarzenia informującego o wykryciu niepełnej rury przez przepływomierz. Przyciski: *PL* – wyłączanie aktywności zdarzenia *WYŁ. PS* – włączanie aktywności zdarzenia *WŁ*. *PP* – wybranie (zmiana znacznika z ">" na "\*") oraz zatwierdzenie ustawionej aktywności (zmiana znacznika z "\*" na ">"). **Restart** – włączanie i wyłączanie aktywności zdarzenia informującego o kasowaniu liczników lub licznika użytkownika, a także błędów urządzenia. Przyciski: *PL* – wyłączanie aktywności zdarzenia *WYŁ*. *PS* – włączanie aktywności zdarzenia *WŁ*. *PP* – wybranie (zmiana znacznika z ">" na "\*") oraz zatwierdzenie ustawionej aktywności (zmiana znacznika z "\*" na ">"). **Domyślne=** – włączanie i wyłączanie aktywności zdarzenia informującego o przywróceniu ustawień domyślnych w przepływomierzu. Przyciski: *PL* – wyłączanie aktywności zdarzenia *WYŁ*. *PS* – włączanie aktywności zdarzenia *WŁ*. *PP* – wybranie (zmiana znacznika z ">" na "\*") oraz zatwierdzenie ustawionej aktywności (zmiana znacznika z "\*" na ">"). **Fabryczne=** – włączanie i wyłączanie aktywności zdarzenia informującego o przywróceniu ustawień fabrycznych w przepływomierzu. Przyciski: *PL* – wyłączanie aktywności zdarzenia *WYŁ*. *PS* – włączanie aktywności zdarzenia *WŁ*. *PP* – wybranie (zmiana znacznika z ">" na "\*") oraz zatwierdzenie ustawionej aktywności (zmiana znacznika z "\*" na ">"). **Kalibracja=** – włączanie i wyłączanie aktywności zdarzenia informującego o zapisie nowych współczynników kalibracyjnych przepływomierza. Przyciski: *PL* – wyłączanie aktywności zdarzenia *WYŁ*. *PS* – włączanie aktywności zdarzenia *WŁ*. *PP* – wybranie (zmiana znacznika z ">" na "\*") oraz zatwierdzenie ustawionej aktywności (zmiana znacznika z "\*" na ">"). **Błąd cewki=** – włączanie i wyłączanie aktywności zdarzenia informującego o błędzie cewki pomiarowej. Przyciski: *PL* – wyłączanie aktywności zdarzenia *WYŁ*. *PS* – włączanie aktywności zdarzenia *WŁ*. *PP* – wybranie (zmiana znacznika z ">" na "\*") oraz zatwierdzenie

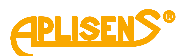

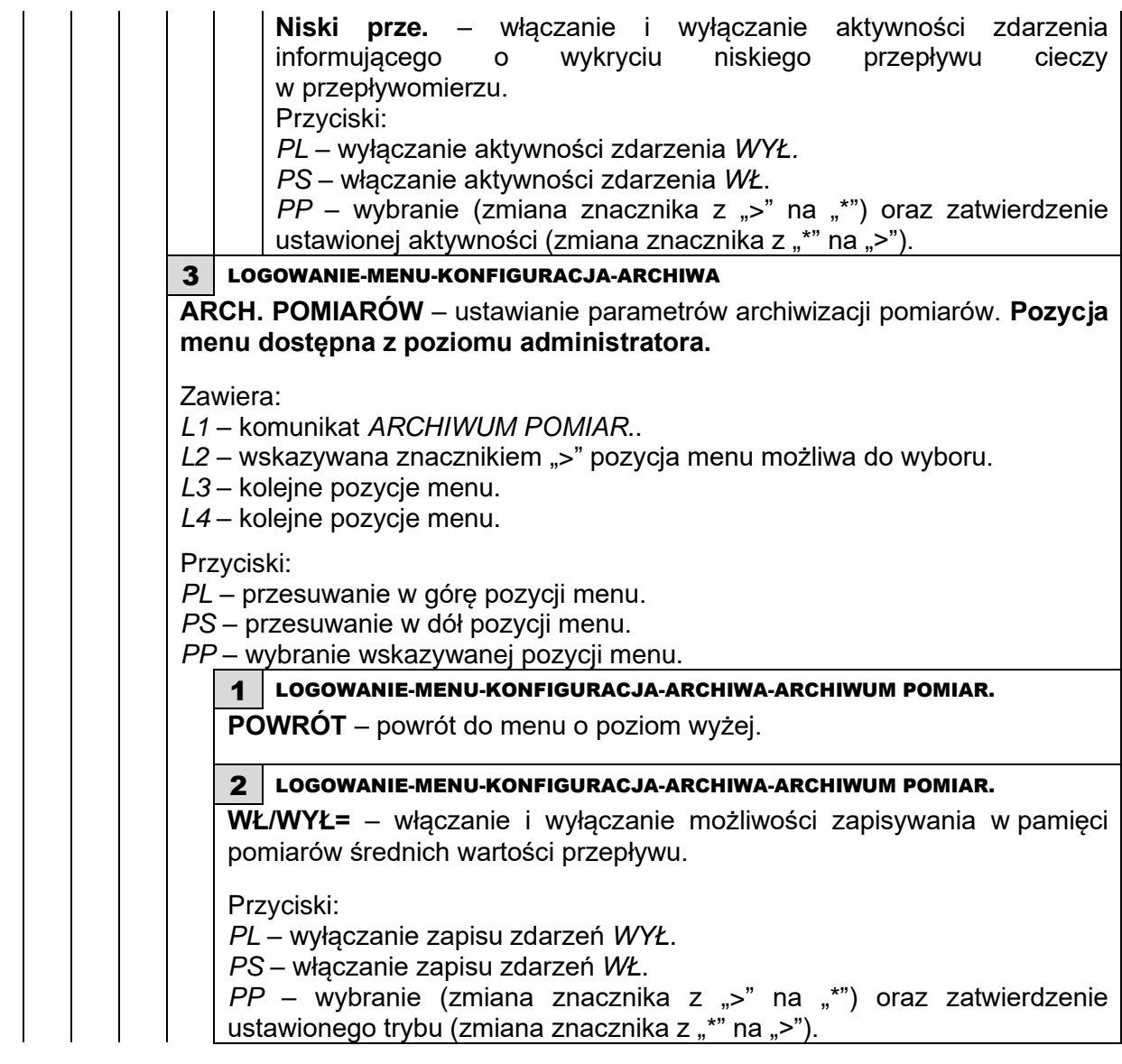

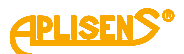

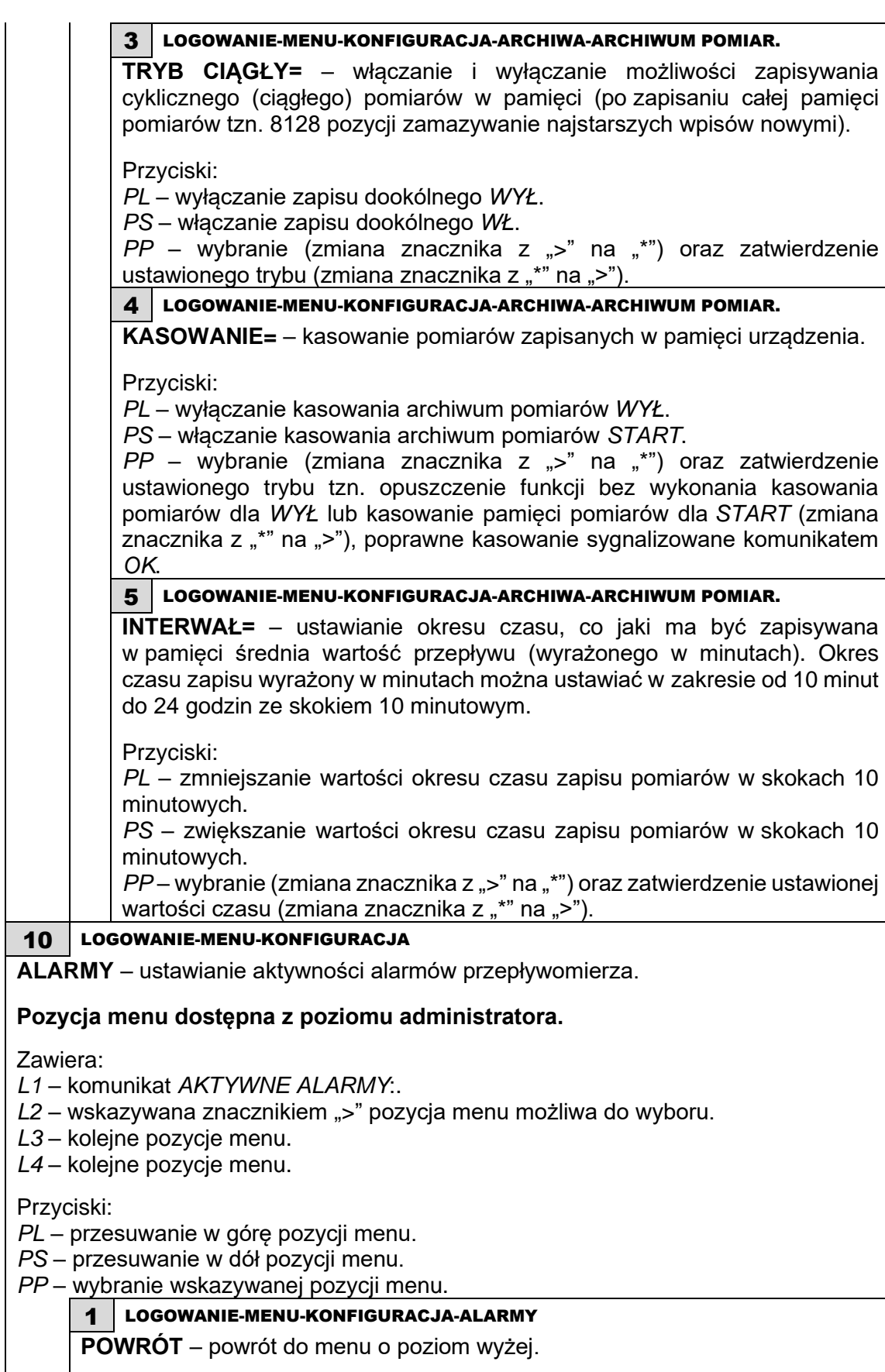

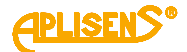

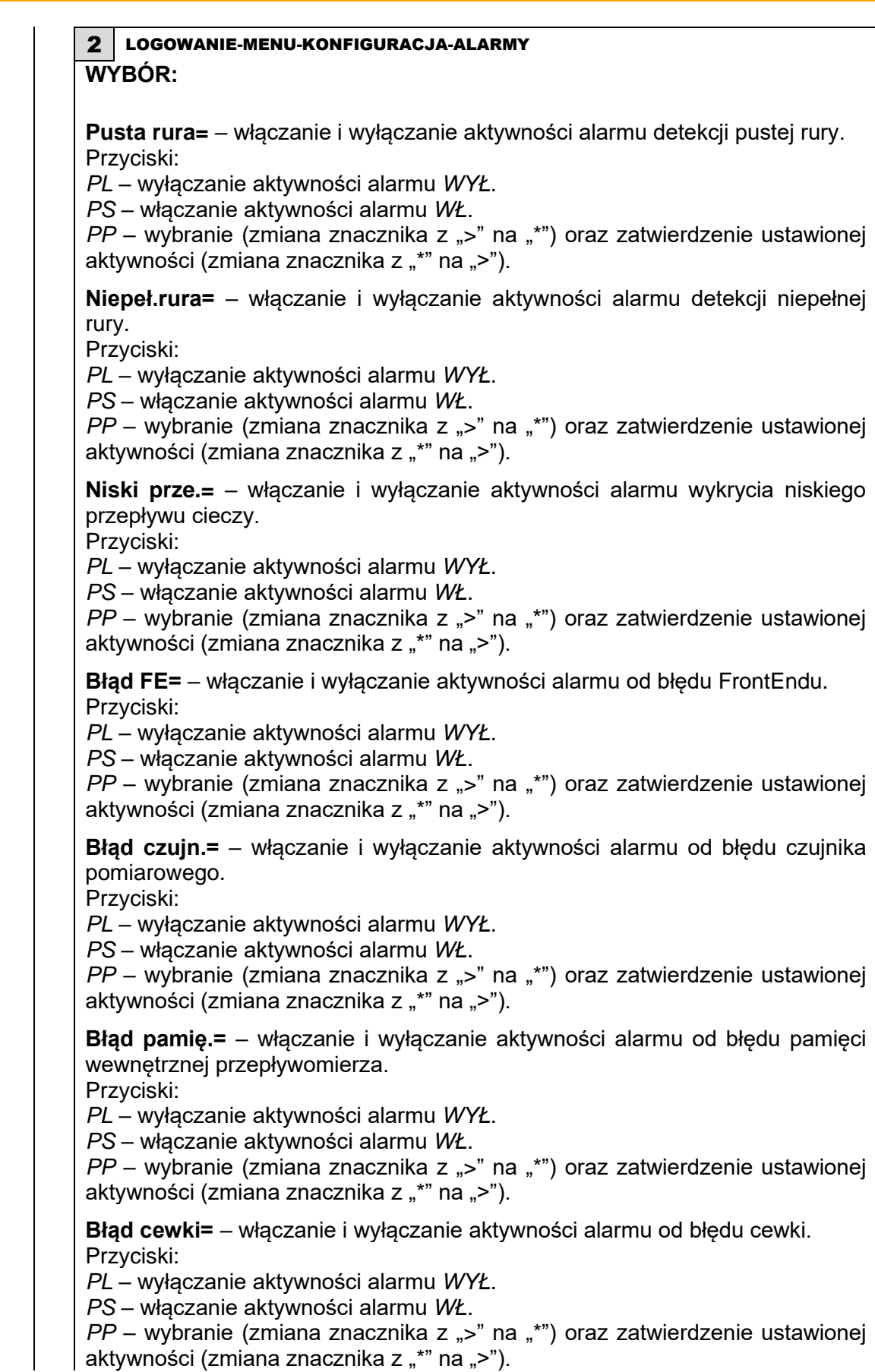

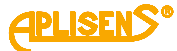

**Q > wartości=** – włączanie i wyłączanie aktywności alarmu dla przepływu większego niż wartość ustawiona, jako parametr. Przyciski: *PL* – wyłączanie aktywności alarmu *WYŁ*. *PS* – włączanie aktywności alarmu *WŁ*. *PP* – wybranie (zmiana znacznika z ...>" na ...\*") oraz zatwierdzenie ustawionej aktywności (zmiana znacznika z "\*" na ">"). **Q < wartości=** – włączanie i wyłączanie aktywności alarmu dla przepływu mniejszego niż wartość ustawiona, jako parametr. Przyciski: *PL* – wyłączanie aktywności alarmu *WYŁ. PS* – włączanie aktywności alarmu *WŁ. PP* – wybranie (zmiana znacznika z ...>" na ...\*") oraz zatwierdzenie ustawionej aktywności (zmiana znacznika z "\*" na ">"). **V > wartości=** – włączanie i wyłączanie aktywności alarmu dla prędkości liniowej przepływu większej niż wartość ustawiona, jako parametr. Przyciski: *PL* – wyłączanie aktywności alarmu *WYŁ. PS* – włączanie aktywności alarmu *WŁ. PP* – wybranie (zmiana znacznika z ">" na "\*") oraz zatwierdzenie ustawionej aktywności (zmiana znacznika z "\*" na ">"). **V < wartości=** – włączanie i wyłączanie aktywności alarmu dla prędkości liniowej przepływu mniejszej niż wartość ustawiona, jako parametr. Przyciski: *PL* – wyłączanie aktywności alarmu *WYŁ*. *PS* – włączanie aktywności alarmu *WŁ*. *PP* – wybranie (zmiana znacznika z ">" na "\*") oraz zatwierdzenie ustawionej aktywności (zmiana znacznika z "\*" na ">"). **TPU > warto.=** – włączanie i wyłączanie aktywności alarmu dla przekroczenia przez wartość bezwzględną licznika dodatniego użytkownika wartości ustawionej, jako parametr. Przyciski: *PL* – wyłączanie aktywności alarmu *WYŁ*. *PS* – włączanie aktywności alarmu *WŁ*. *PP* – wybranie (zmiana znacznika z ">" na "\*") oraz zatwierdzenie ustawionej aktywności (zmiana znacznika z "\*" na ">"). **TMU > warto.=** – włączanie i wyłączanie aktywności alarmu dla przekroczenia przez wartość bezwzględną licznika ujemnego użytkownika wartości ustawionej, jako parametr. Przyciski: *PL* – wyłączanie aktywności alarmu *WYŁ*. *PS* – włączanie aktywności alarmu *WŁ*. *PP* – wybranie (zmiana znacznika z ">" na "\*") oraz zatwierdzenie ustawionej aktywności (zmiana znacznika z "\*" na ">").

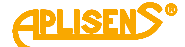

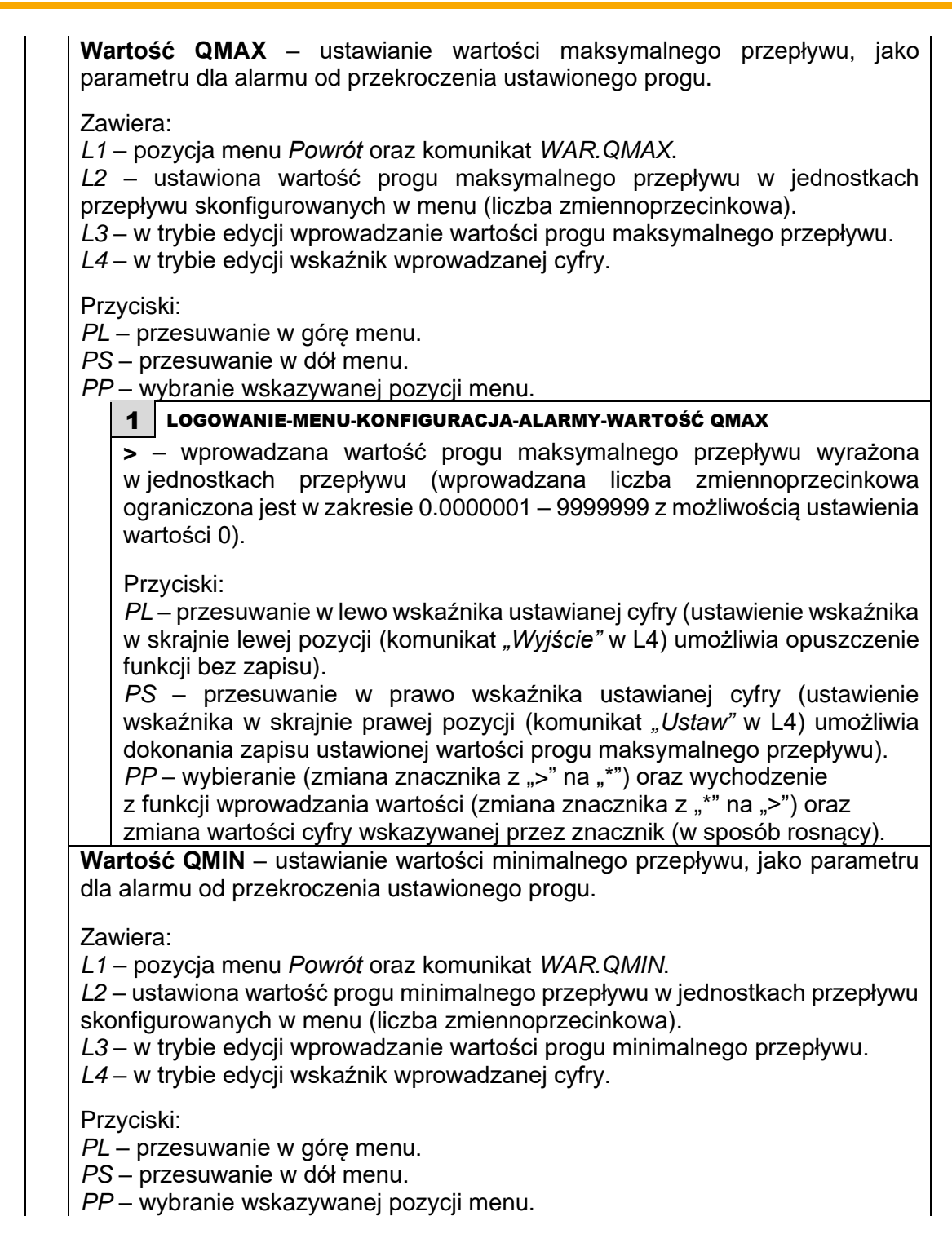

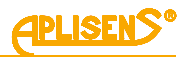

## 1 LOGOWANIE-MENU-KONFIGURACJA-ALARMY-WARTOŚĆ QMIN

**>** – wprowadzana wartość progu minimalnego przepływu wyrażona w jednostkach przepływu (wprowadzana liczba zmiennoprzecinkowa ograniczona jest w zakresie 0.0000001 – 9999999 z możliwością ustawienia wartości 0).

Przyciski:

*PL* – przesuwanie w lewo wskaźnika ustawianej cyfry (ustawienie wskaźnika w skrajnie lewej pozycji (komunikat *"Wyjście"* w L4) umożliwia opuszczenie funkcji bez zapisu).

*PS* – przesuwanie w prawo wskaźnika ustawianej cyfry (ustawienie wskaźnika w skrajnie prawej pozycji (komunikat "Ustaw" w L4) umożliwia dokonania zapisu ustawionej wartości progu minimalnego przepływu).

*PP* – wybieranie (zmiana znacznika z ">" na "\*") oraz wychodzenie z funkcji wprowadzania wartości (zmiana znacznika z "\*" na ">") oraz zmiana wartości cyfry wskazywanej przez znacznik (w sposób rosnący).

**Wartość VMAX** – ustawianie wartości maksymalnej prędkości liniowej przepływu, jako parametru dla alarmu od przekroczenia ustawionego progu.

Zawiera:

*L1* – pozycja menu *Powrót* oraz komunikat *WAR.VMAX.*

*L2* – ustawiona wartość progu maksymalnej prędkości liniowej przepływu w jednostkach skonfigurowanych w menu (liczba zmiennoprzecinkowa).

*L3* – w trybie edycji wprowadzanie wartości progu maksymalnej prędkości liniowej przepływu.

*L4* – w trybie edycji wskaźnik wprowadzanej cyfry.

Przyciski:

*PL* – przesuwanie w górę menu.

*PS* – przesuwanie w dół menu.

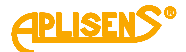

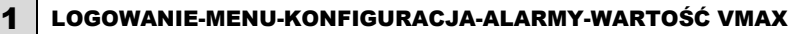

**>** – wprowadzana wartość progu maksymalnej prędkości liniowej przepływu wyrażona w ustawionych jednostkach (wprowadzana liczba zmiennoprzecinkowa ograniczona jest w zakresie 0.0000001 – 9999999 z możliwością ustawienia wartości 0).

Przyciski:

*PL* – przesuwanie w lewo wskaźnika ustawianej cyfry (ustawienie wskaźnika w skrajnie lewej pozycji (komunikat *"Wyjście"* w L4) umożliwia opuszczenie funkcji bez zapisu).

*PS* – przesuwanie w prawo wskaźnika ustawianej cyfry (ustawienie wskaźnika w skrajnie prawej pozycji (komunikat *"Ustaw"* w L4) umożliwia dokonania zapisu ustawionej wartości progu maksymalnej prędkości liniowej przepływu).

*PP* – wybieranie (zmiana znacznika z ">" na "\*") oraz wychodzenie z funkcji wprowadzania wartości (zmiana znacznika z "\*" na ">") oraz zmiana wartości cyfry wskazywanej przez znacznik (w sposób rosnący).

**Wartość VMIN** – ustawianie wartości minimalnej prędkości liniowej przepływu, jako parametru dla alarmu od przekroczenia ustawionego progu.

Zawiera:

*L1* – pozycja menu *Powrót* oraz komunikat *WAR.VMIN.*

*L2* – ustawiona wartość progu minimalnej prędkości liniowej przepływu w jednostkach skonfigurowanych w menu (liczba zmiennoprzecinkowa).

*L3* – w trybie edycji wprowadzanie wartości progu minimalnej prędkości liniowej przepływu.

*L4* – w trybie edycji wskaźnik wprowadzanej cyfry.

Przyciski:

*PL* – przesuwanie w górę menu.

*PS* – przesuwanie w dół menu.

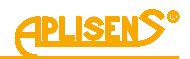

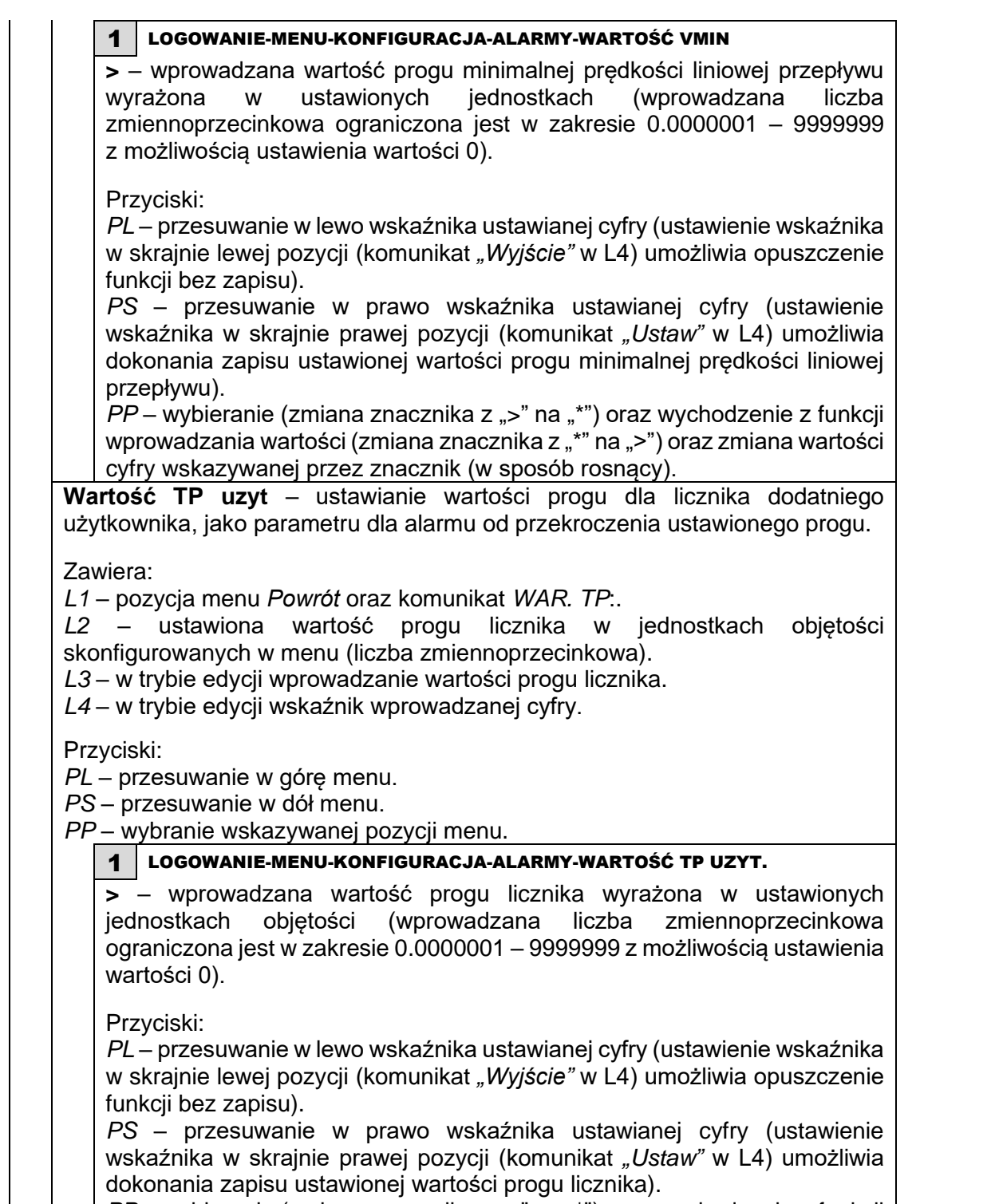

*PP* – wybieranie (zmiana znacznika z ">" na "\*") oraz wychodzenie z funkcji wprowadzania wartości (zmiana znacznika z "\*" na ">") oraz zmiana wartości cyfry wskazywanej przez znacznik (w sposób rosnący).

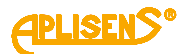

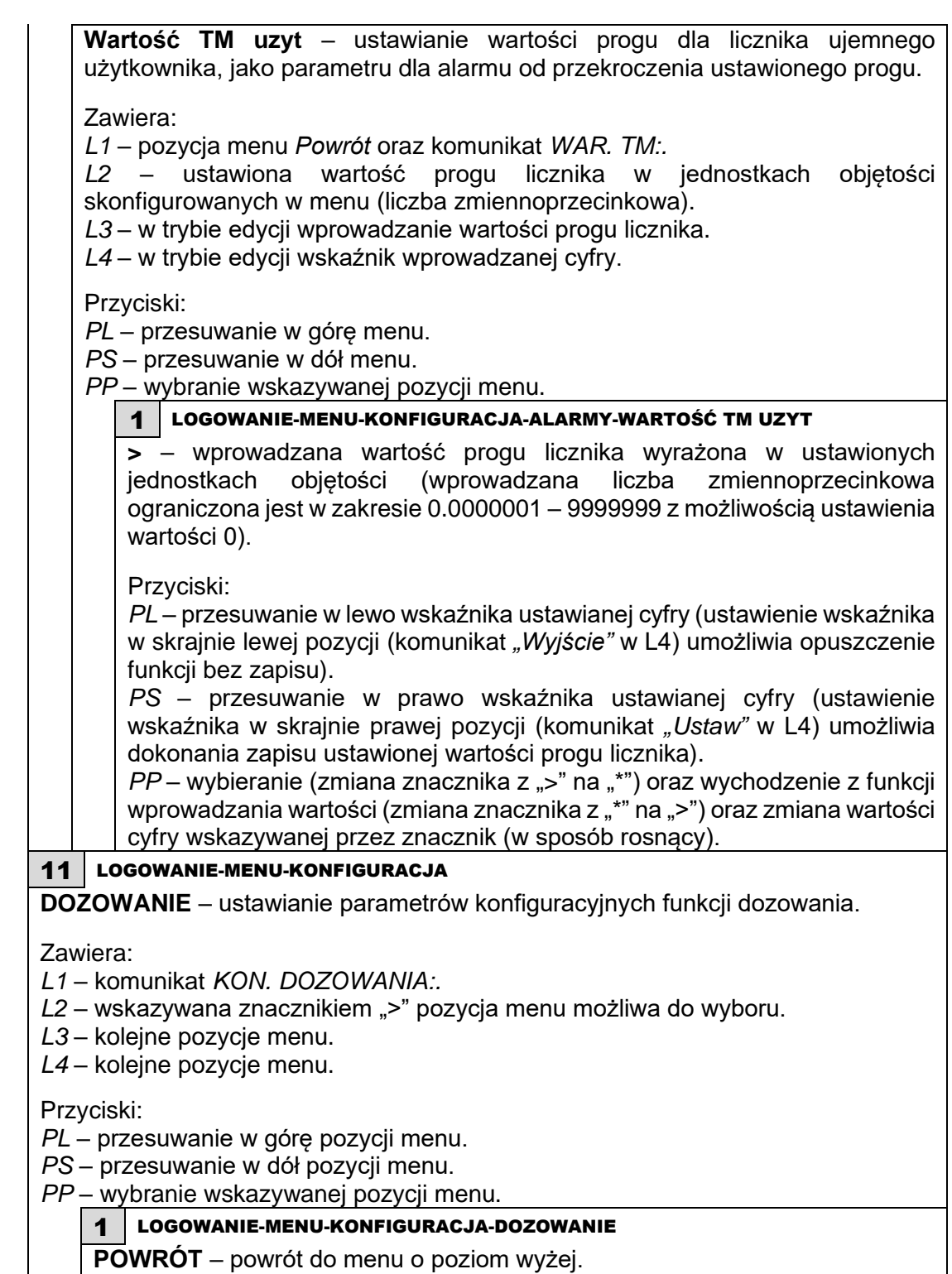

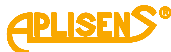

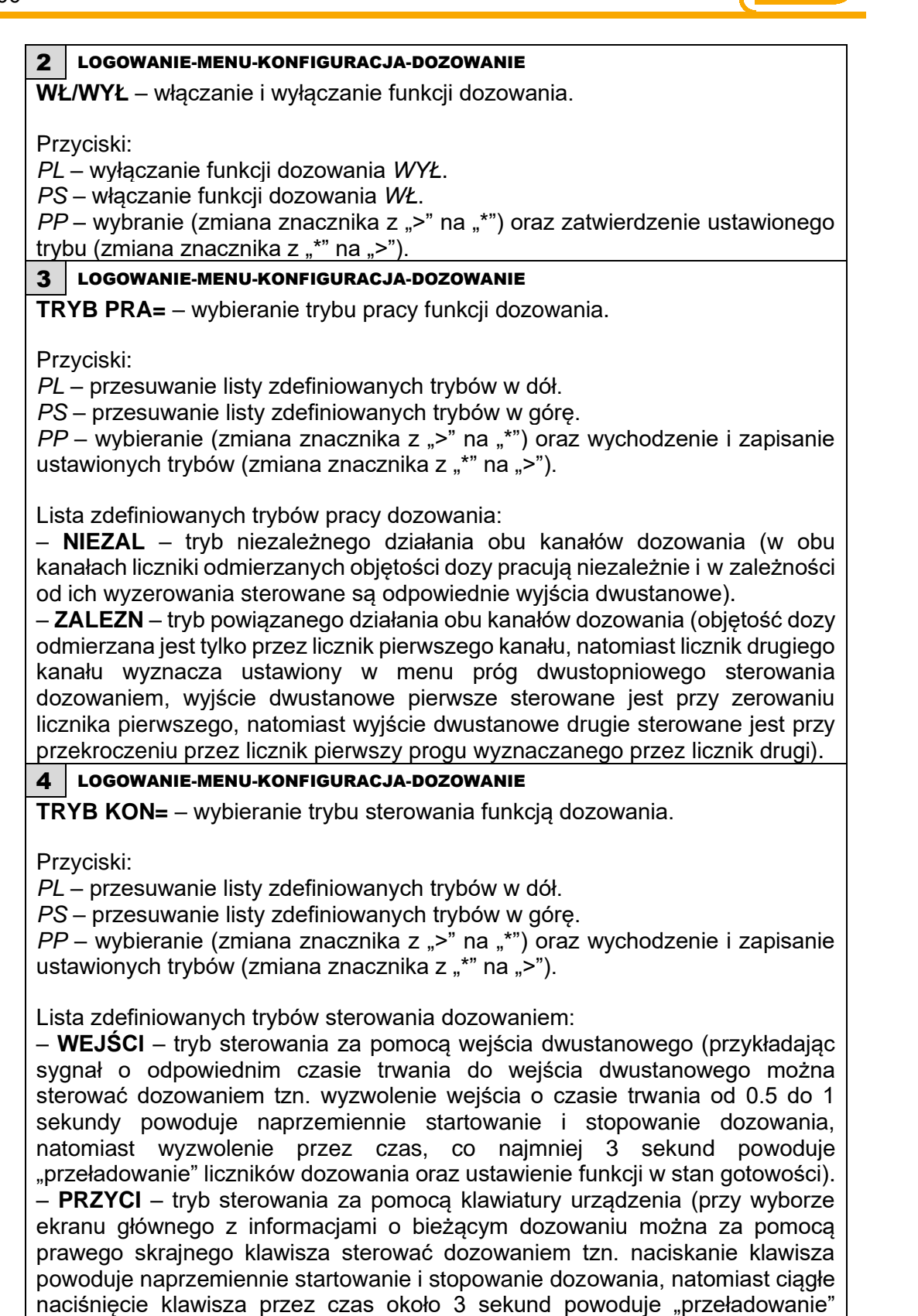

liczników dozowania oraz ustawienie funkcji w stan gotowości). – **MODBUS** – tryb sterowania za pomocą magistrali MODBUS (sterowanie dozowaniem może odbywać się za pomocą wpisów do odpowiednich rejestrów opisanych w instrukcji obsługi magistrali MODBUS).

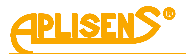

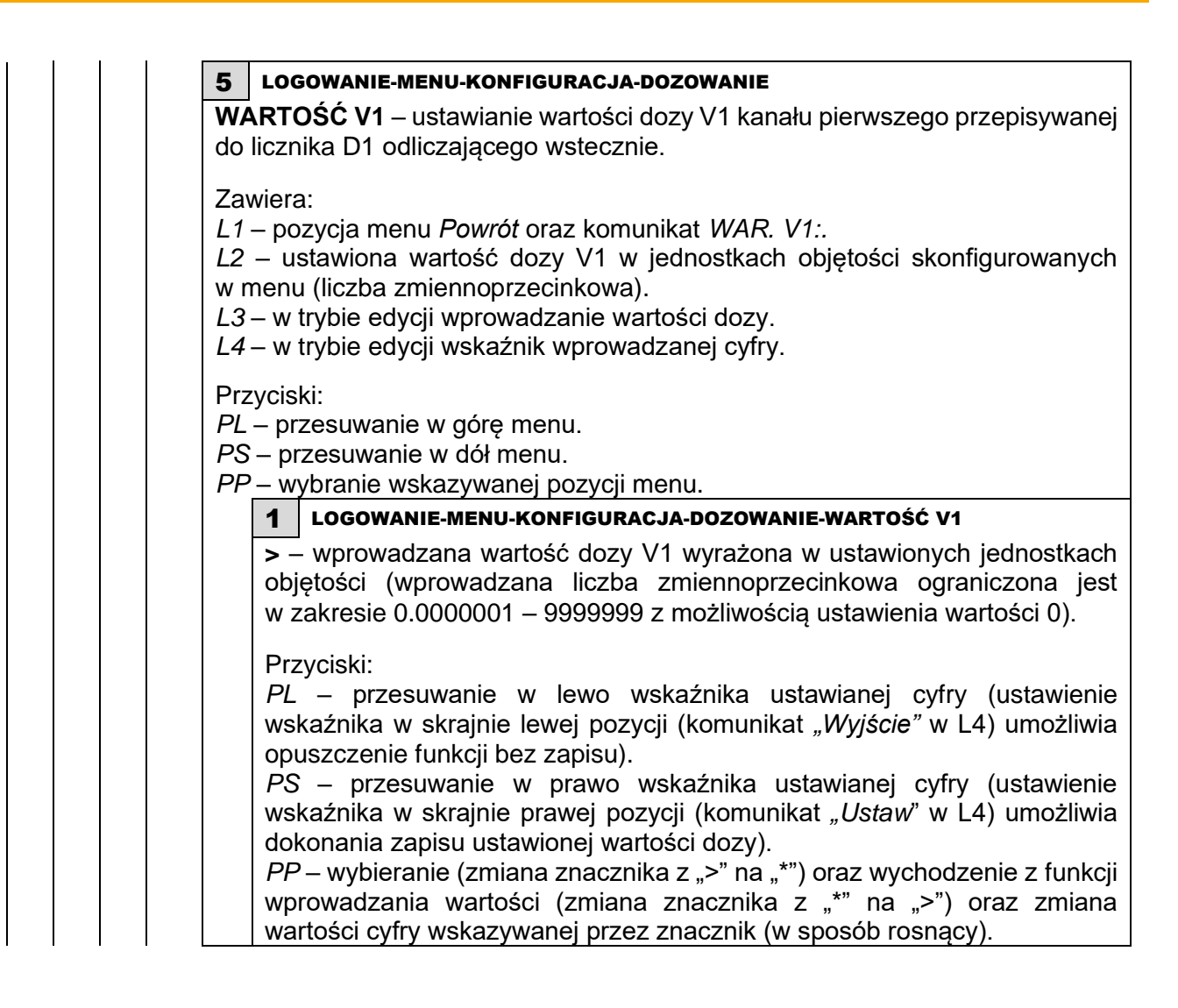

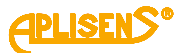

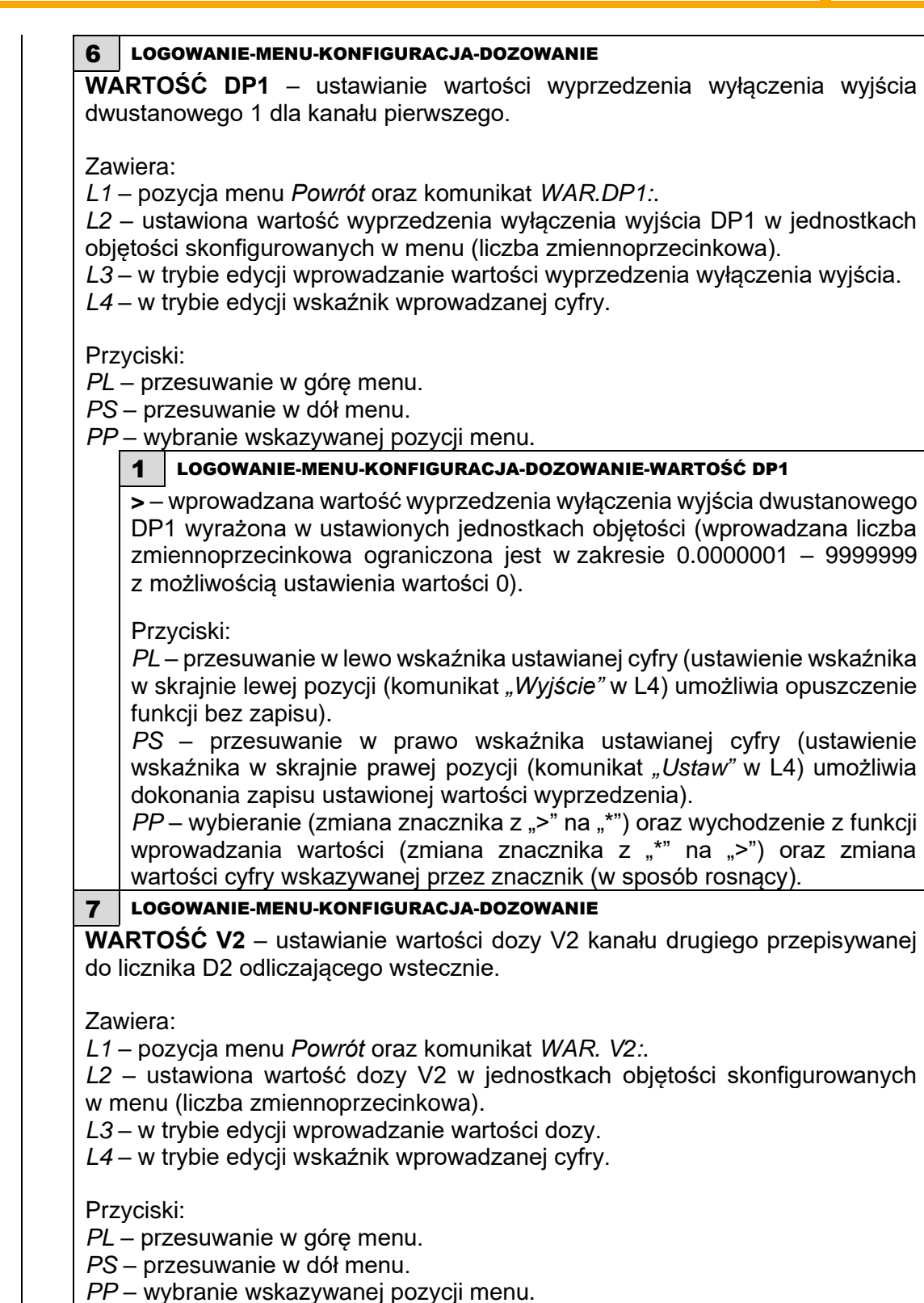

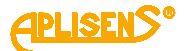

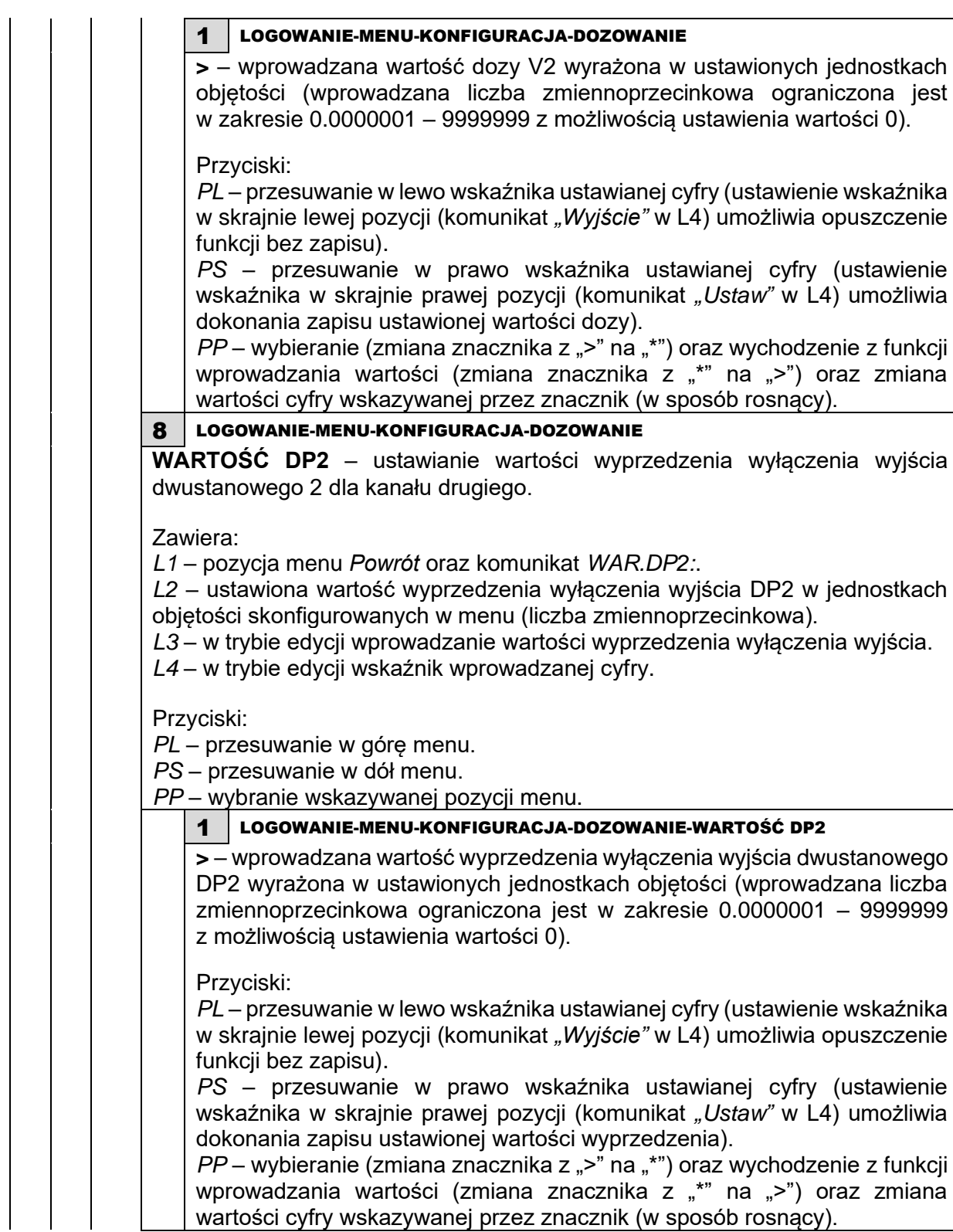

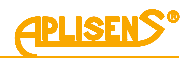

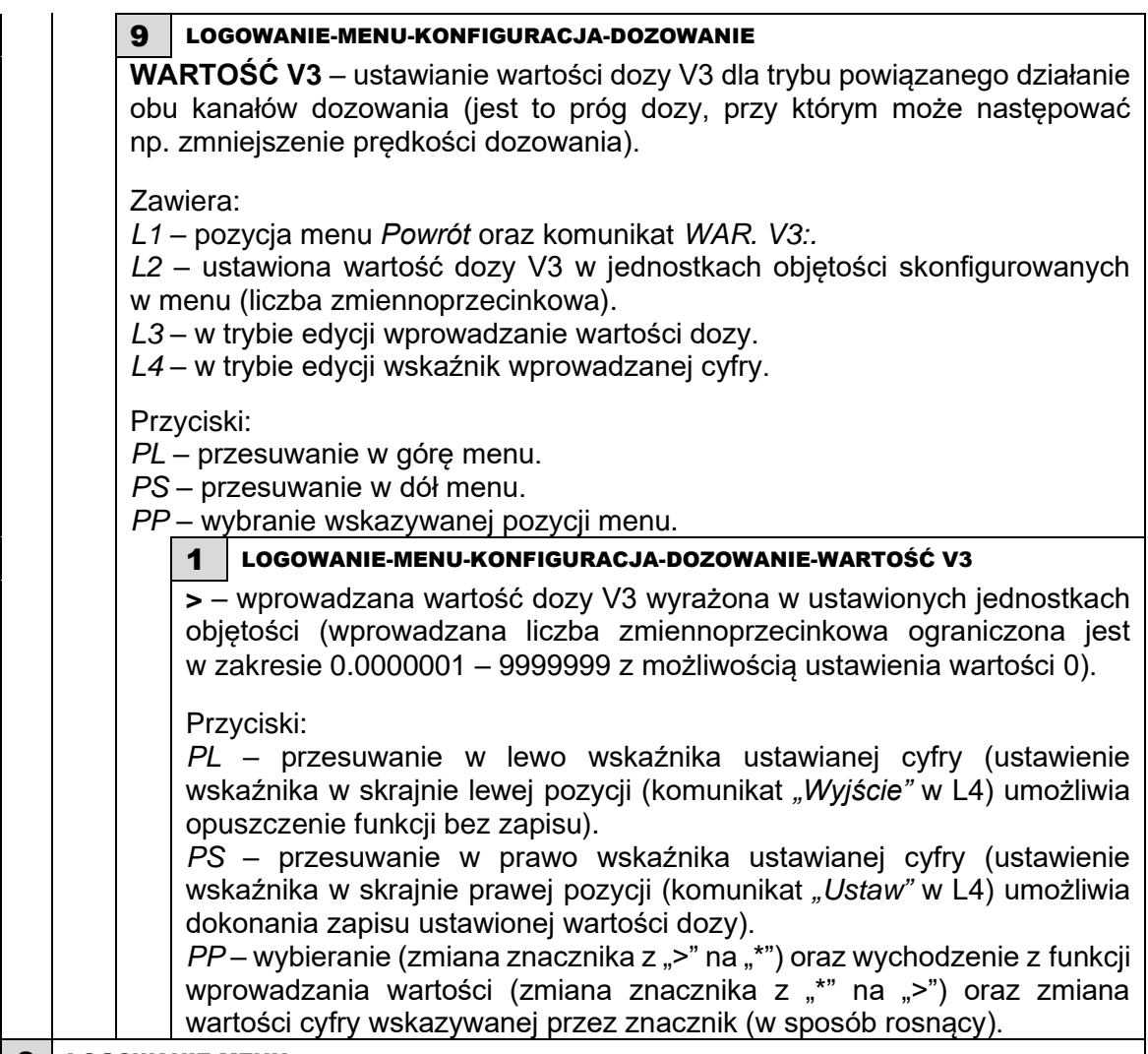

## 9 LOGOWANIE-MENU

**DIAGNOSTYKA** – diagnostyka urządzenia.

Zawiera:

*L1* – komunikat *DIAGNOSTYKA*:.

- *L2* wskazywana znacznikiem ">" pozycja menu możliwa do wyboru.
- *L3* kolejne pozycje menu.

*L4* – kolejne pozycje menu.

Przyciski:

*PL* – przesuwanie w górę pozycji menu.

*PS* – przesuwanie w dół pozycji menu.

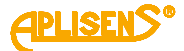

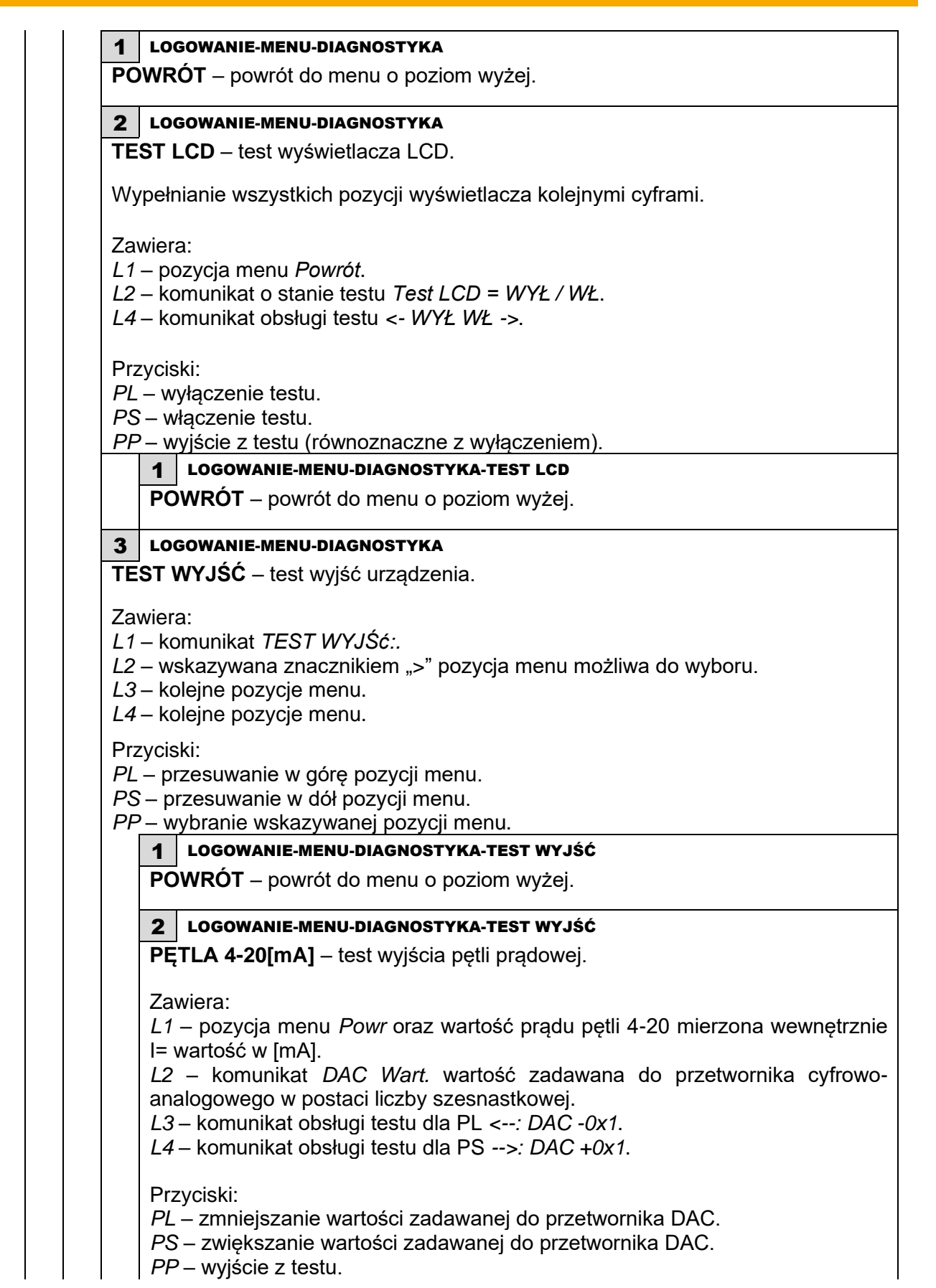

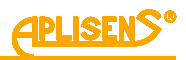

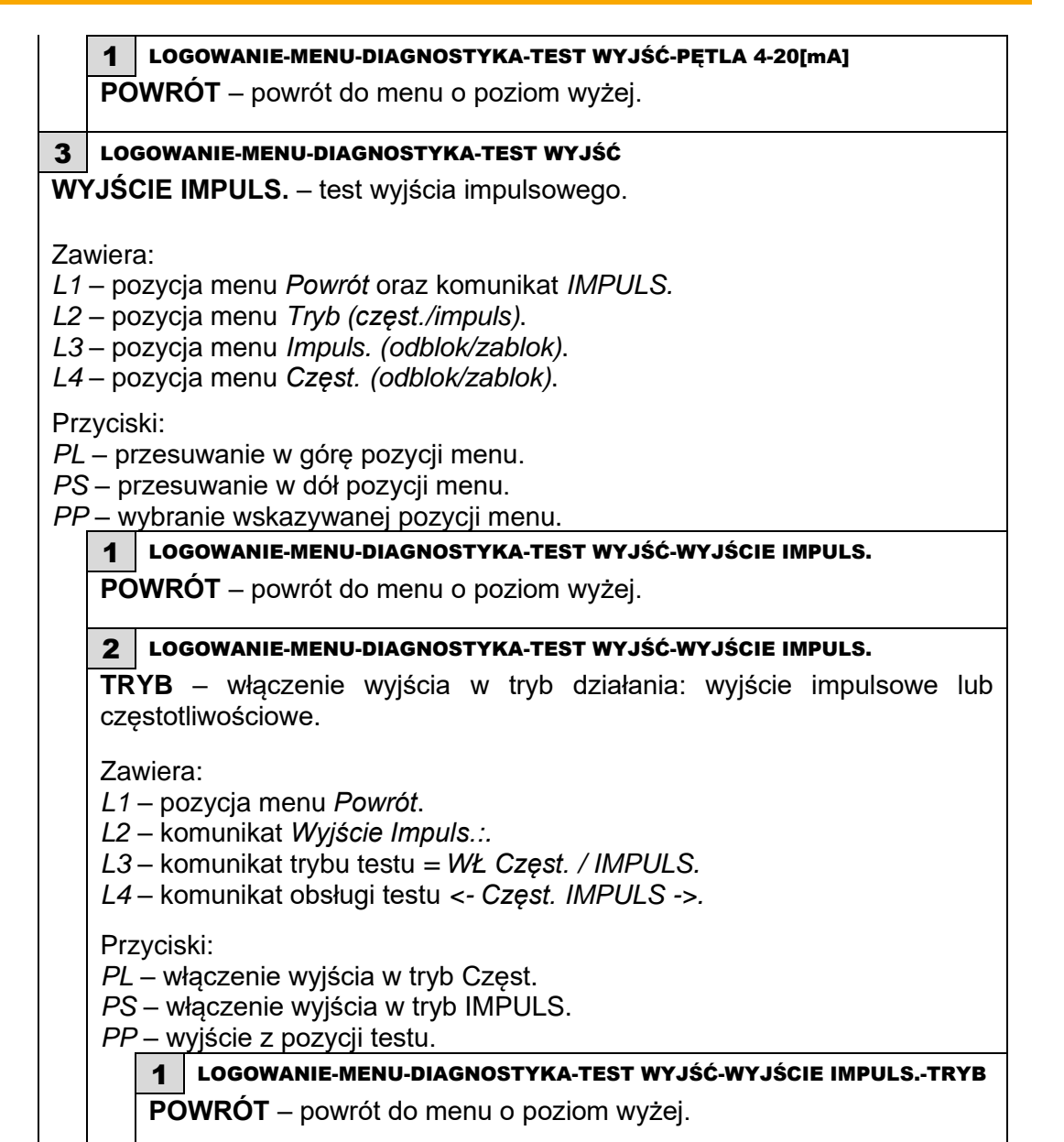

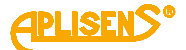

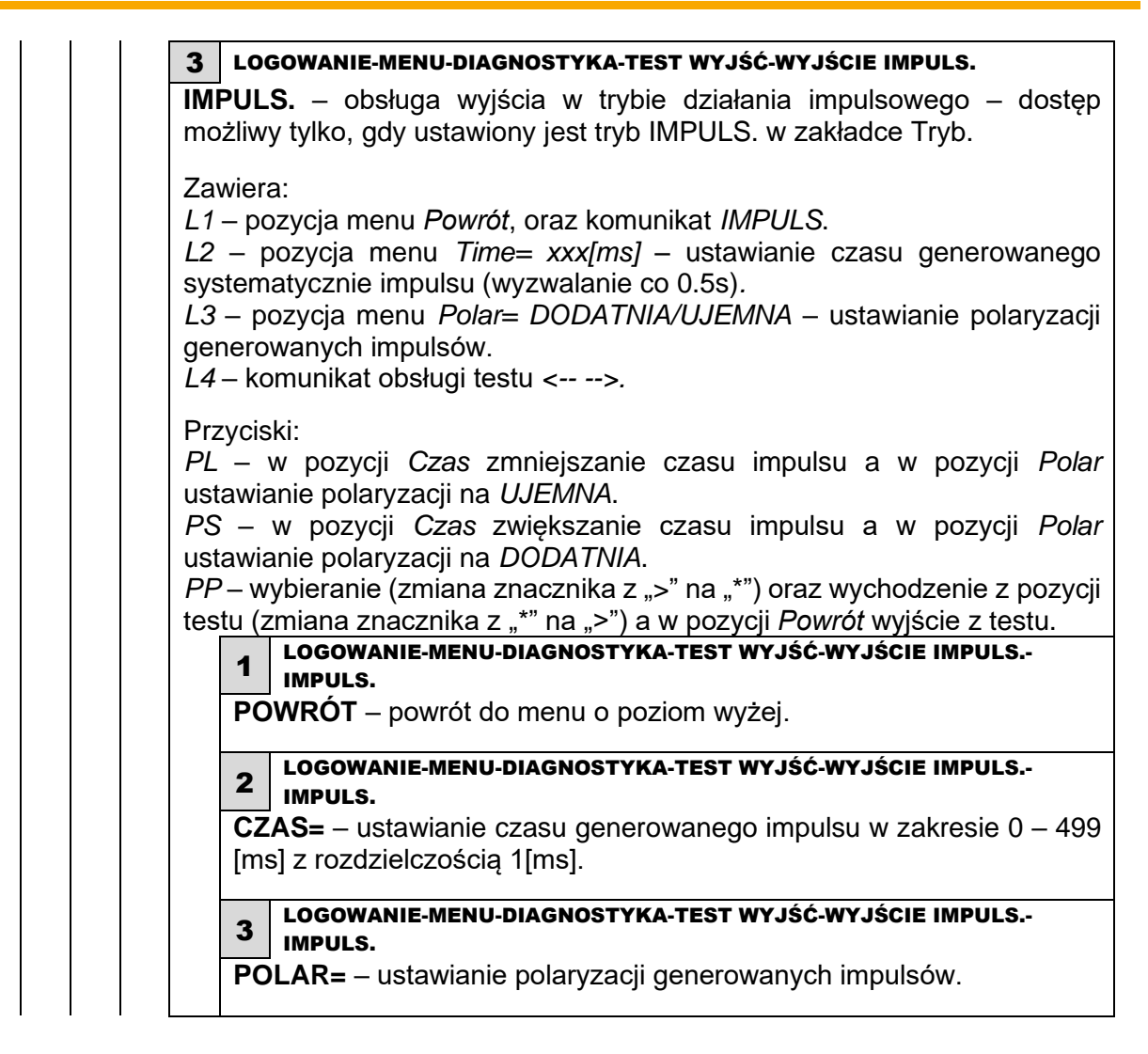

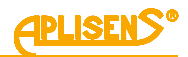

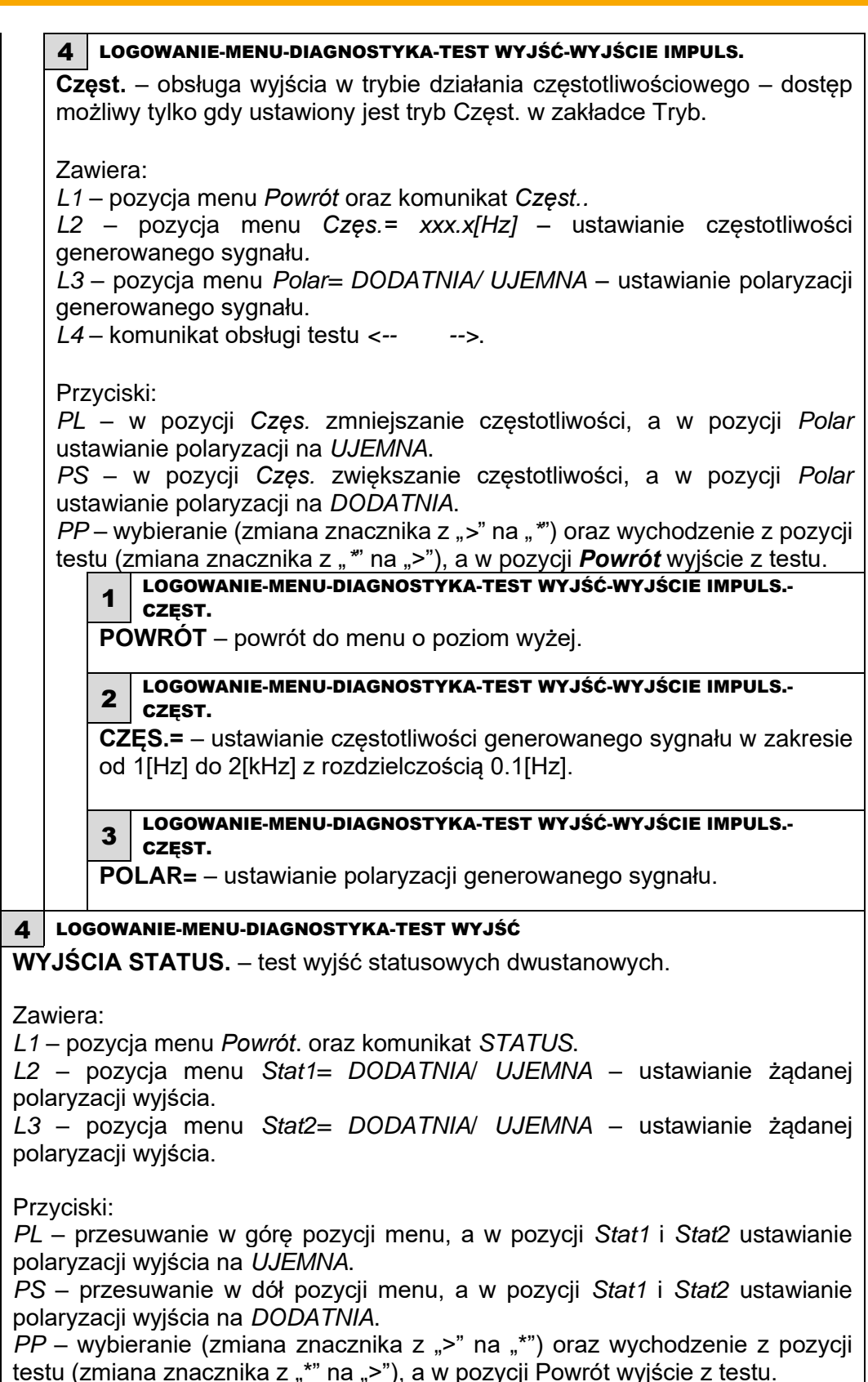
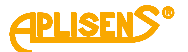

1 LOGOWANIE-MENU-DIAGNOSTYKA-TEST WYJŚĆ-WYJŚCIA STATUS. **POWRÓT** – powrót do menu o poziom wyżej. 2 LOGOWANIE-MENU-DIAGNOSTYKA-TEST WYJŚĆ-WYJŚCIA STATUS. **STAT1=** – ustawianie stanu wyjścia statusowego 1. 3 LOGOWANIE-MENU-DIAGNOSTYKA-TEST WYJŚĆ-WYJŚCIA STATUS. **STAT2=** – ustawianie stanu wyjścia statusowego 2. 4 LOGOWANIE-MENU-DIAGNOSTYKA **TEST WEJŚCIA** – test izolowanego wejścia dwustanowego. Wskazuje aktualny stan sygnału przyłożonego do wejścia dwustanowego. Zawiera: *L1* – pozycja menu *Powrót*. oraz komunikat *WEJŚCIE*. *L2* – komunikat *Stan wejścia:*. *L3* – aktualny stan wejścia – *WYŁ* (brak przyłożonego napięcia do wejścia lub rozwarcie zacisków) lub *WŁ* (przyłożone napięcie do wejścia lub zwarcie zacisków). Przyciski: *PP* – wyjście z testu (równoznaczne z wyłączeniem). 1 LOGOWANIE-MENU-DIAGNOSTYKA-TEST WEJŚCIA **POWRÓT** – powrót do menu o poziom wyżej. 5 LOGOWANIE-MENU-DIAGNOSTYKA **SYMULACJA** – symulacja pomiarów. Test polegający na działaniu przepływomierza przy zadanej wartości przepływu lub prędkości liniowej przepływu. Jedyna różnica w działaniu urządzenia polega na niezapamiętywaniu totalizerów w czasie trwania testu. Symulacja może być wykonywana niezależnie od tego czy podłączony jest czujnik pomiarowy. Zawiera: *L1* – komunikat *SYMULACJA POMIA. L2* – pozycja menu *Powrót*. *L3* – pozycja menu *Wł/Wył=. L4* – pozycja menu *Wartość symula*. Przyciski: *PL* – przesuwanie w górę pozycji menu. *PS* – przesuwanie w dół pozycji menu. *PP* – wybranie wskazywanej pozycji menu. 1 LOGOWANIE-MENU-DIAGNOSTYKA-SYMULACJA **POWRÓT** – powrót do menu o poziom wyżej.

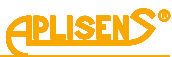

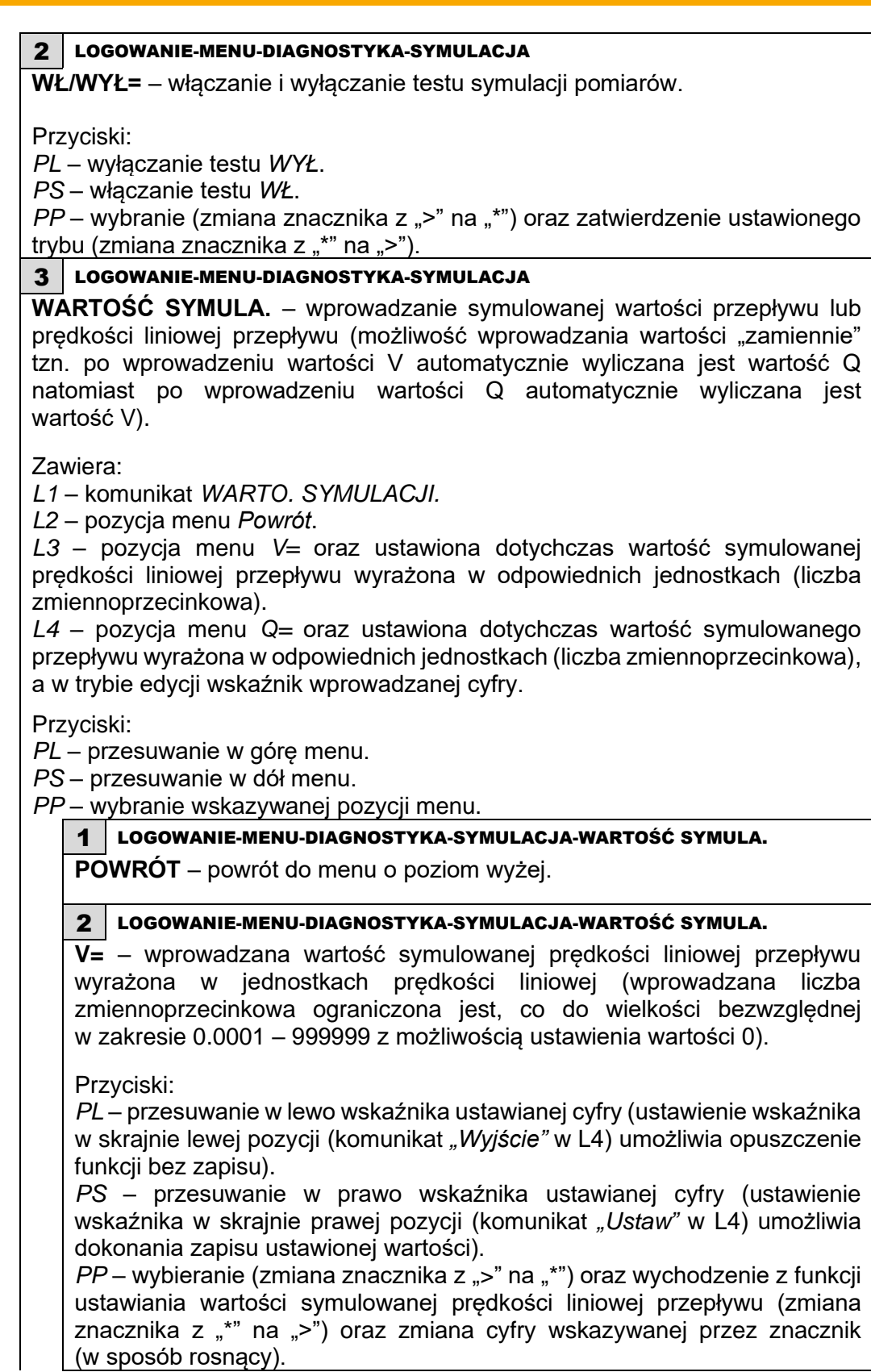

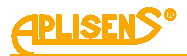

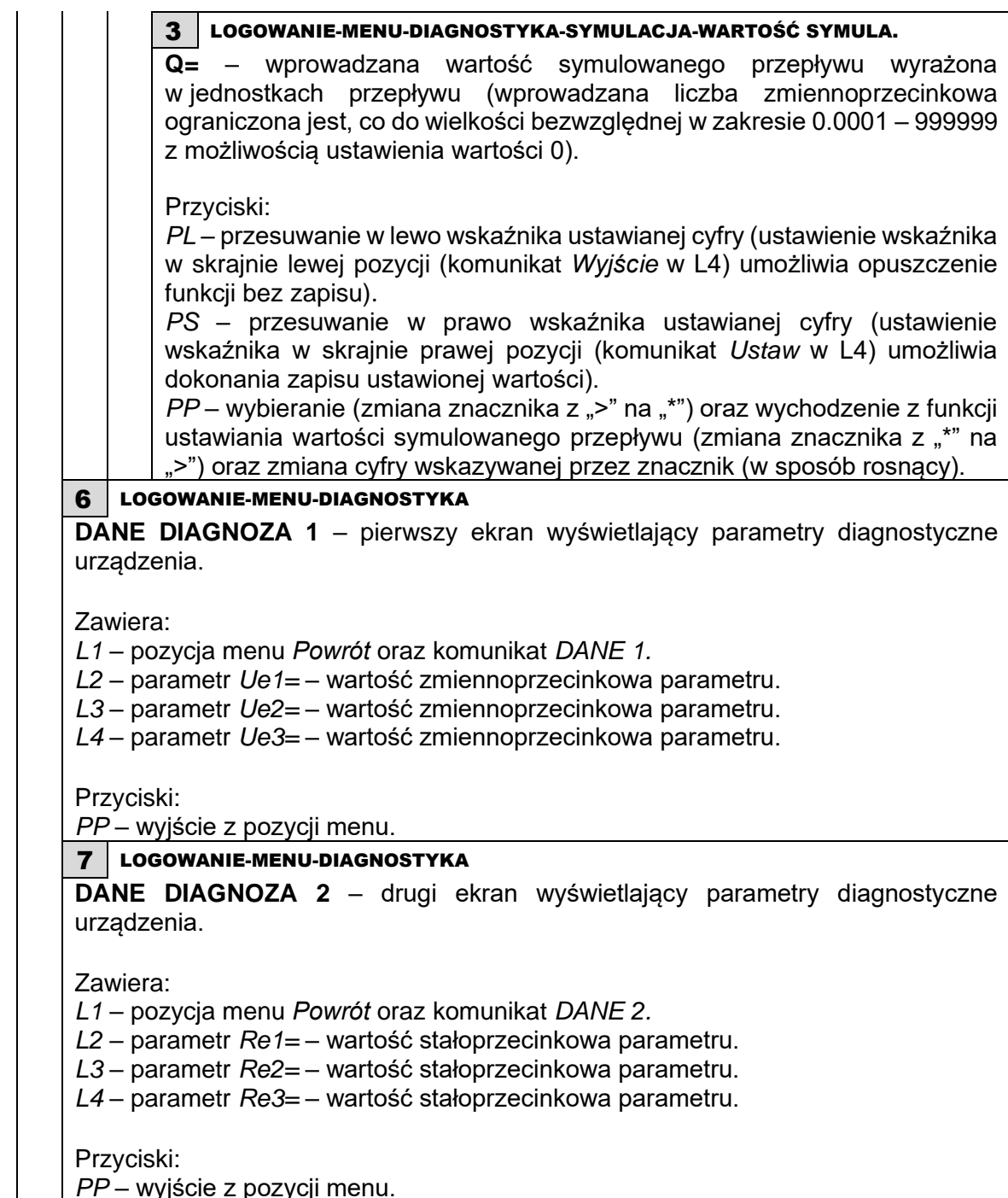

*PP* – wyjście z pozycji menu.

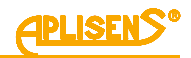

8 LOGOWANIE-MENU-DIAGNOSTYKA **DANE DIAGNOZA 3** – trzeci ekran wyświetlający parametry diagnostyczne urządzenia. Zawiera: *L1* – pozycja menu *Powrót* oraz komunikat *DANE 3. L2* – parametr *Rcoil=* – wartość zmiennoprzecinkowa parametru. *L3* – parametr *Fd=* – wartość stałoprzecinkowa parametru. *L4* – parametr *Fl=* – wartość stałoprzecinkowa parametru. Przyciski: *PP* – wyjście z pozycji menu. 9 LOGOWANIE-MENU-DIAGNOSTYKA **DANE DIAGNOZA 4** – czwarty ekran wyświetlający parametry diagnostyczne urządzenia. Zawiera: *L1* – pozycja menu *Back* oraz komunikat *INFO 4. L2* – parametr *Uem1=* – wartość zmiennoprzecinkowa parametru. *L3* – parametr *Uem2=* – wartość zmiennoprzecinkowa parametru. *L4* – parametr *Uem12=* – wartość zmiennoprzecinkowa parametru. Przyciski: *PP* – wyjście z pozycji menu. 10 LOGOWANIE-MENU-DIAGNOSTYKA **WARTOŚCI DIAGN.** – ekran wyświetlający parametry diagnostyczne urządzenia. Zawiera: *L1* – parametr min\_Q*. L2* – parametr max\_Q. *L3* – parametr PO\_maxT. *L4* – parametr PO\_minT. *L5* – parametr PO\_dirC. *L6* – PomaxTP. *L7* – PominTP.  $L8 -$ App crc. Przyciski: *PL* – przesunięcie do góry ekranu wartości. *PS* – przesunięcie do dołu ekranu wartości. *PP* – wyjście z pozycji menu - diagnostyka.

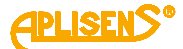

## **4. INFORMACJE DODATKOWE**

## **4.1. Informacje dodatkowe**

Producent zastrzega sobie prawo do wprowadzania zmian konstrukcyjnych i technologicznych w urządzeniu nie pogarszających jego parametrów użytkowych.

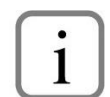

Instrukcja obsługi przepływomierza znajduje się na stronie internetowej producenta [www.aplisens.com.](http://www.aplisens.com/)

## **4.2. Rejestr zmian**

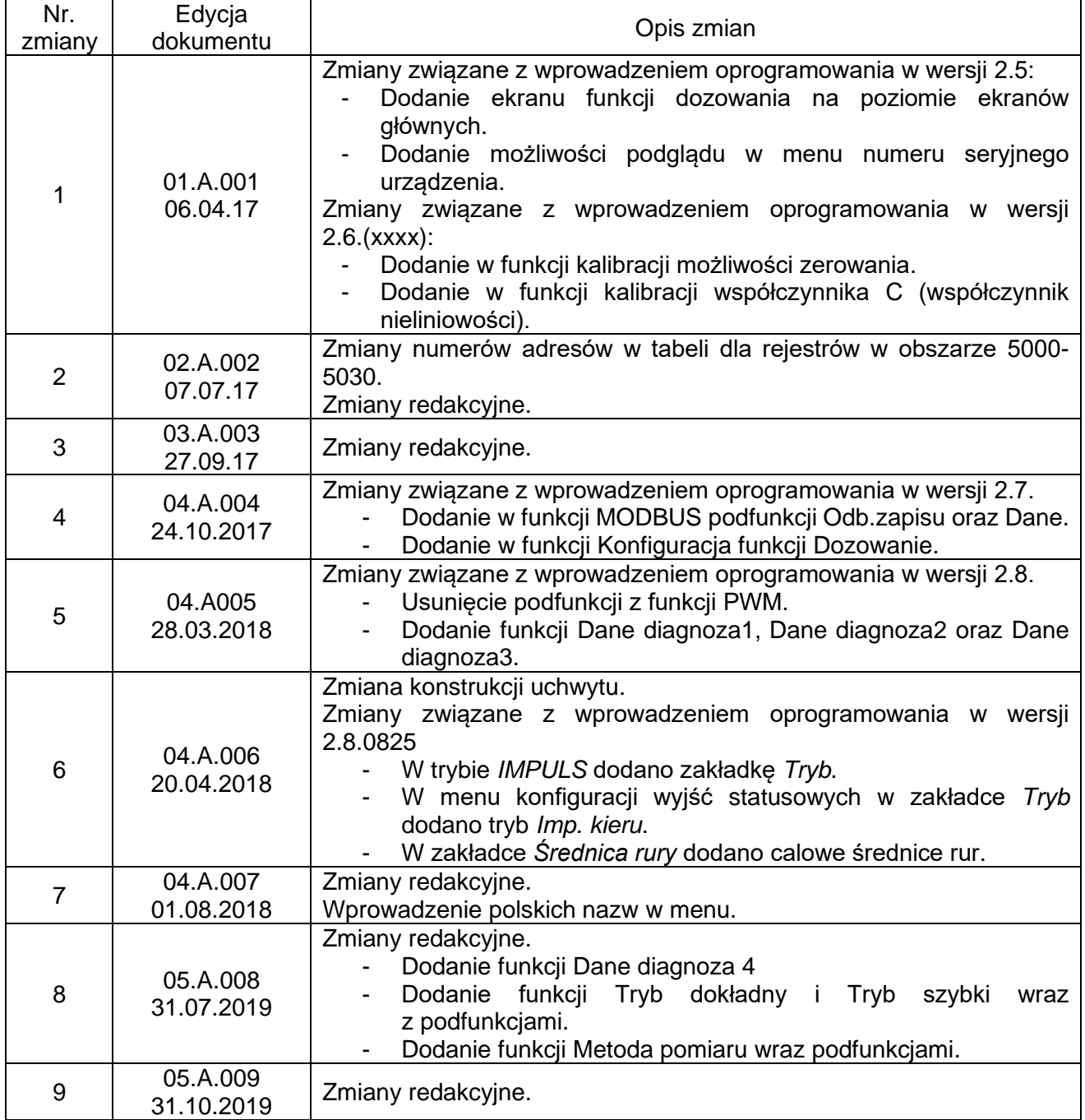

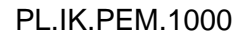

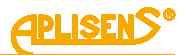

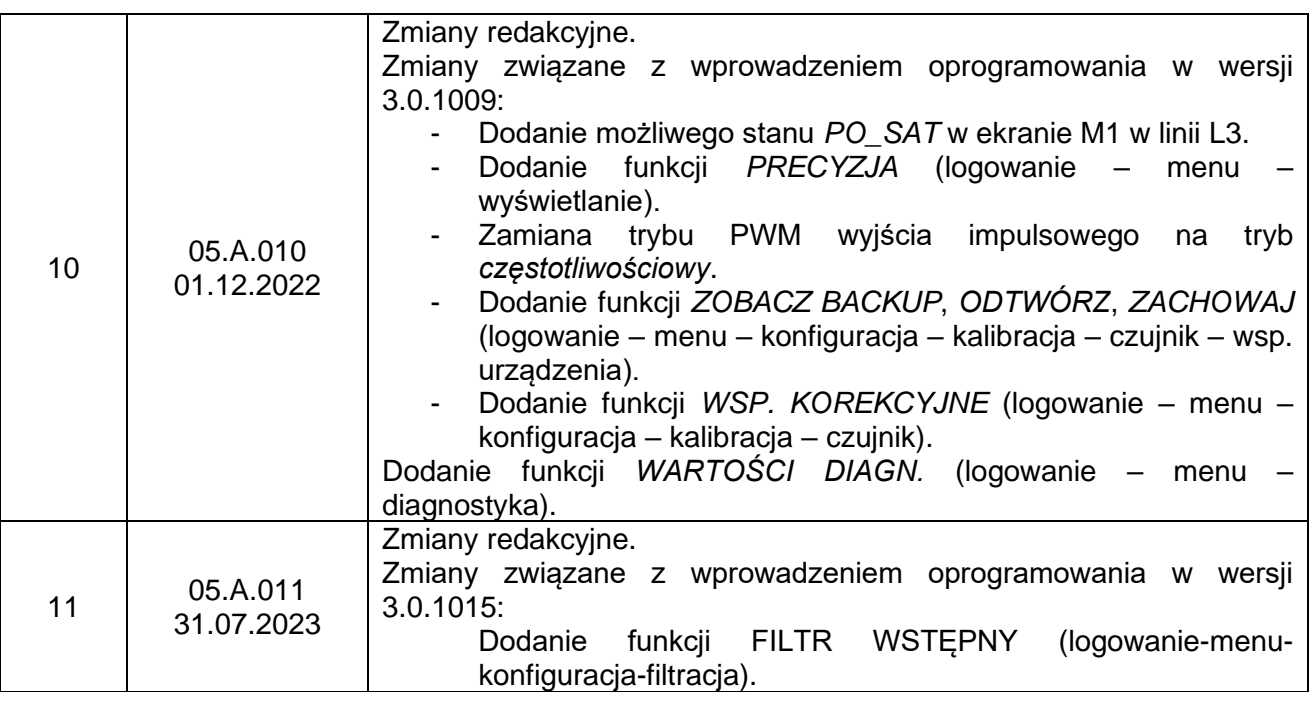